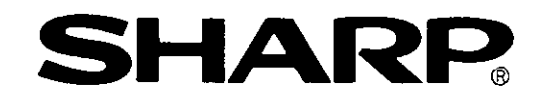

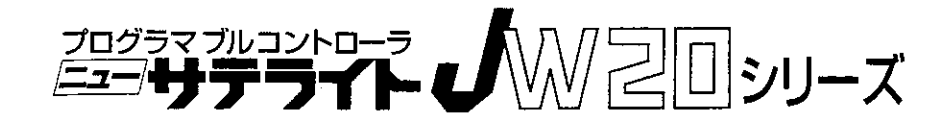

パルス出力ユニット JW-21PS

形名

# ユーザーズマニュアル

・本書はバージョン3.8、3.9で追加した機能を巻末に説明しています。

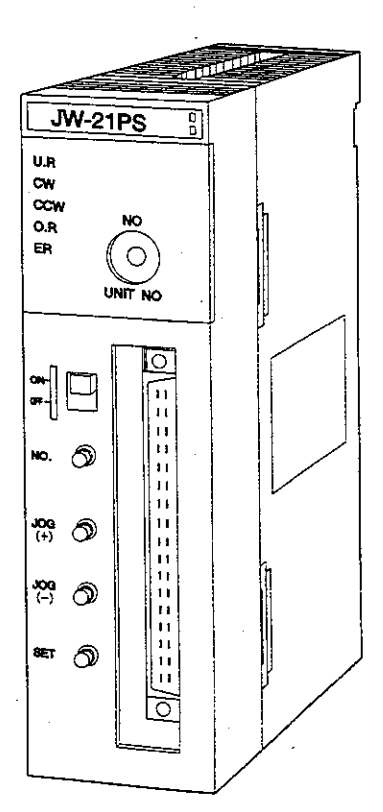

このたびは、 J W 2 0 シリーズ用パルス出力ユニット (J W - 2 1 P S) をお買いあげ いただきまことにありがとうございます。 本書は、パルス出力ユニットの機能・使用方法等について記載しています。

ご使用前に本書をよくお読みいただき、十分理解して正しくご使用ください。 また、本書はJW20/JW20Hのコントロールユニットに付属の「取扱説明書」等 とともに必ず保存してください。万一ご使用中にわからないことが生じたとき、きっと お役に立ちます。

なお、本書以外にもJW20/JW20Hには下記マニュアルがありますので本書とと もにお読みください。

パルス出力ユニットー ――ユーザーズマニュアル(本書)

J W 2 0 / J W 2 0 H コントロールユニット–––ユーザーズマニュアル

(ハード編) プログラミングマニュアル (ラダー命令編) プログラミングマニュアル (ステップフロー編)

・本書の内容については十分注意して作成しておりますが、万一ご不審な点、お気 付きのことがありましたらお買いあげの販売店、あるいは当社サービス会社まで ご連絡ください。

• 本書の内容の一部又は全部を無断で複製することを禁止しています。

・本書の内容は、改良のため予告なしに変更することがありますので、あらかじめ ご了承ください。

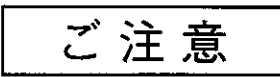

<JW-21PSのF-86、F-85命令を用いたデータ転送、データ保存の注意事項>

JWー21PSのユーザーズマニュアル(1.0~1.3版)に記載されている方法では、正常にデータ転送および保存処理が出来ないこ 

<注意!>

<汪恵:><br>本書のプログラムを用いる場合、下記条件にご注意ください。<br>●入力スイッチ(00013, 00014)はPC運転中にデータ転送/保存を行うためのスイッチで、運転開始から1秒以上経過後にONする接点は全て<br>- 使用出来ます。(0. 1秒クロックやイニシャライズパルスを用いると転送出来ません。)<br>- 運転開始時にデータ転送する場合は、イニシャライズセット選択リレー(07000)をONすると約1秒後に転送出来ます。<br>●F-86,

<JW20HシリーズでF-86を用いたデータ転送ラダー例>

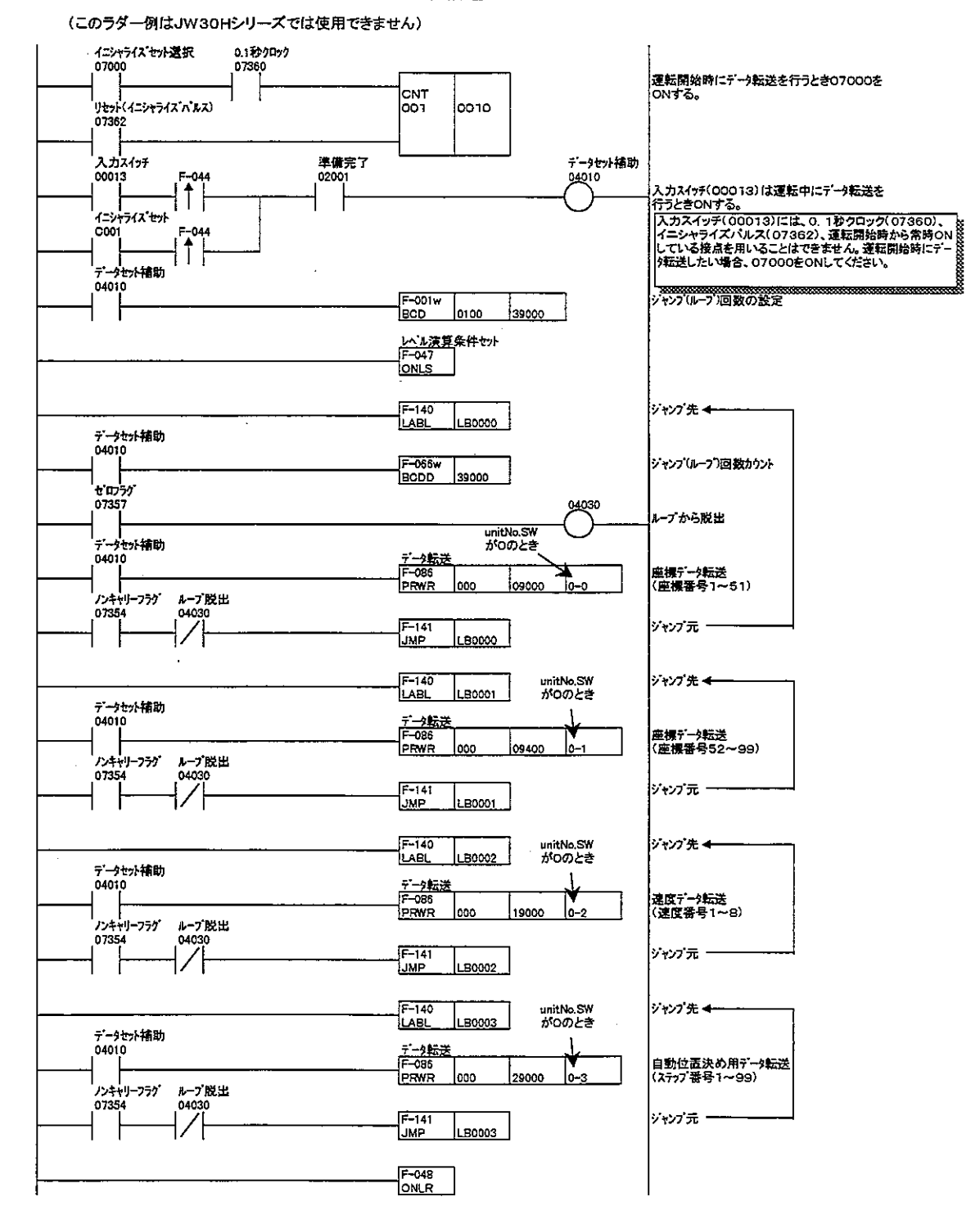

 $\bar{z}$ 

#### <JW20HシリーズでF-85を用いたデータ保存ラダー例>

(このラダー例はJW30Hシリーズでは使用できません)

 $\bar{z}$  $\overline{\phantom{a}}$ 

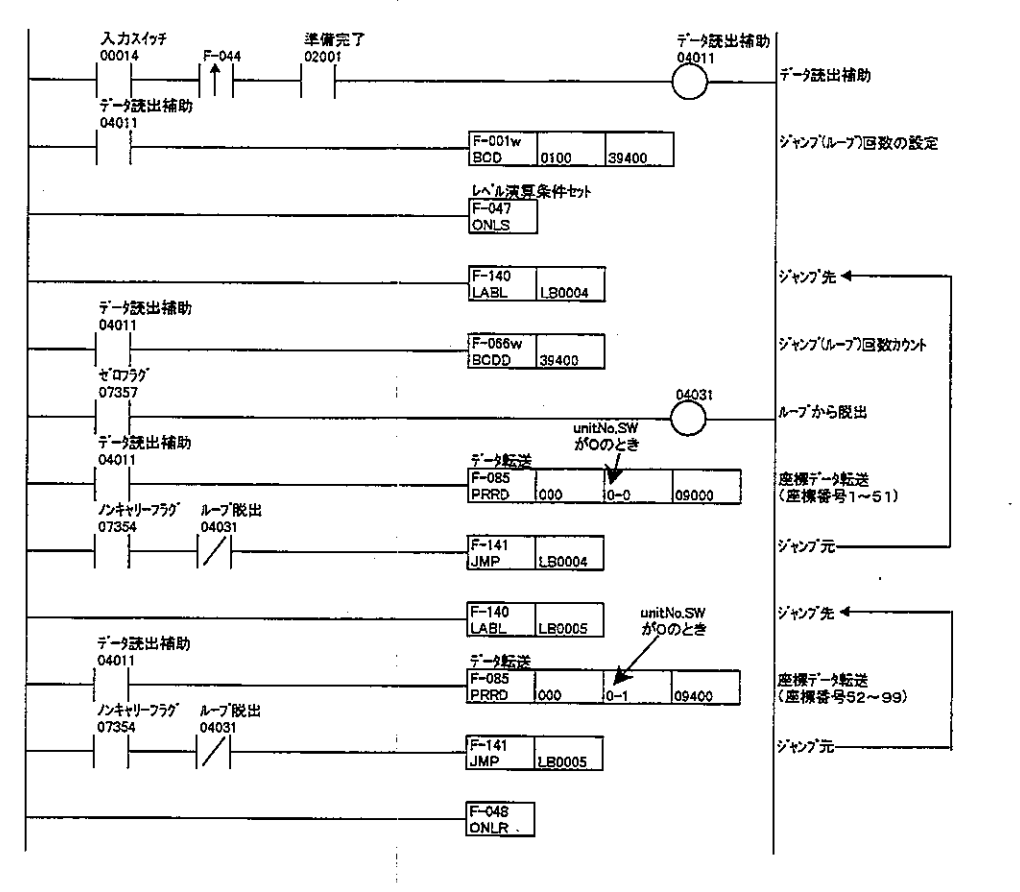

 $\bar{z}$ 

★これらのラダーはJW20Hシリーズの基本/増設ベースユニットにJW-21PSを実装し、ユニットNO. SW=0 のときの例です。

★裏面にJW30Hシリーズのラダー例があります。

<JW30HシリーズでF-86を用いたデータ転送ラダー例>

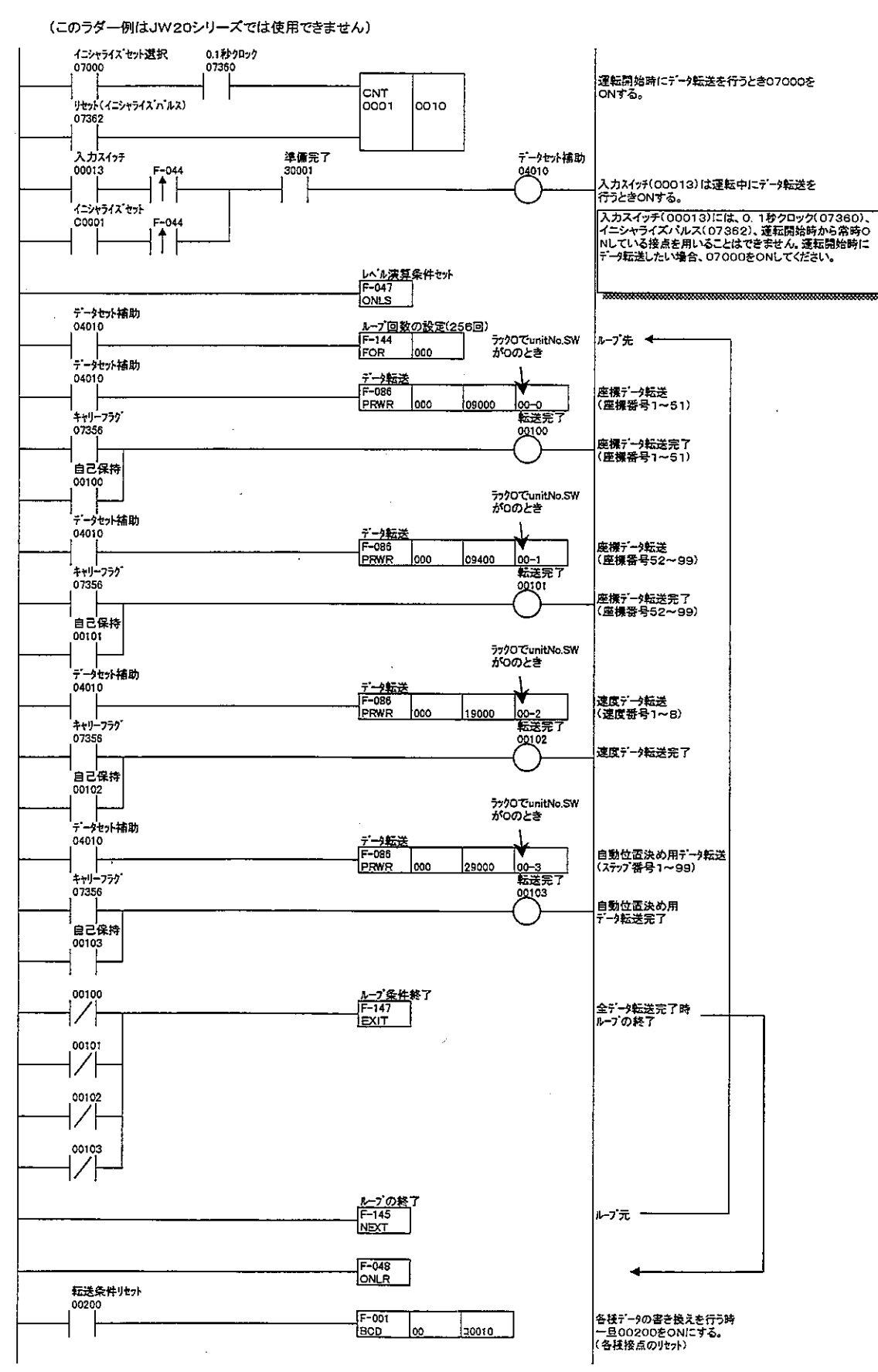

<JW30HシリーズでF-85を用いたデータ保存ラダー例>

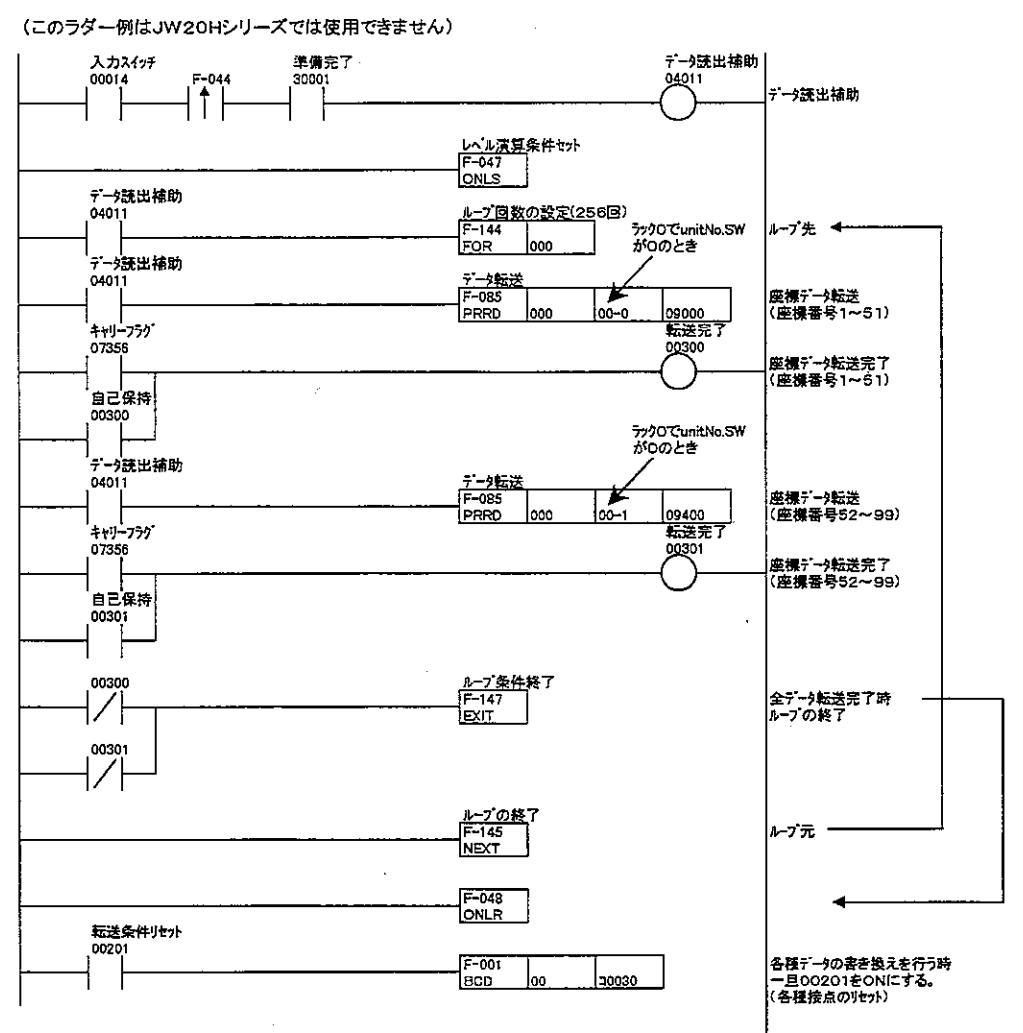

J.

★これらのラダーはJW30Hシリーズの基本ベースユニットにJW-21PSを実装し、ユニットNO. SW=0 のときの例です。

★裏面にJW20Hシリーズのラダー例があります。

 $\ddot{\phantom{a}}$ 

### JW30Hに本ユニットを使用する場合の注意事項

本ユニット(特殊 I / Oユニット) はJW30Hに使用できますが、JW20/20Hとはデータメモリの割付が下表の ように異なります。(本書では、JW20/20Hのデータメモリで説明しています。)

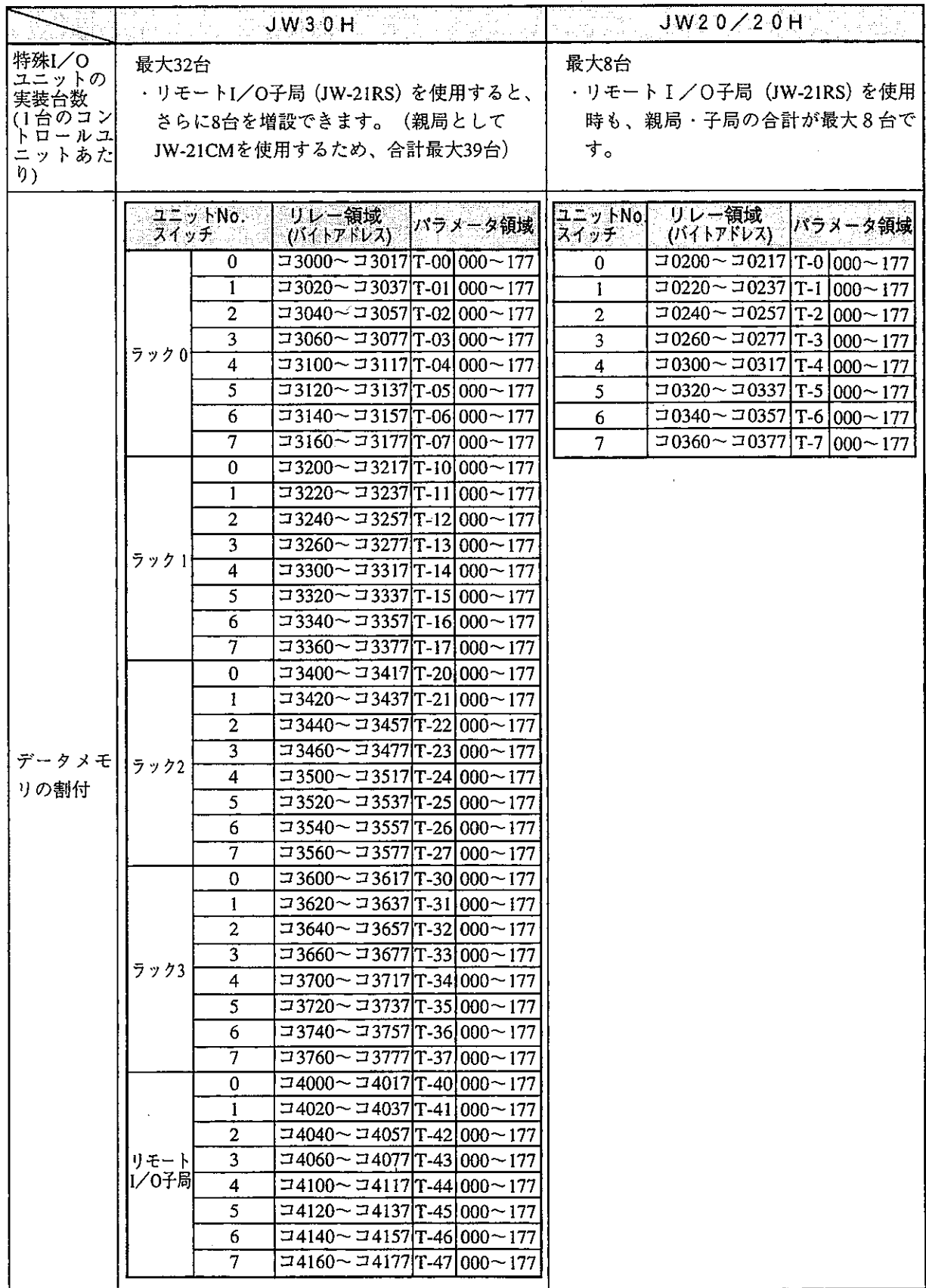

(注) リモートI/O子局に実装した本ユニットに対しては、次の命令を使用できません。

- ·F-82 (特殊 I / Oのリフレッシュ)
- · F-85 (特殊 I/Oからの読出)
- · F-86 (特殊 I/Oへの書込)

意  $\frac{1}{2}$  $\rightarrow$  $\vdash$  0 注 an 25 M

取付、運転、保守・点検の前に必ずこのユーザーズマニュアルとその他の付属書類をすべて熟読し、正し くご使用ください。機器の知識、安全の情報そして注意事項のすべてについて習熟してからご使用くださ い。このユーザーズマニュアルでは、安全注意事項のランクを「危険」「注意」として区分してあります。

:取扱を誤った場合に、危険な状況が起こりえて、死亡または重傷を受ける可能性が想定さ 危険 れる場合。

定される場合および物的損害だけの発生が想定される場合。

なお、八注意に記載した事項でも、状況によっては重大な結果に結びつく可能性があります。いず れも重要な内容を記載していますので必ず守ってください。

禁止、強制の絵表示の説明を次に示します。

◯ ):禁止(してはいけないこと)を示します。例えば、分解厳禁の場合は (1)となります。

:強制(必ずしなければならないこと)を示します。例えば、接地の場合は●となります。

(1) 取付について

## ‼ 注意

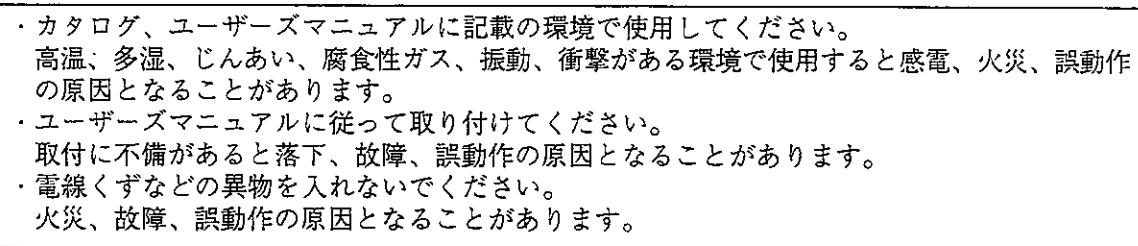

(2) 配線について

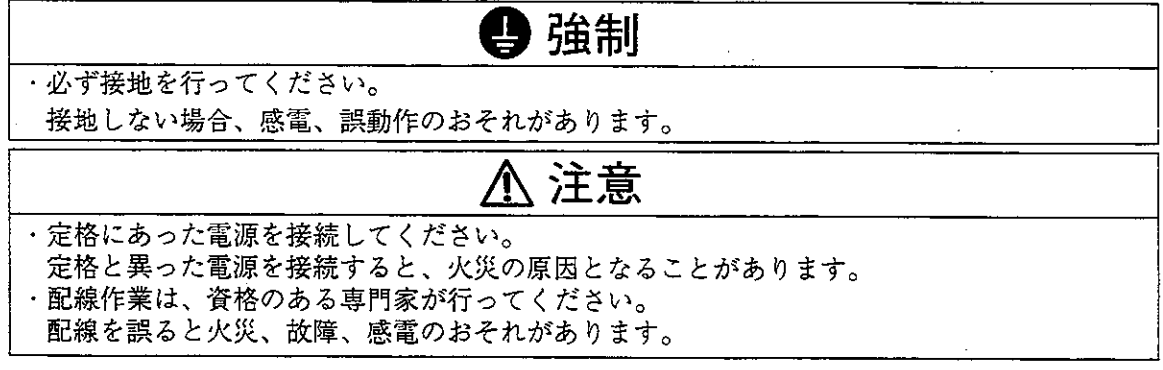

(3) 使用について

企危険

・通電中は端子に触れないでください。 感電のおそれがあります。

・非常停止回路、インターロック回路等はプログラマブルコントローラの外部で構成してくださ い。プログラマブルコントローラの故障により、機械の破損や事故のおそれがあります。

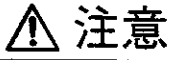

・運転中のプログラム変更、強制出力、RUN、STOP等の操作は十分安全を確認して行ってくだ さい。操作ミスにより機械の破損や事故のおそれがあります。

・電源投入順序に従って投入してください。

誤動作により機械の破損や事故のおそれがあります。

## (4) 保守について

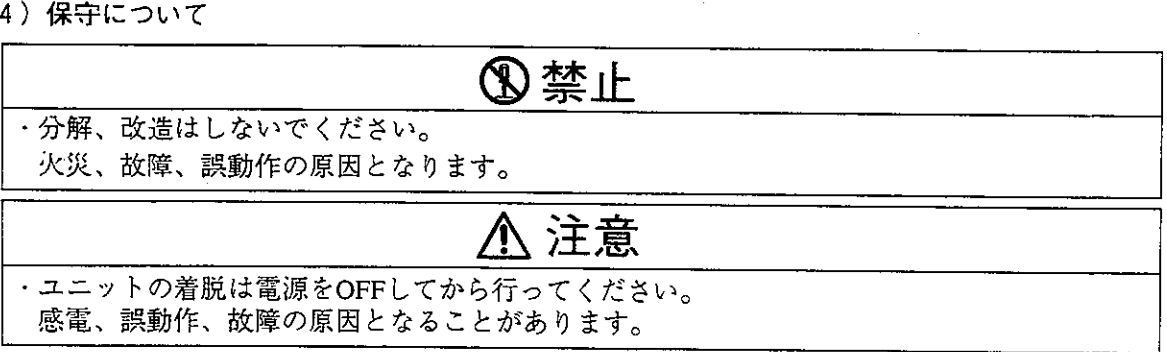

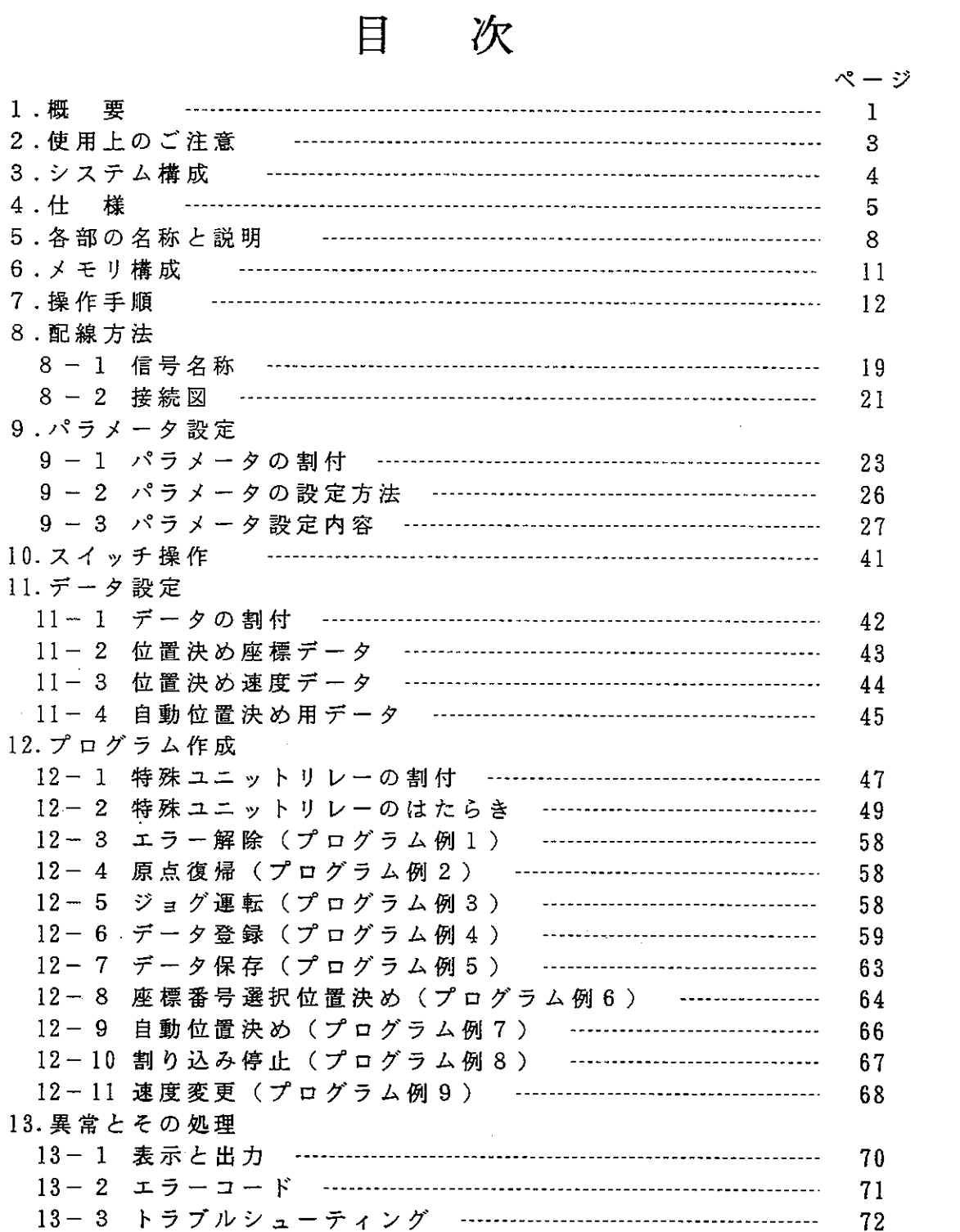

#### 概 要  $\mathbf{1}$

本ユニット(JW-21PS)は、プログラマブルコントローラJW20/JW20H用 のパルス出力ユニットです。本ユニットを使用することにより、パルスモータやサーボモ ータを用いた位置決め制御が可能です。

■動作モード ・座標番号選択による位置決め 座標番号を制御リレーにより選択し位置決めを実行します。 選択する位置決め座標データは、あらかじめ99ポイント設定できます。

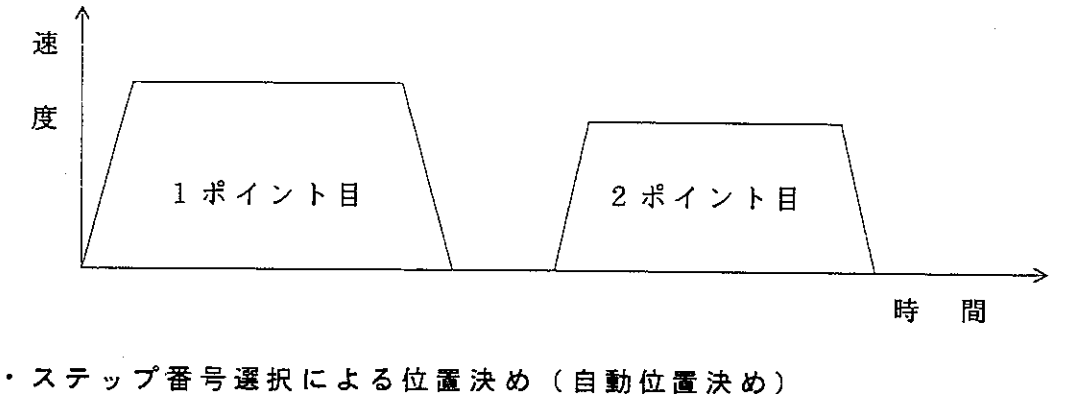

ステップ番号を制御リレーにより選択し位置決めを実行します。 自動位置決め用データは、あらかじめ99ステップ設定できます。 ステップ番号を選択実行することにより連続位置決めも可能です。

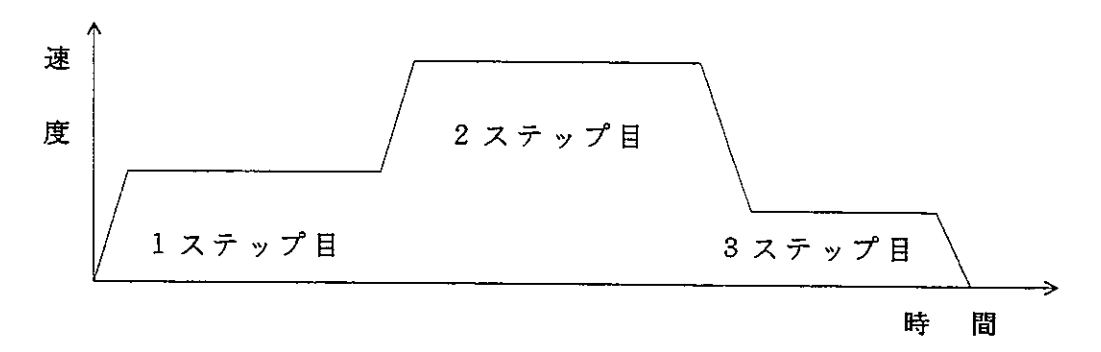

・外部割り込みによる位置決め 駆動中に外部の割り込み信号により位置決めを実行します。

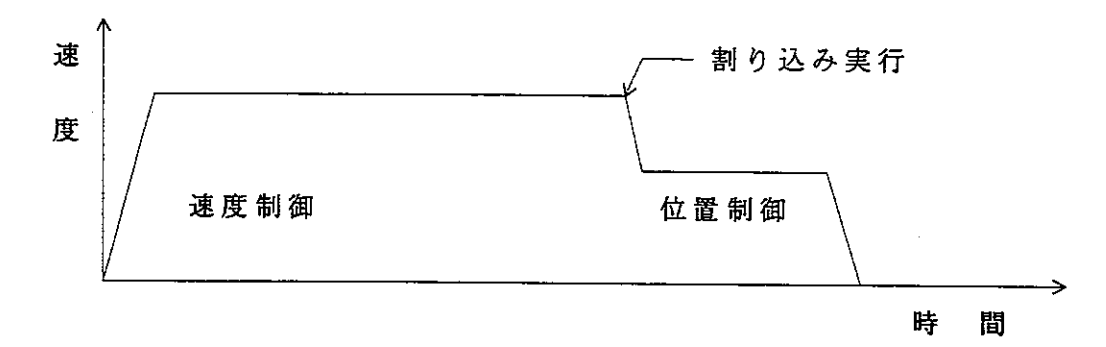

■特長

- ・高速位置決め 最大約250kppsでパルスを出力でき、高速位置決めが可能です。
- ・多彩な運転モード 位置決め座標番号及び位置決め速度番号を制御リレーで任意に選択し実行するモー ド(座標番号選択位置決め)の他に、あらかじめ設定した手順で位置決めを実行す るモード(自動位置決め)があり、簡単なラダーで柔軟に対応できます。
- · 7 セグメント表示による異常表示·ポイント N o. 表示 位置決め実行時の座標番号や異常時のエラーコードが7セグメント表示器で確認で き、立ち上げ及びトラブル対応がスムーズに行えます。
- ・専用スイッチによりジョグ運転・ティーチング ユニット正面の押しボタンスイッチにより専用ツールを使わずパルス出力(ジョグ 運転)及び現在値座標の登録(ティーチング)が行えます。

## 2. 使用上のご注意

■設置について

設置にあたっては、次のような場所は避けてください。

- ・直接日光の当たる場所
- ・可燃性ガスのある場所

#### ■ 使用について

- ·機械の破損や人身事故防止のため、装置の非常停止回路は外部で構成し、JW20/JW20Hの 停止出力を必ず組み込んでください。
- ・ユニットNo.スイッチの設定終了後、周辺装置(JW50SP,JW12PG等)を使用してI/O登録を必ず行なっ てください。
- · 本ユニットの固定ビスは確実に締め付けてください。
- ・ユニット内のスイッチ切替えは、PC電源「OFF」時に行なってください。
- 不注意な切替えは、誤動作の原因となります。
- ・本ユニットのケースには、内部の温度上昇を防ぐため通風孔を設けています。
- この通風孔をふさいだり、通風を妨げることのないように注意してください。
- ・本ユニット内に水や薬品など液状のもの、銅線等の金属が入らないように注意してください。 このような異物が入った状態でご使用になりますと大変危険です。
- ・本ユニットに故障や異常(加熱、異臭、発煙など)があるときは、すぐに使用を中止し、 お買いあげの販売店あるいは当社サービス会社までご連絡ください。

■ 接地について

JW20/JW20HのGND端子(接地端子)は、強電アースとの共用を避け、単独に第3種接地を行 なってください。

■ 配線について

- ・電源(DC24V)入力は、端子台の極性を間違えないように配線してください。極性を間違えると動作 しません。また、電源入力はDC24V以外使用しないでください。使用するとユニットが破壊され ます。
- ・入力/出力/信号線の配線は、動力線等の高圧、強電流線との平行近接を避けてください。
- ・作業者、メカ、サーボドライバ等の安全及び損傷を防ぐために必ず非常停止回路を設けてください。 (1) 非常停止ボタンを本ユニットの専用端子に接続します。
- (2) サーボドライバの異常信号を本ユニットの専用端子に接続します。
- (3) オーバーランリミットスイッチを本ユニットの専用端子に接続します。

■静電気について

異常に乾燥した場所では、人体に過大な静電気が発生する恐れがあります。静電気による悪影響を避 けるため、本ユニットに触れるときは、アースされた金属等に触れてあらかじめ人体に発生した静電 気を放電させてください。

■ 清掃について

清掃するときは、乾いたやわらかい布をご使用ください。揮発性(アルコール、シンナー等)のもの や、ぬれぞうきん等をご使用になると変形、変色の原因になります。

3 システム構成

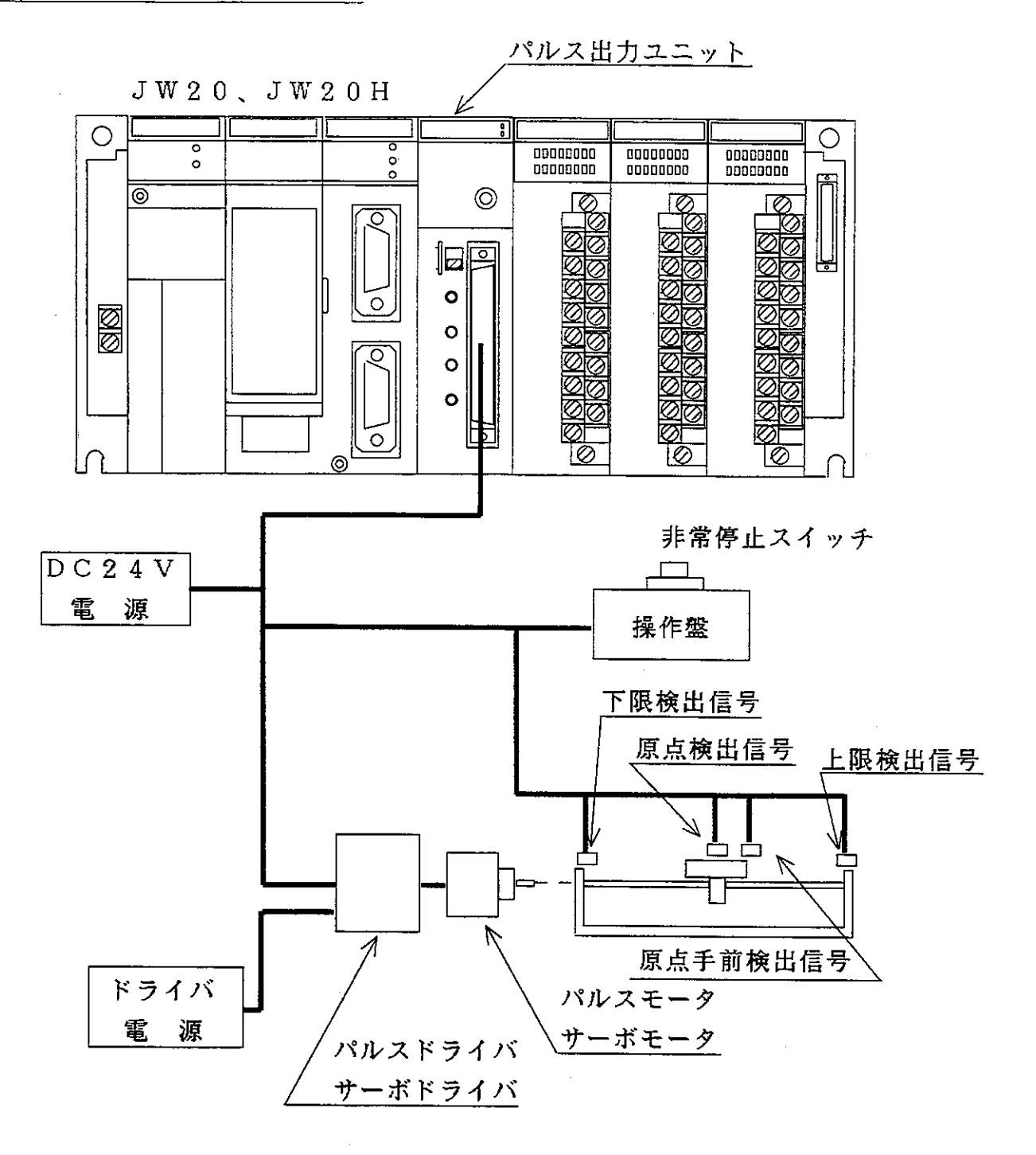

本ユニットは、I/Oスロットに最大8台まで実装可能です。

(但し、1ユニット当たり位置決め用データ格納領域として最大256×4バイト 占有しますので、実装枚数にご注意ください。)

割り込み停止機能を使用する場合、割り込み信号を配線してください。

サーボドライバを使用する場合、エンコーダのZ信号が原点信号になります。

4 仕 様

機能仕様

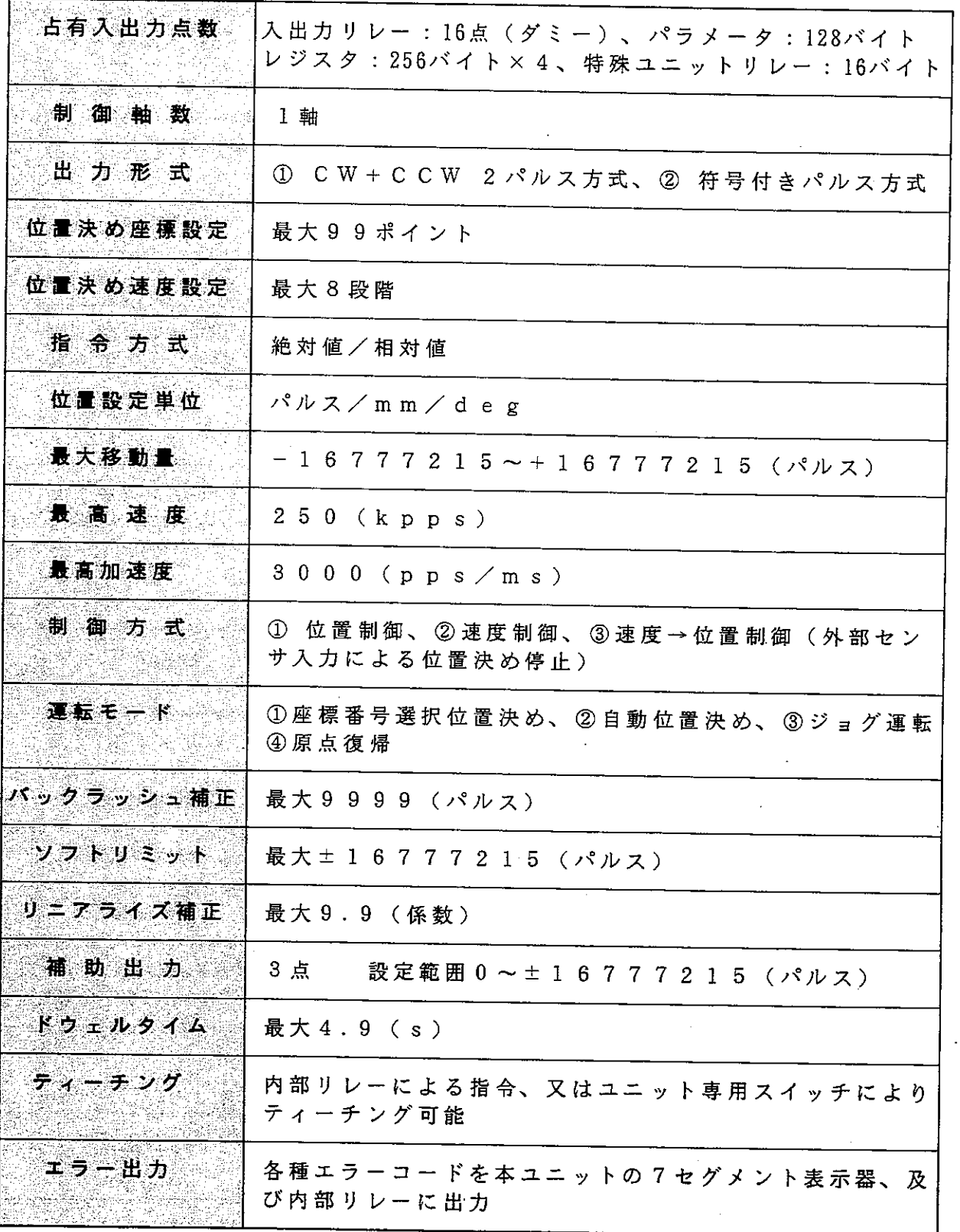

 $\mathcal{L}$ 

入力信号仕様

| 入力信号  <br>項目     | 移動完了・ドライバ異常<br>原点                                                                                                    | 原点手前·上限/下限リミット<br>非常停止·外部割込                                           |
|------------------|----------------------------------------------------------------------------------------------------|-----------------------------------------------------------------------|
| 定格入力電圧           | 5 V / 1 2 V / 2 4 V                                                                                                    | 1 2 V / 2 4 V                                                         |
| 定格入力電圧範囲         | $4.5$ V $\sim$ 2 6.4 V                                                                                                    | $1 \t0 \tV \sim 2 \t6.4 V$                                            |
| 定格入力電流           | $5.0$ m A (DC5V/DC12V/DC24V)                                                                                                    | 4.0 m A (D C 1 2 V)<br>8.5 m A (D C 2 4 V)                            |
| 入力0Nレベル          | 4.5 V / 3.0 m A 以下                                                                                                    | $9.5 V / 3.0 m A Y$ 下                                                 |
| 入力OFFレベル         | $1.0 V / 0.7 m A$ 以上                                                                                                    | $4.5$ V $\angle$ 1.5 m A $\mathbb{Q}$ $\perp$                         |
| 応答時間<br>(ユニット単位) | $OFF \rightarrow ON: 0.5 m s \nleftrightarrow T$<br>$ON → OFF: 1.5 m S Q$ 下<br>原点信号は<br>OFF $\rightarrow$ ON: 2 0 0 $\mu$ s 以下<br>ON $\rightarrow$ OFF: 2 0 0 $\mu$ s 以下 | $0FF \rightarrow 0N: 0.5 m s$ 以下<br>$0N \rightarrow 0$ FF: 1.5 m s 以下 |
| 信号 論理 選択         | 可能(パラメータによる)                                                                                                    | 原点手前信号のみ可能<br>(パラメータによる)                                              |

出力信号仕様

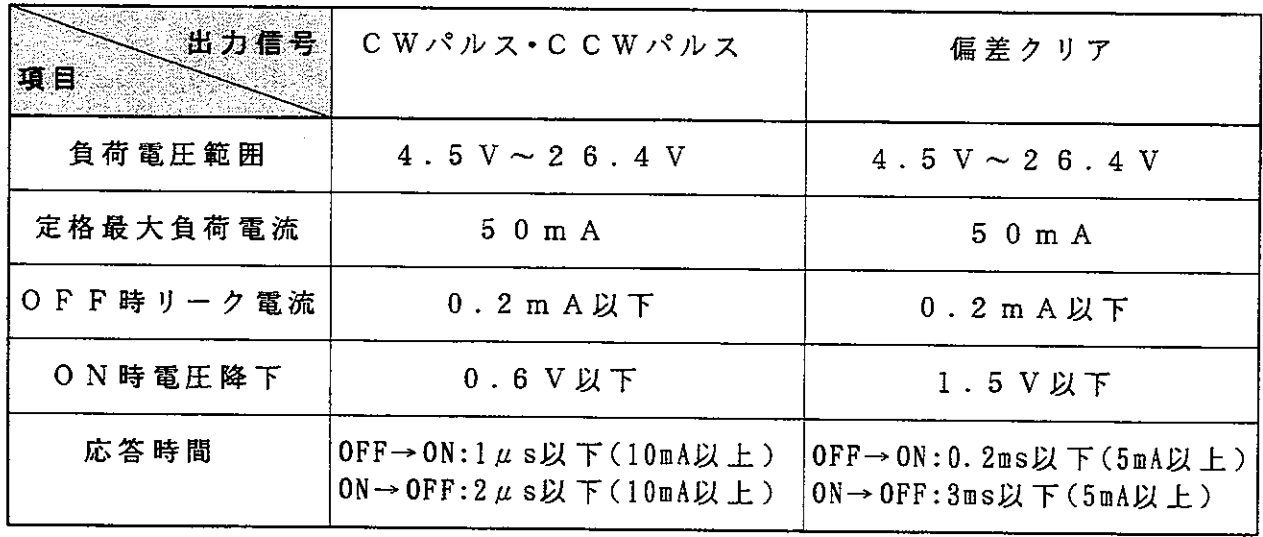

出力電源仕様 the control of the control of the

 $-1.1$ 

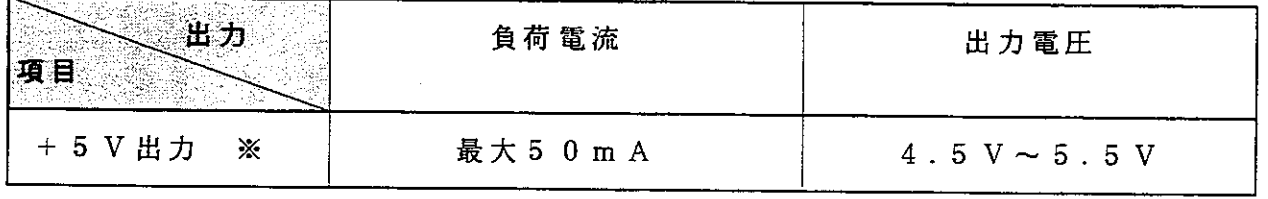

※ +5V出力は、本ユニットとドライバー間のi/f信号用に使用してください。

一般仕様

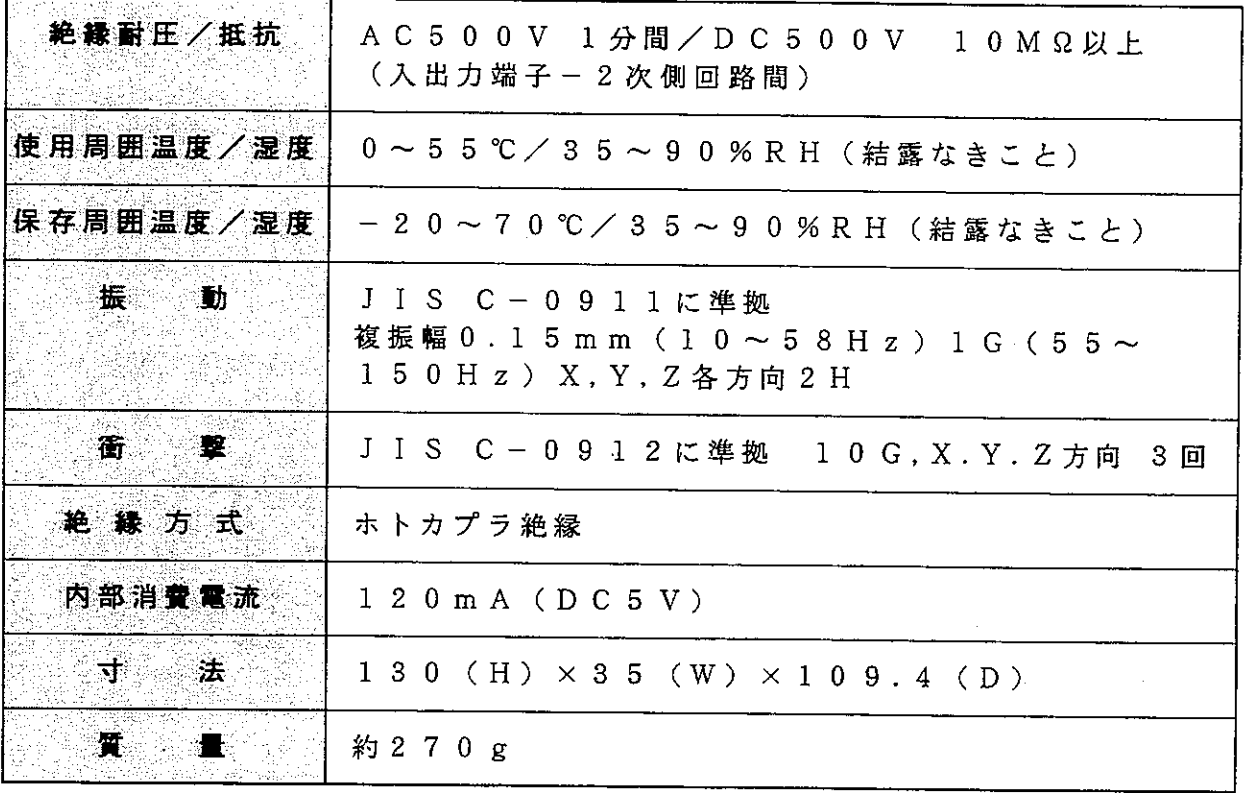

 $\mathcal{L}^{\text{max}}_{\text{max}}$ 

 $\mathcal{L}^{\text{max}}_{\text{max}}$ 

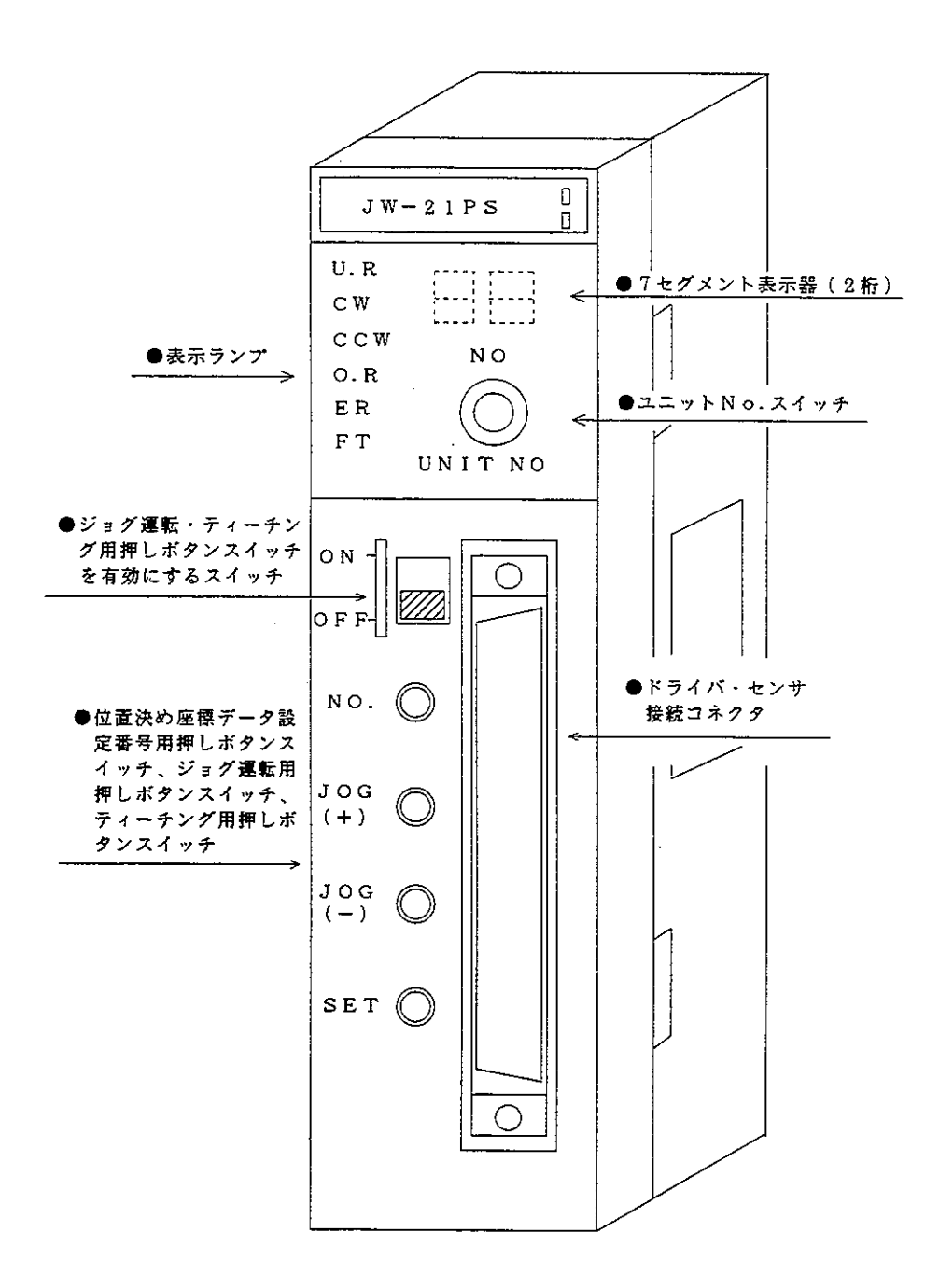

### ■表示ランプ

各種動作内容を表示します。

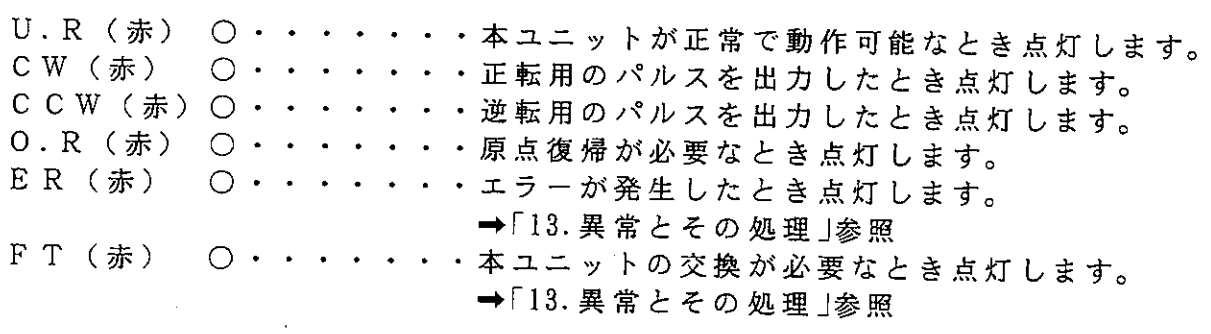

### ■7セグメント表示器

- ・位置決め動作しているとき、現在実行している座標番号を表示します。
- ・本ユニットに取り付けられたスイッチを使ってティーチングを行うとき、登録する 座標番号を表示します。
- ・異常が発生したとき、該当する異常コードを表示します。 →「13. 異常とその処理」参照

■ユニットNo. スイッチ

本ユニットのリレー領域及びパラメータ領域を選択するスイッチです。 他の特殊ユニットの設定値と重複しないでください。

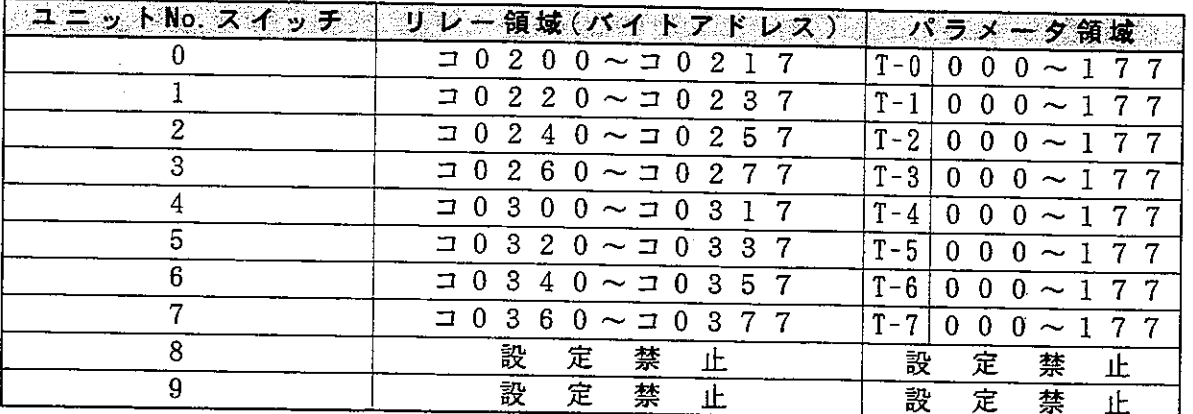

→「9.パラメータ設定」,「12.プログラム作成」参照

 $\mathcal{O}(\mathcal{O}_2)$ 

■ジョグ運転・ティーチング用押しボタンスイッチを有効にするスイッチ ジョグ運転及びティーチングを内部リレー(特殊ユニットリレー)で行うか、又は本 ユニットに取り付けられた押しボタンスイッチで行うかを選択するスイッチです。但 し、パラメータ176番が01 (BCD)のとき、本ユニットに取り付けられた押し ボタンスイッチは無効です。

・0Nのとき 本ユニットに取り付けられた押しボタンスイッチが有効になりま す。

 $0 F F O E$ 内部リレー(特殊ユニットリレー)が有効になります。

- 位 置 決 め 座 標 デ ー 夕 設 定 番 号 用 押 し ボ タ ン ス イ ッ チ 、 ジ ョ グ 運 転 用 押 し ボ タ ン ス イ ッ チ、ティーチング用押しボタンスイッチ ジョグ運転及びティーチングを行うスイッチです。
	- NO. ······ 登録する位置決め座標データの番号を設定するスイッチです。
	- JOG (+) ··· 正転用パルスを出力するスイッチです。
	- JOG (-) ···逆転用パルスを出力するスイッチです。
	- SET・・・・・・現在値座標を位置決め座標データとして登録するスイッチです。 →「10. スイッチ操作」参照
- ■ドライバ・センサ接続コネクタ

モータドライバ及び上限・下限リミット、非常停止などの外部信号を接続するコネク タです。→「8.配線方法」参照

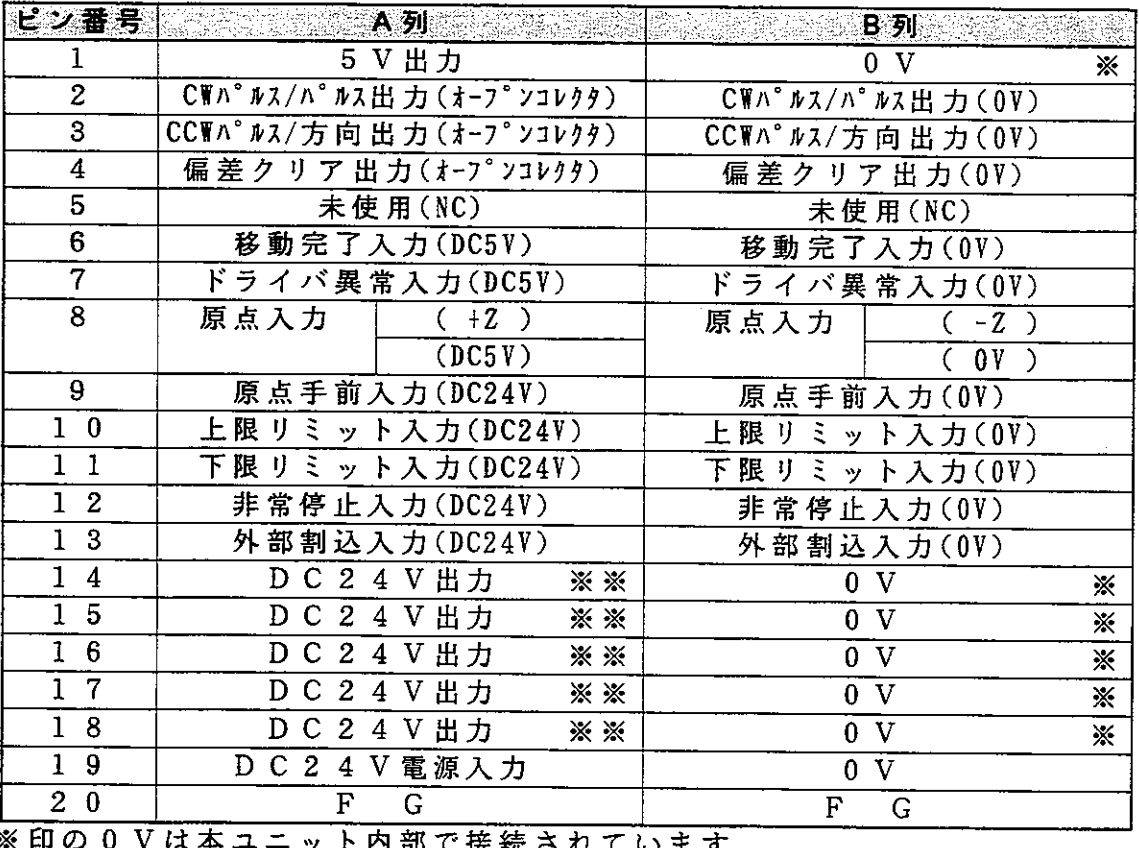

## 6. メモリ構成

コントロールユニット パルス出力ユニット パラメータ 能 情 機 郣 (位置決めの分解能. (128バイト占有) 原点復帰方法など) 入出力リレー ※ダミー領域 (16点占有) 特殊ユニット用リレー 制御情報 (16バイト占有) (起動, 停止など) レジスタ 位置決め情報 (座標データ,速度 (最大256バイト データ, 自動位置  $× 4$  占有) 決め用データ)

- · 占有するパラメータ領域(128バイト)は、ユニットNo.スイッチの設定によ り割り付けられます。
- →「9.パラメータ設定」参照
- ・占有する入出力リレーは16点であり、ダミーとなります。 入出力リレーアドレスはコントロールユニットの右隣りに取付けられたユニット の最上段を基点 (00000) として、上から下へ、左から右へという追番方式の原則 に従って割り付けられます。(ユニットの実装位置によりアドレスは可変します。) · 占有する特殊ユニット用リレー (16バイト) は、ユニットNo.スイッチの設定 により割り付けられます。
- →「12. プログラム作成 |参照 ・自動位置決め実行用のデータを本ユニットに登録するときや複数の位置決め座標 データ、位置決め速度データを特殊ユニットリレーを使用せず、一括して本ユニ ットに登録するときにはレジスタを最大256バイト×4占有します。占有する エリアは任意に選択可能です。 →「11. データ設定」参照

## <u>7. 操作手順</u>

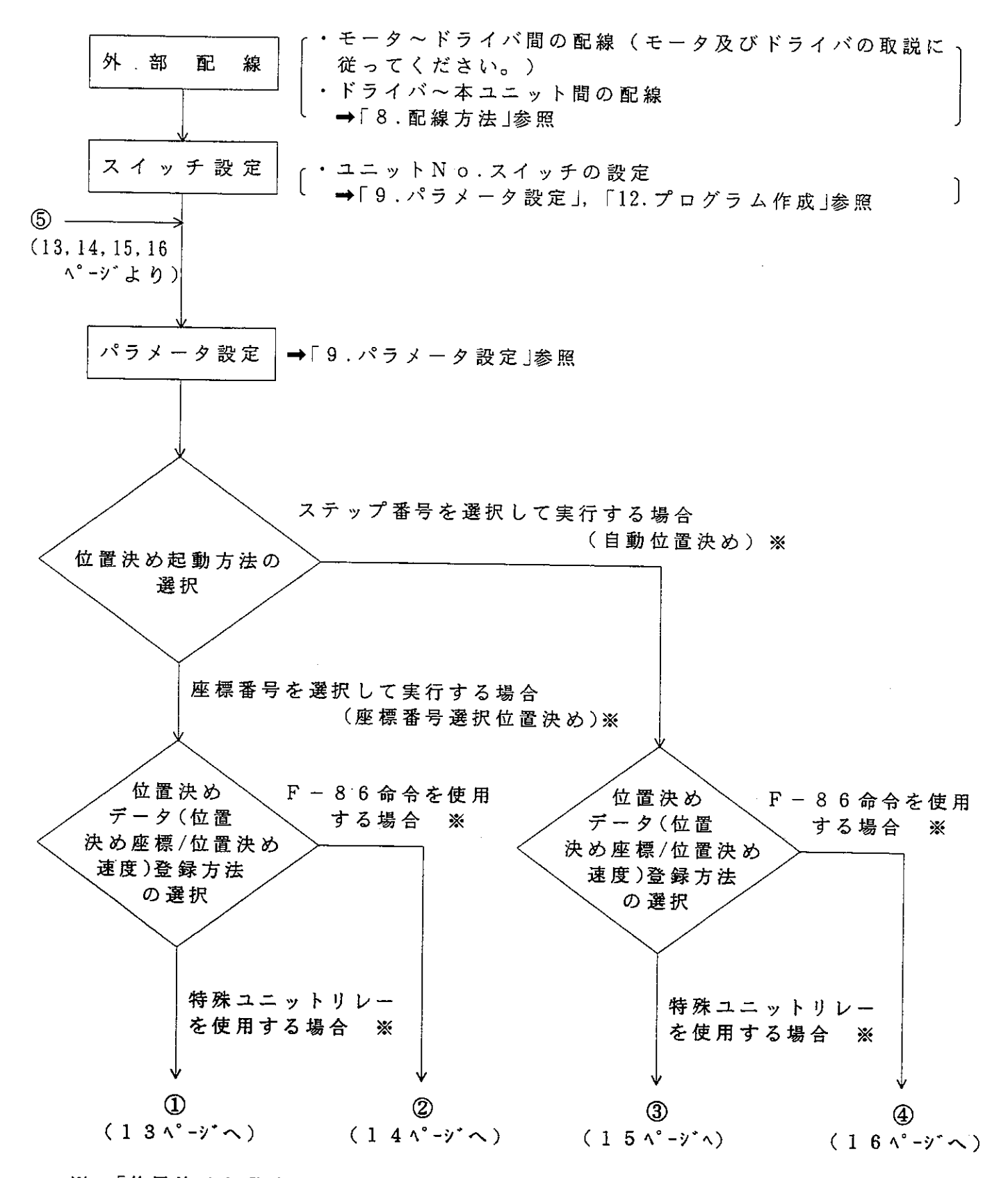

※→「位置決め起動方法(17ページ)」、「位置決めデータの登録方法(18ページ)」参照

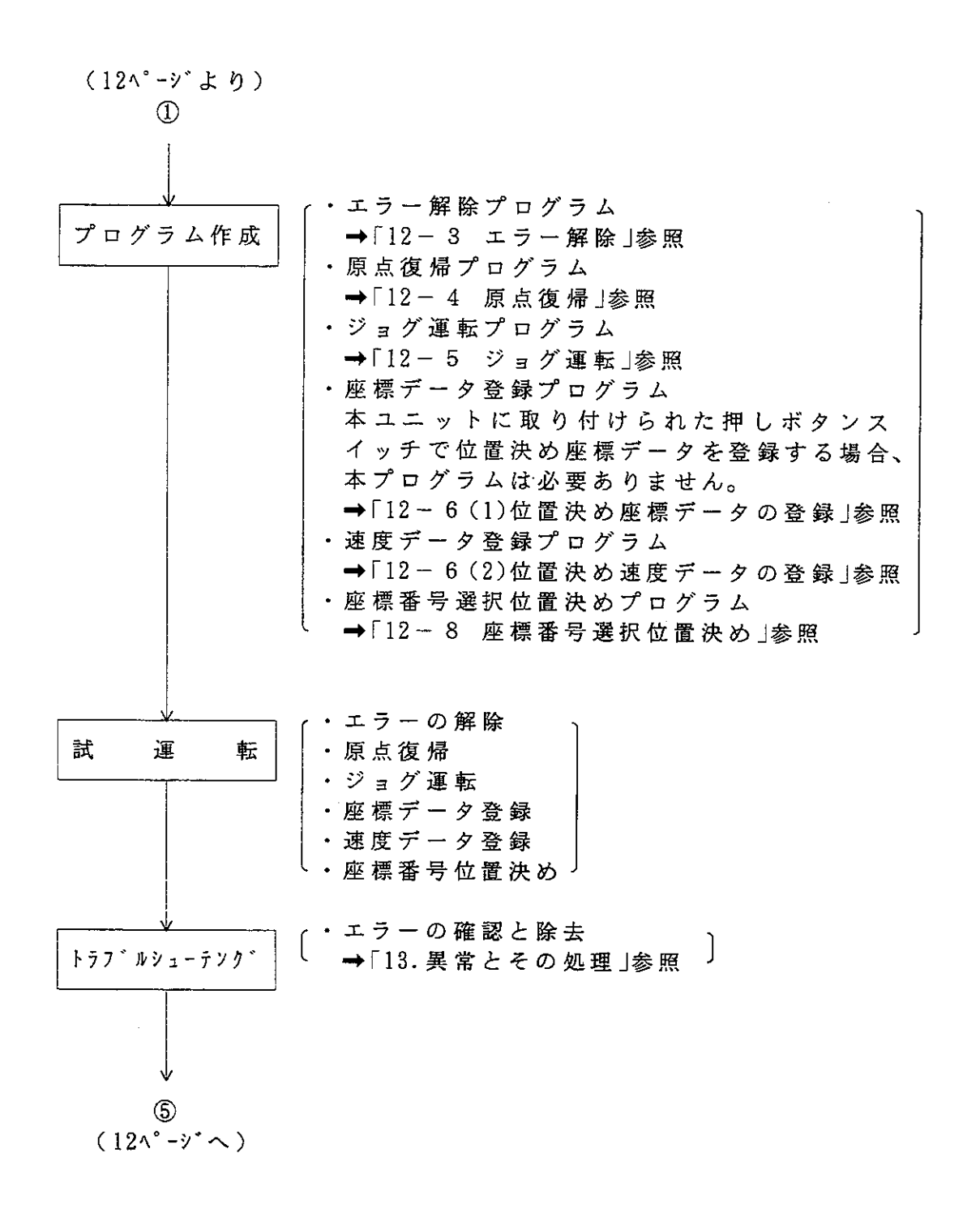

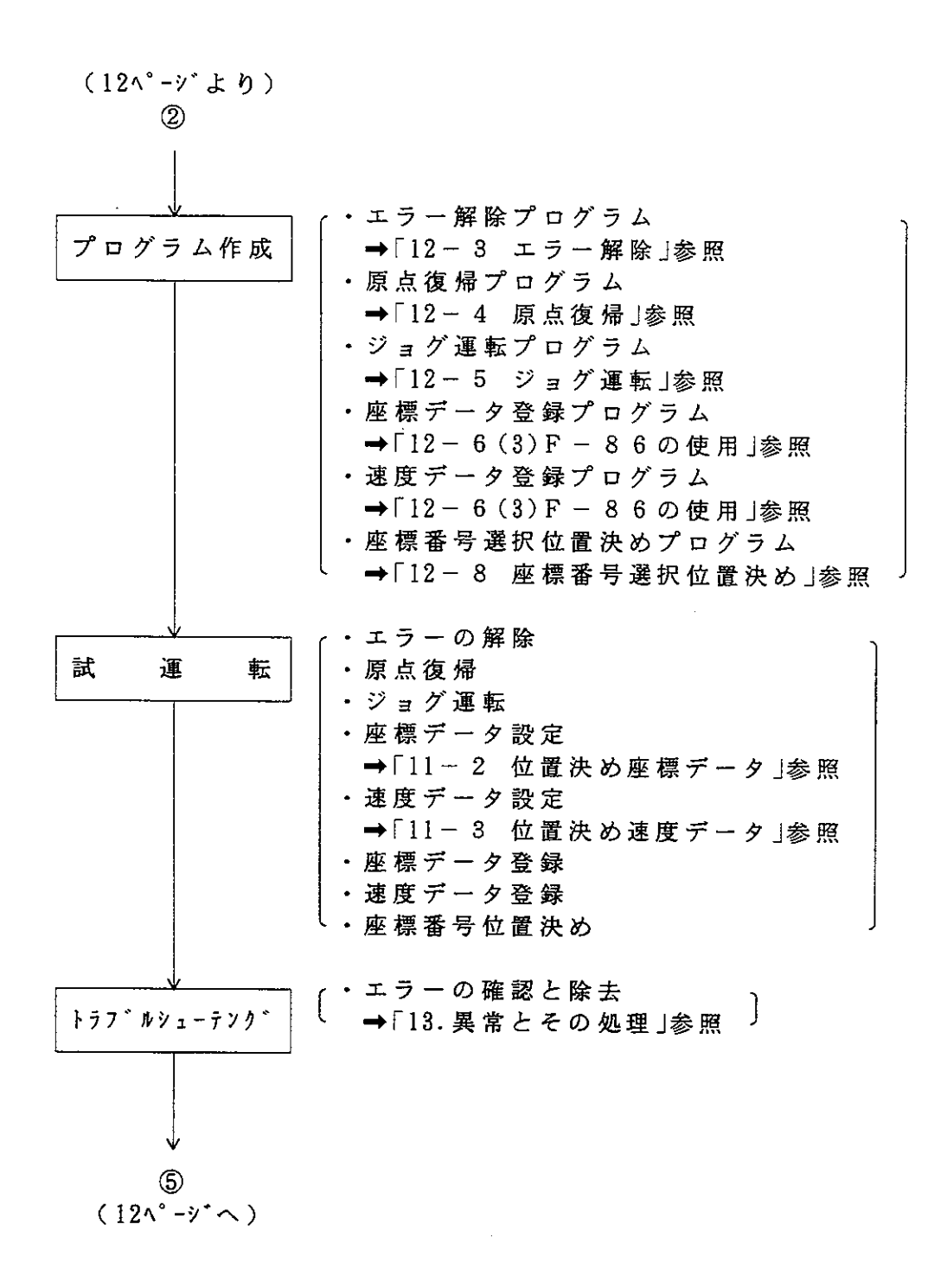

 $\sim 10$ 

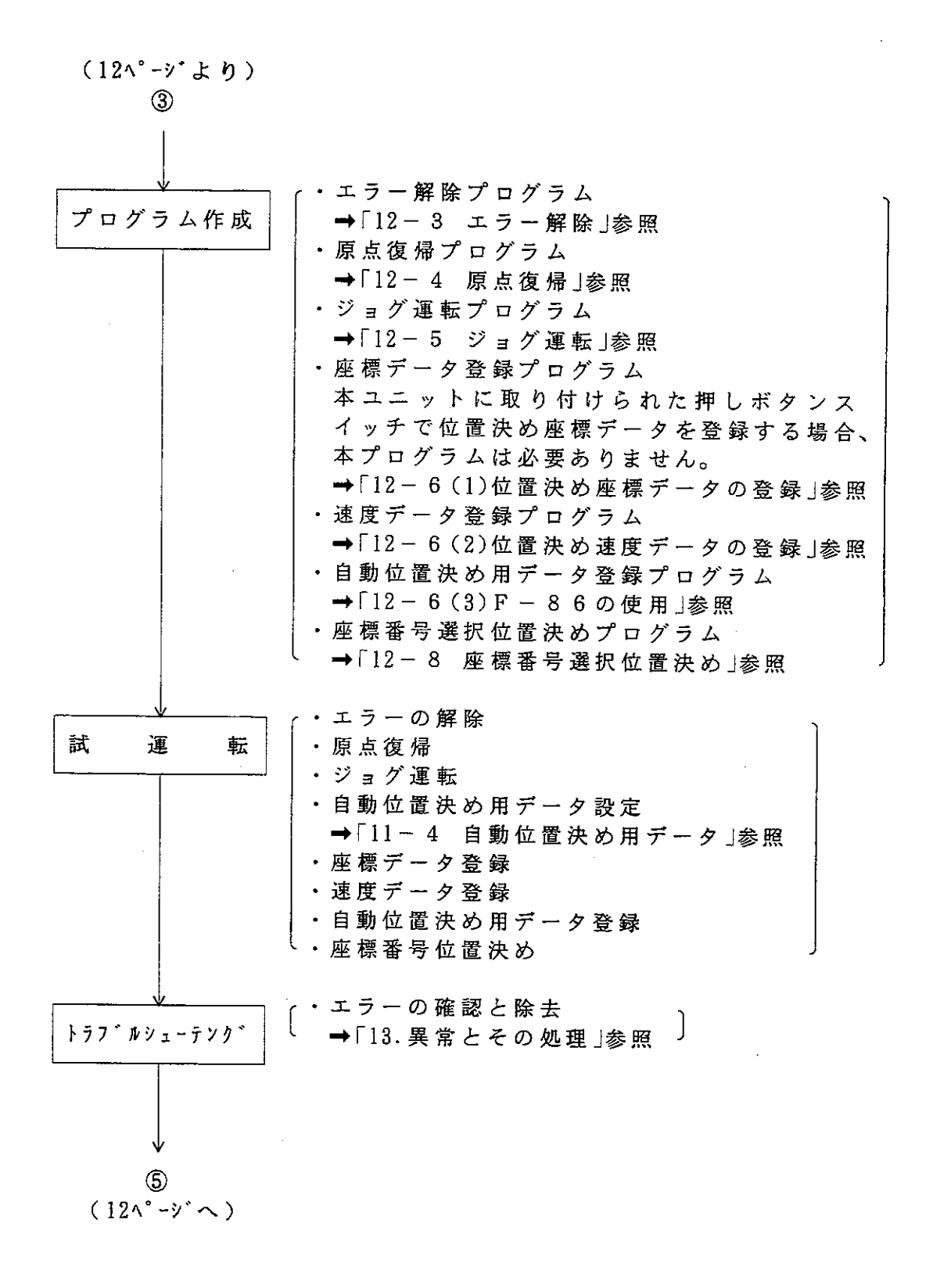

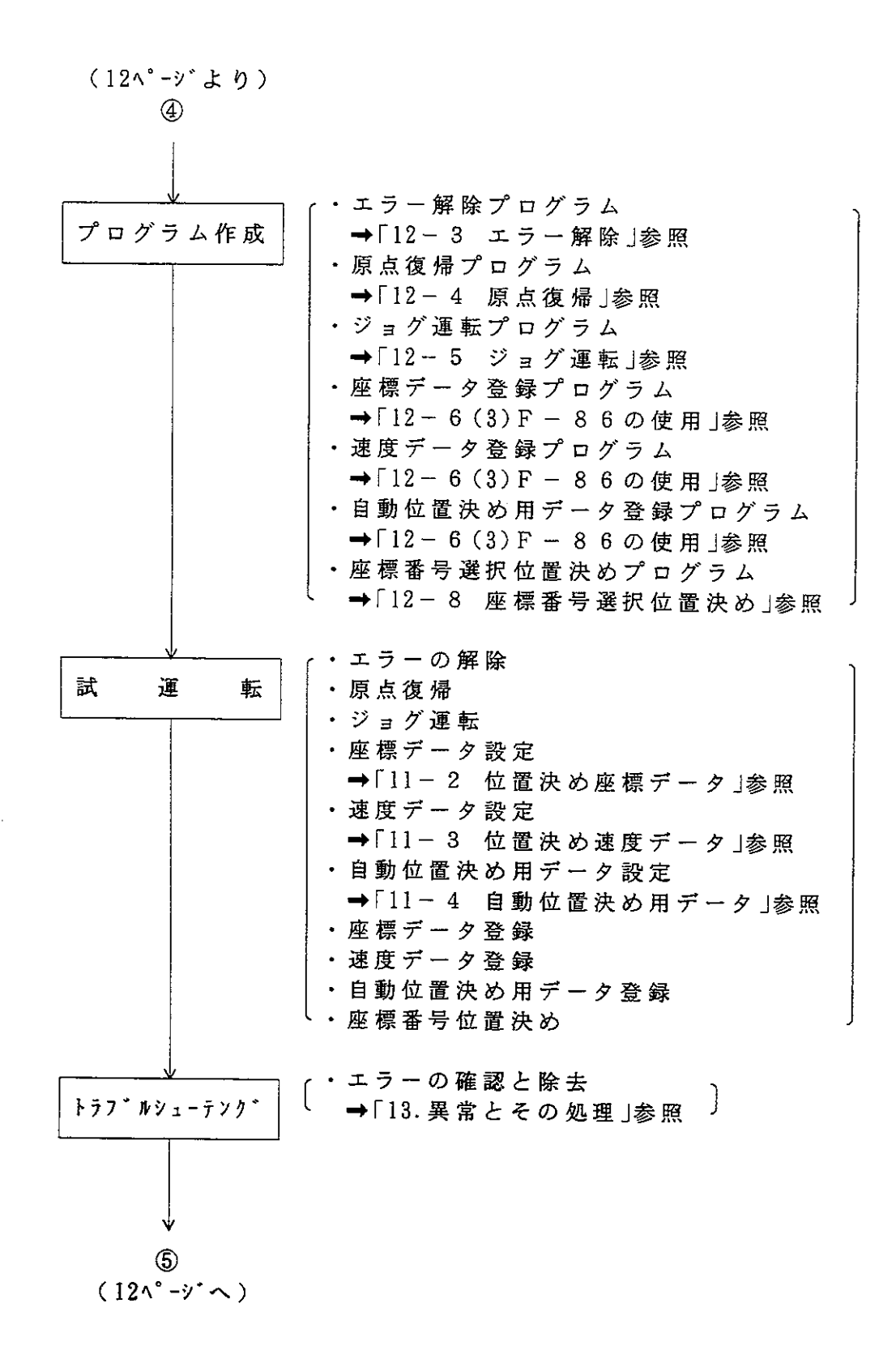

■ 位置決め起動方法

位置決め起動する場合、座標番号を選択して実行する方法(座標番号選択位置決め)と ステップ番号を選択して実行する方法(自動位置決め)があります。

### ・ 座標番号を選択して実行する場合

位置決め速度番号・座標番号をリレー領域に選択設定し、位置決め起動リレーをO FF→ONすると位置決め実行します。

この場合、連続で位置決め起動することはできず、位置決め点数分だけ位置決め起 動プログラムが必要になります。

条件に応じて位置決め先を選択する場合に便利です。

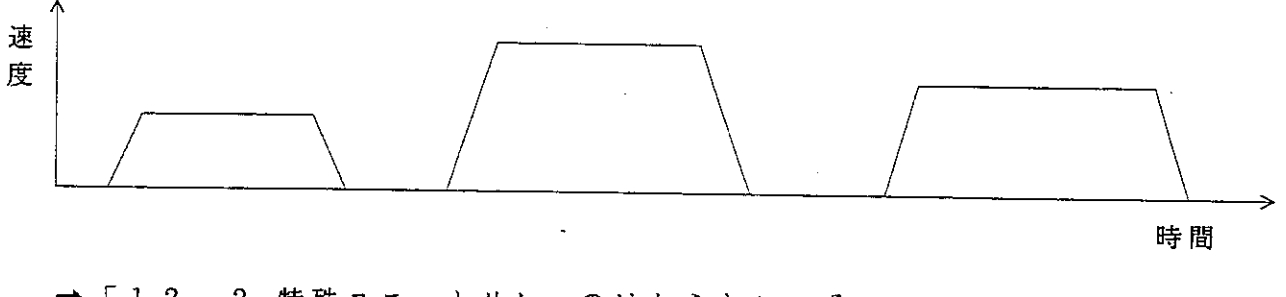

→ 「12-2 特殊ユニットリレーのはたらき」, 「12-8 座標番号選択位置決 め | 参照

### ・ ステップ番号を選択して実行する場合

ステップ番号をリレー領域に選択設定し、自動位置選択リレーをONします。その 状態で位置決め起動リレーをOFF→ON繰り返すと、自動位置決めデータにもと づいて位置決めを順次ステップ実行します。 この場合、この自動位置決めデータをあらかじめ位置決め速度データ、座標データ とあわせて本ユニットに登録しておく必要がありますが、位置決め点数にかかわり 無く位置決め起動プログラムが事前に作成できます。又、連続位置決めも可能とな り、あらかじめ定められた順番で位置決めを実行する場合に便利です。

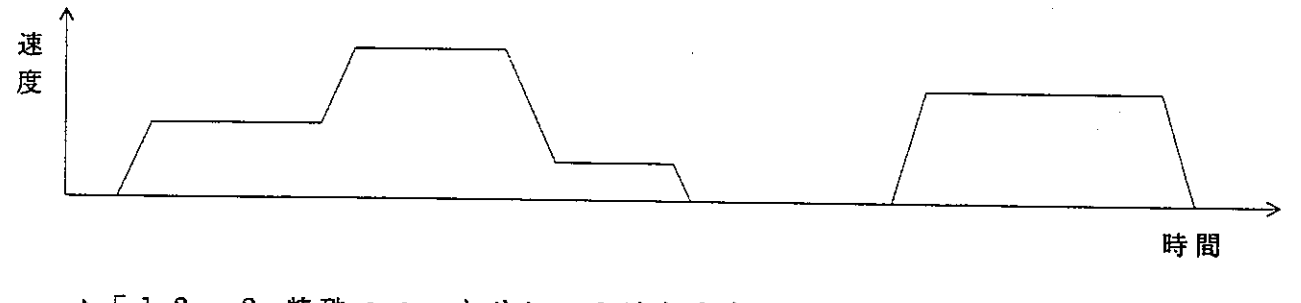

→ 「12-2 特殊ユニットリレーのはたらき」, 「12-9 自動位置決め」参照

#### ■ 位置決めデータの登録方法

本ユニットへ位置決め速度データ、位置決め座標データを登録する場合、特殊ユニット リレーを使用する方法とF-86命令を使用する方法の2通りがあります。 又、自動位置決め用データについては、F-86命令により本ユニットに登録可能です。

#### ・ 特殊ユニットリレーを使用する場合

位置決め速度データ、座標データは速度データセットリレー、座標データセットリ レーをOFF→ONすることで本ユニットに登録できます。ただし、1回の実行で 1 データしか登録できないため、登録するデータ分だけデータ登録プログラムが必 要になります。

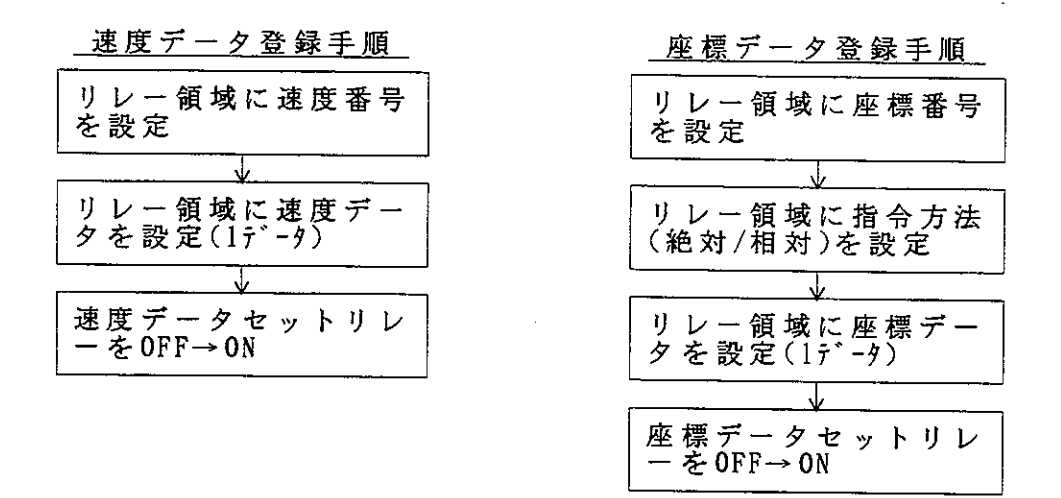

→ 「12-2 特殊ユニットリレーのはたらき」, 「12-6 (1) 位置決め座標 データの登録、(2)位置決め速度データの登録」参照

· F-86命令を使用する場合

位置決め速度データ, 座標データ及び自動位置決め用データは、F-86命令を実 行することで一度に複数本ユニットに登録できます。ただし、あらかじめ登録デー 夕をレジスタに設定しておかなければならなく、そのためのレジスタを確保する必 要があります。

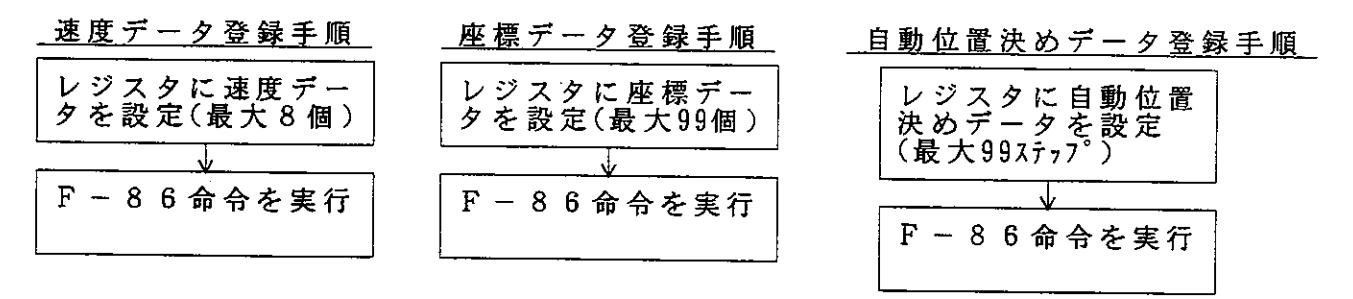

データ登録に各々256バイト単位でレジスタを占有します。(座標データは、最 大512バイトレジスタを占有します。) → 「1 1 データ設定」, 「1 2 - 6 (3) F - 8 6 の使用」参照

# 8. 配線方法

## 8-1 信号名称

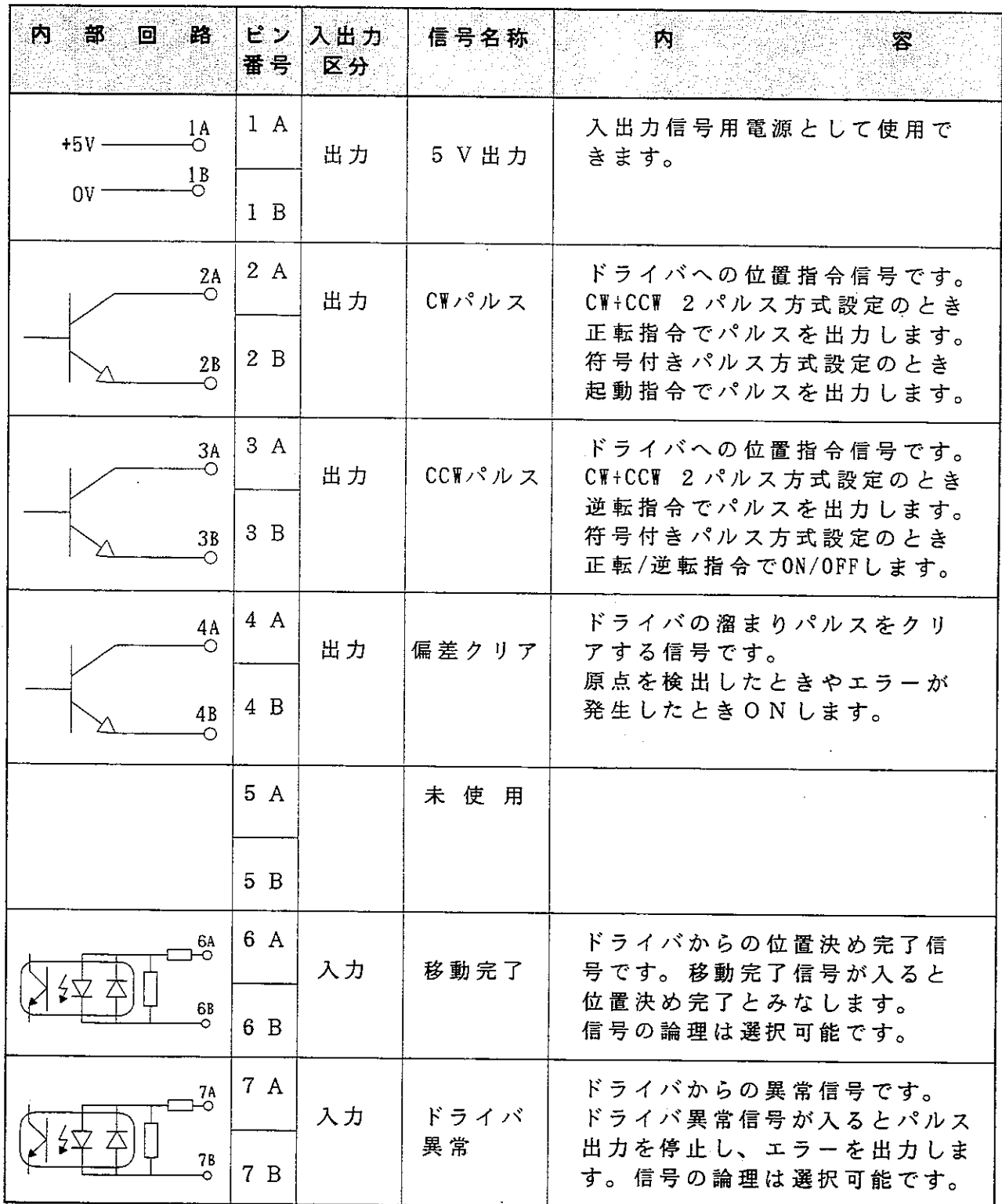

 $\hat{\mathcal{A}}$ 

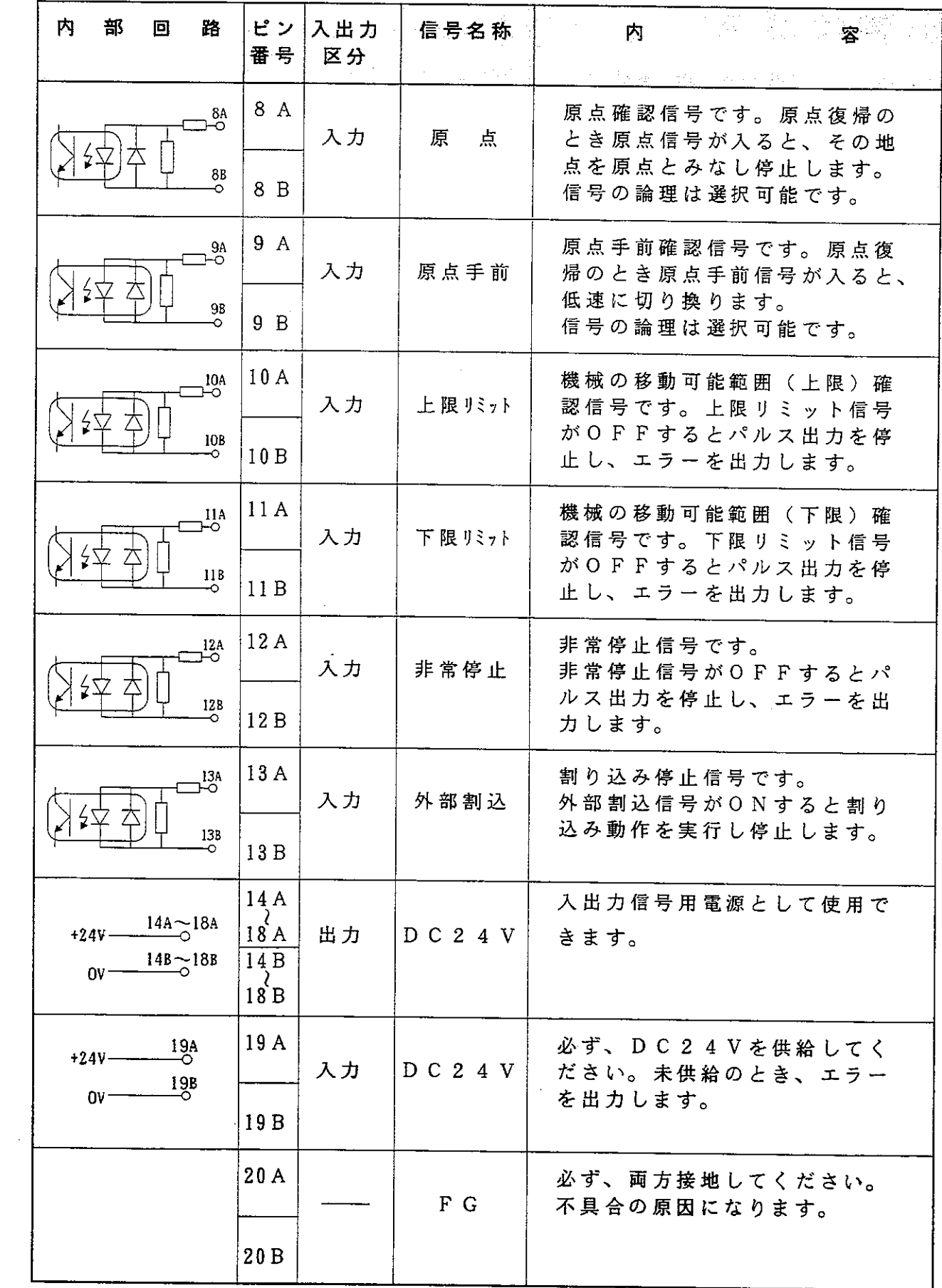

8 - 2 接続図

#### ■パルスドライバ接続例

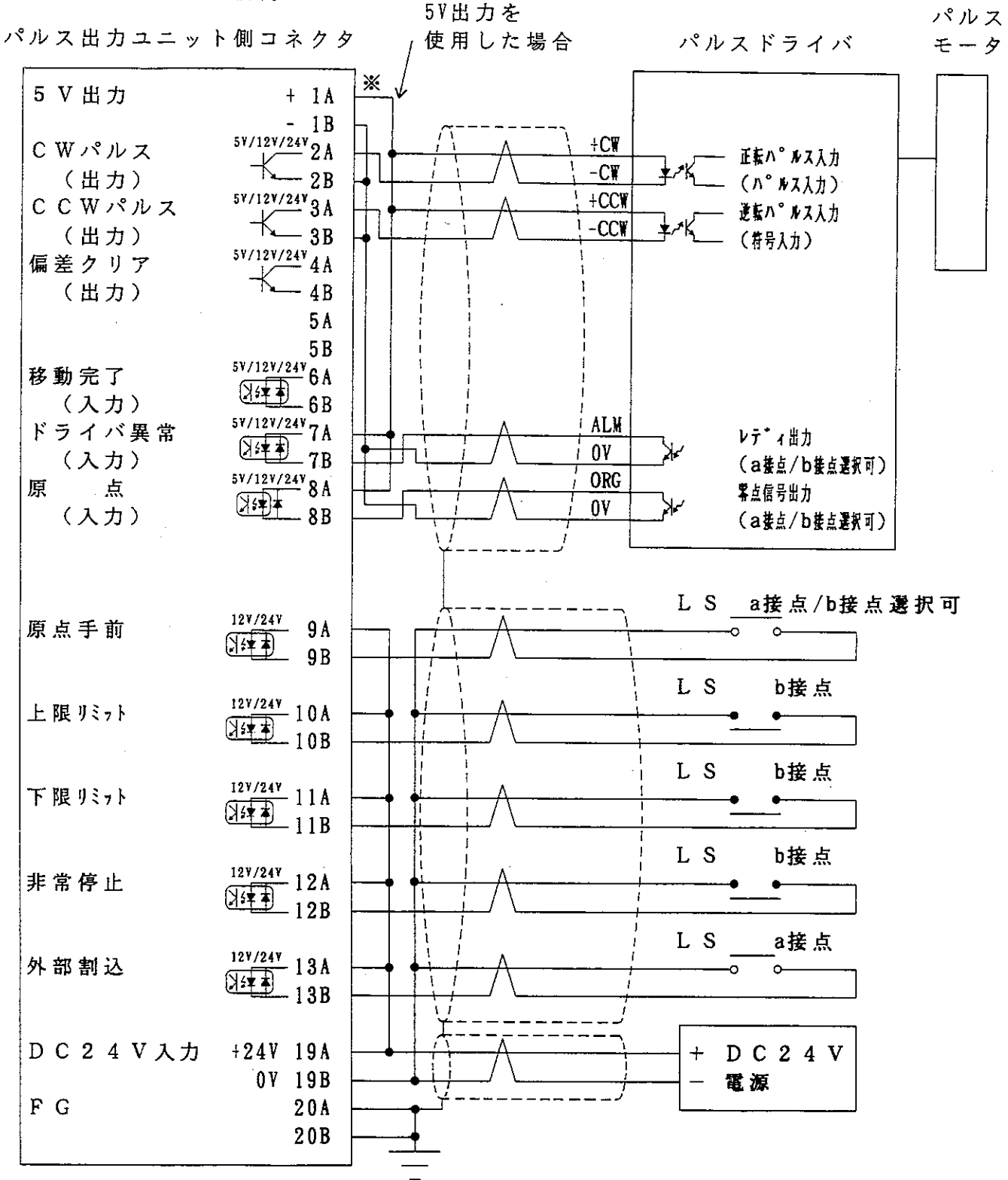

※5V出力は、パルス出力·偏差クリア出力·移動完了入力· ドライバ異常入力・原点入力の各信号用電源として使用して

- 
- 
- ・ 外 部 割 込 信 号 は 、 割 り 込 み 停 止 機 能 を 使 用 す る と き 接 続 し ま す 。<br>・ 移 動 完 了 入 力 ・ ド ラ イ バ 異 常 入 力 ・ 原 点 入 力 の 各 信 号 は 、 5 V / 12 V / 24 V の 電 源 が使用可能です。

#### ■サーボドライバ接続図

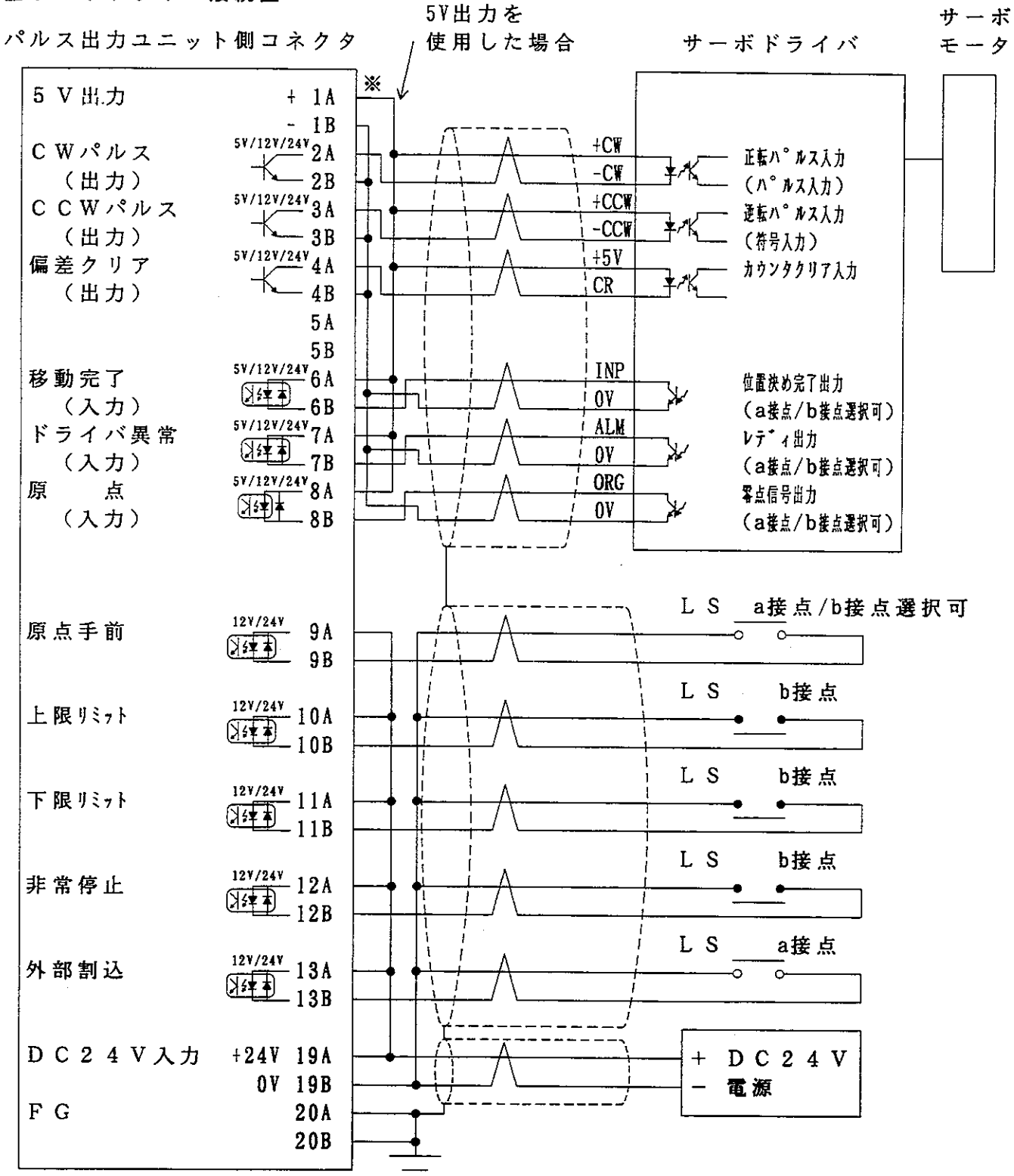

※5V出力は、パルス出力·偏差クリア出力·移動完了入力· ドライバ異常入力・原点入力の各信号用電源として使用して 『フィハ乗吊ヘ刀・尿点ヘ刀ツ呑信亏用』<br>- ください。<br>- 配線は全てツイストペアシールドケープルを使用してください。

- 
- ・外部割込信号は、割り込み停止機能を使用するとき接続します。<br>・移動完了入力・ドライバ異常入力・原点入力の各信号は、5V/12V/24Vの電源 が使用可能です。

# 9. パラメータ設定

 $\sim 10^{11}$  km s  $^{-1}$ 

## 9-1 パラメータの割付

パラメータ領域は、本ユニットのユニットNo.スイッチの設定により、下記のように 128バイトが割り付けられます。

 $\mathcal{L}^{\text{max}}_{\text{max}}$ 

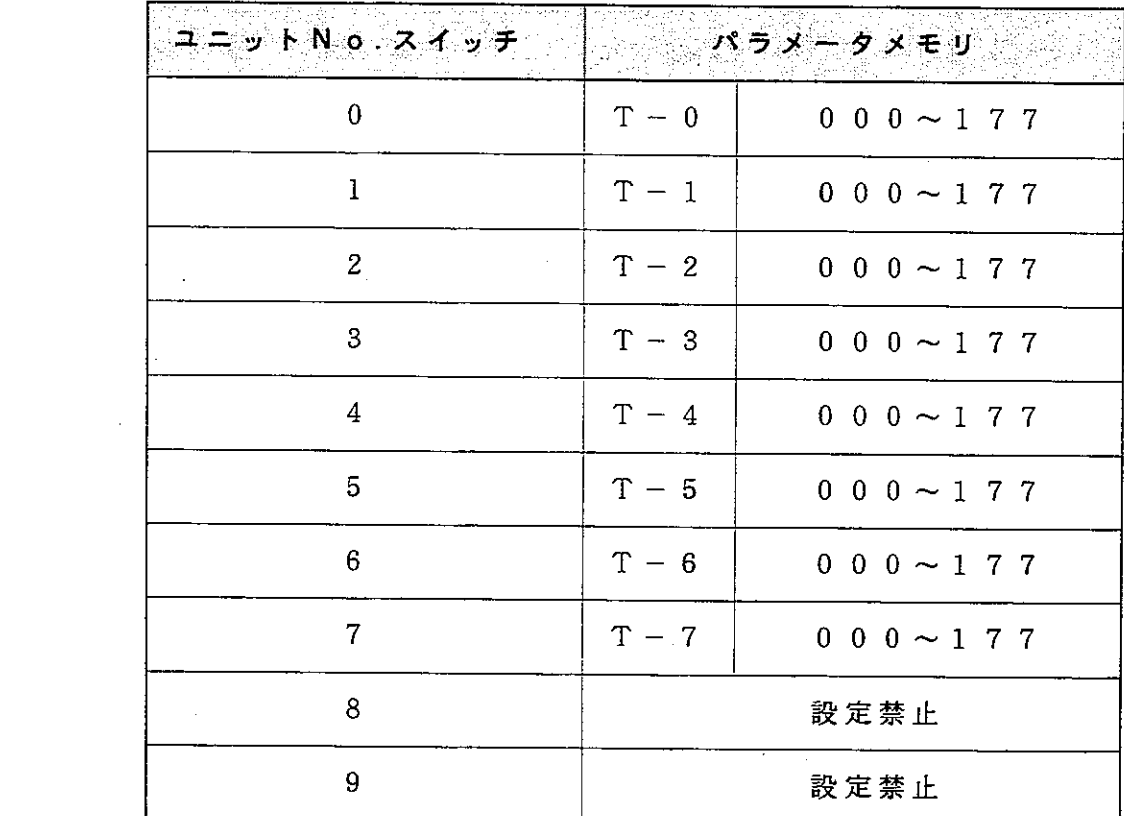

 $\mathcal{L}^{\text{max}}_{\text{max}}$  ,  $\mathcal{L}^{\text{max}}_{\text{max}}$ 

 $\mathcal{L}^{\mathcal{L}}$  and  $\mathcal{L}^{\mathcal{L}}$  and  $\mathcal{L}^{\mathcal{L}}$  and  $\mathcal{L}^{\mathcal{L}}$ 

 $\mathcal{L}^{\text{max}}_{\text{max}}$  and  $\mathcal{L}^{\text{max}}_{\text{max}}$ 

 $\label{eq:2.1} \frac{1}{\sqrt{2}}\sum_{i=1}^n\frac{1}{\sqrt{2}}\sum_{i=1}^n\frac{1}{\sqrt{2}}\sum_{i=1}^n\frac{1}{\sqrt{2}}\sum_{i=1}^n\frac{1}{\sqrt{2}}\sum_{i=1}^n\frac{1}{\sqrt{2}}\sum_{i=1}^n\frac{1}{\sqrt{2}}\sum_{i=1}^n\frac{1}{\sqrt{2}}\sum_{i=1}^n\frac{1}{\sqrt{2}}\sum_{i=1}^n\frac{1}{\sqrt{2}}\sum_{i=1}^n\frac{1}{\sqrt{2}}\sum_{i=1}^n\frac$ 

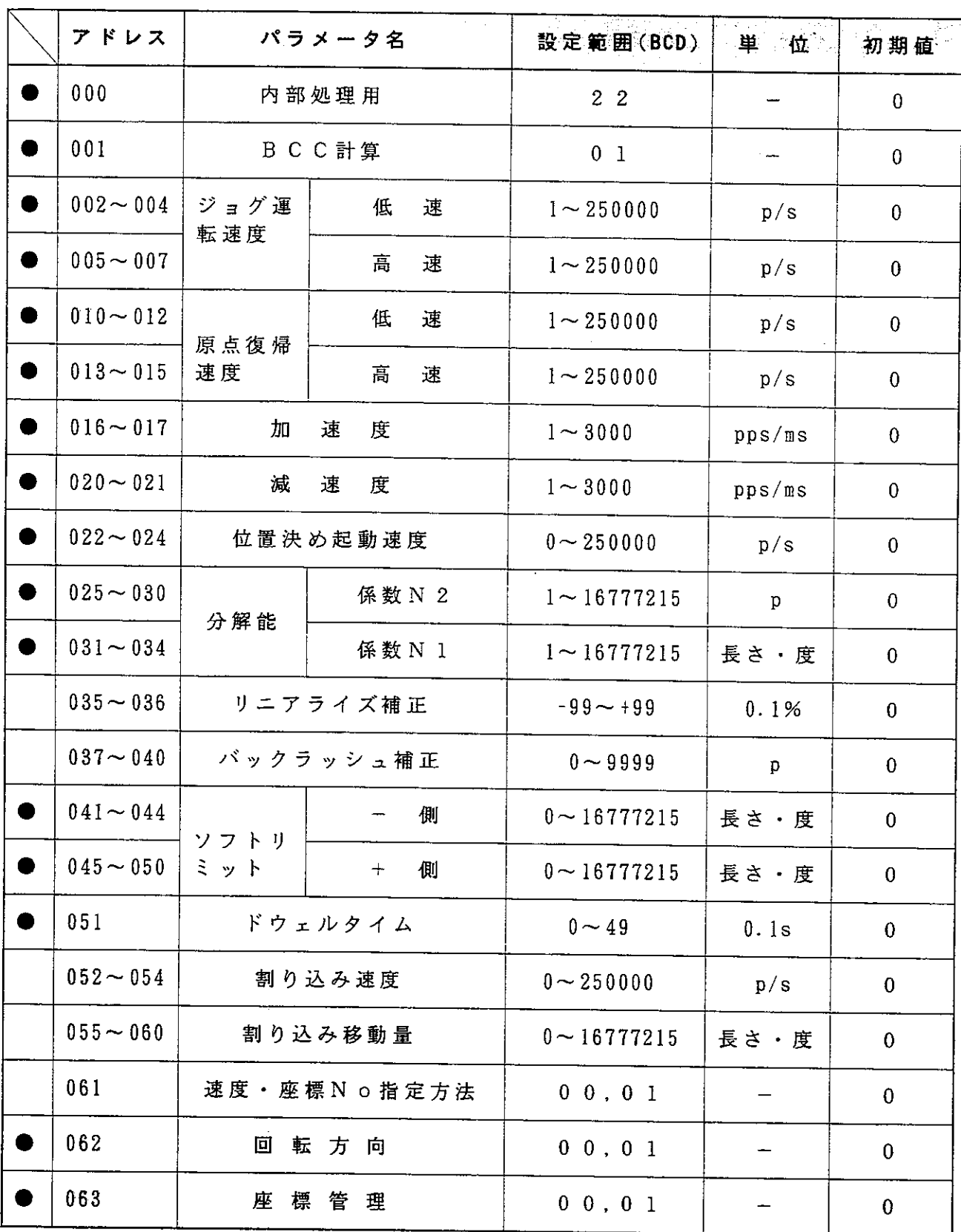

●印のついたパラメータは、必ず設定してください。

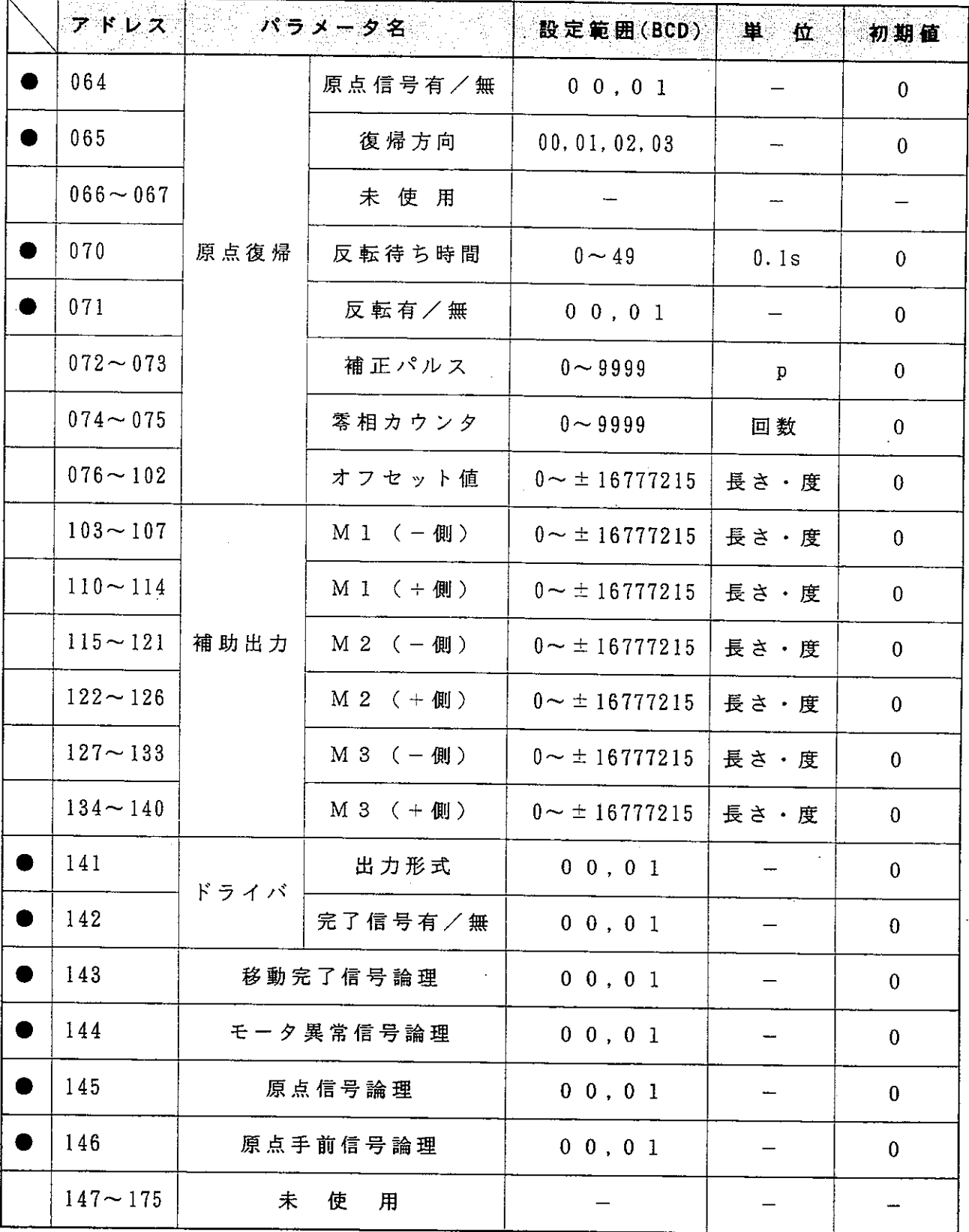

●印のついたパラメータは、必ず設定してください。

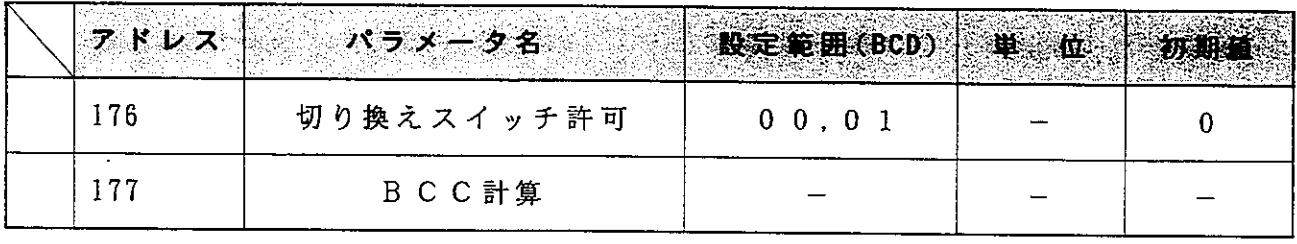

9 - 2 パラメータの設定方法

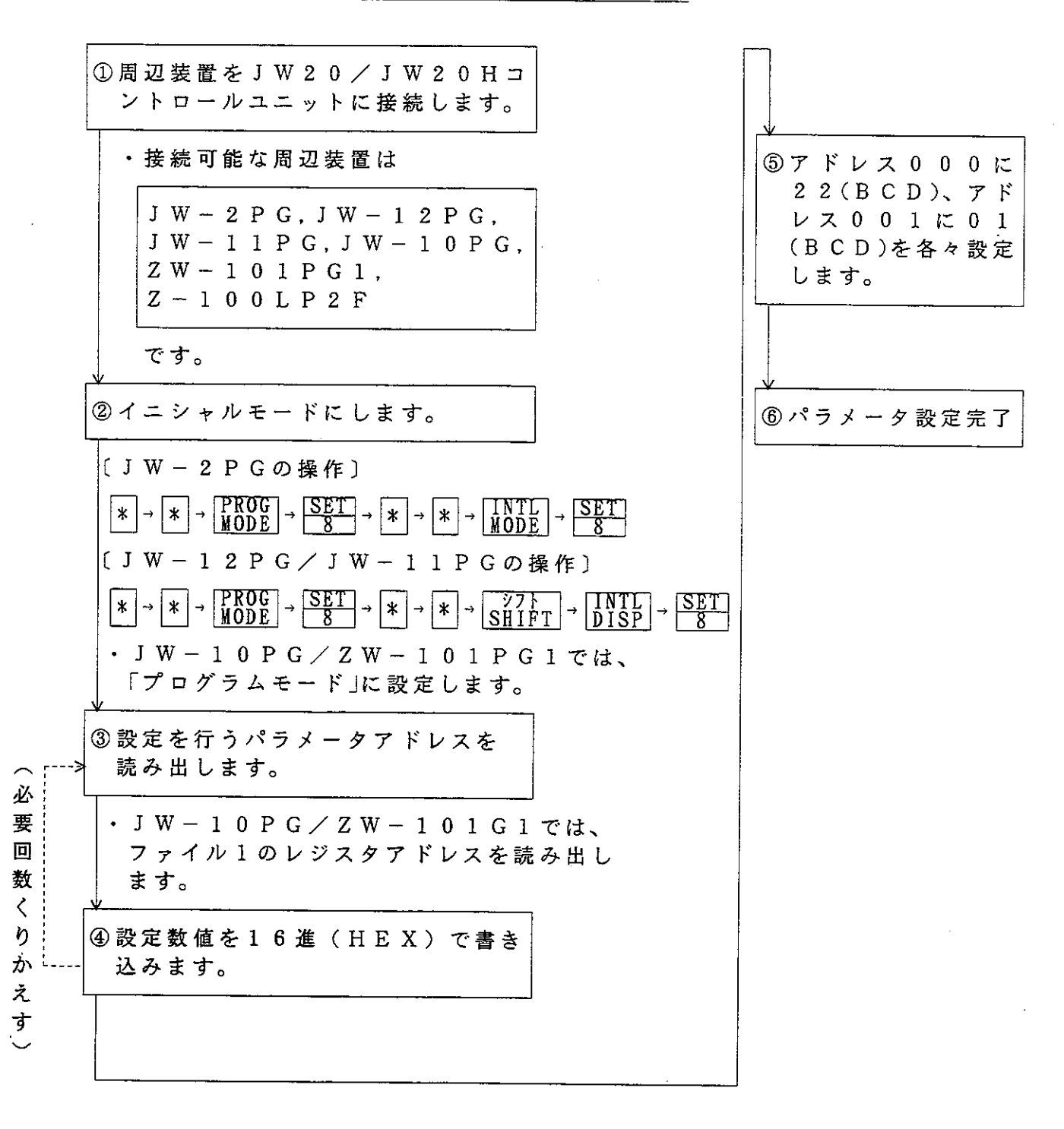
9-3 パラメータ設定内容

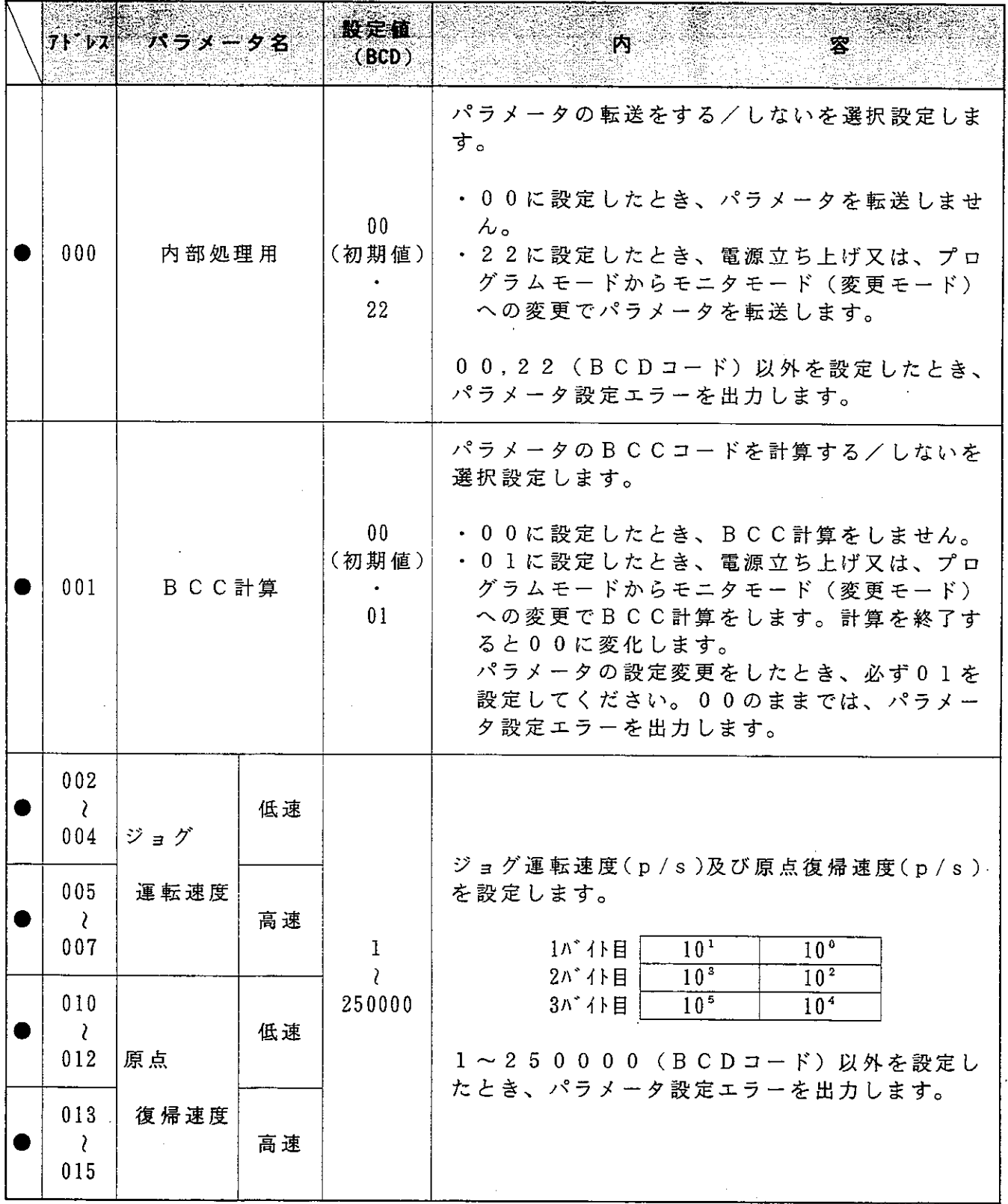

 $\mathcal{L}^{\text{max}}_{\text{max}}$  . The  $\mathcal{L}^{\text{max}}_{\text{max}}$ 

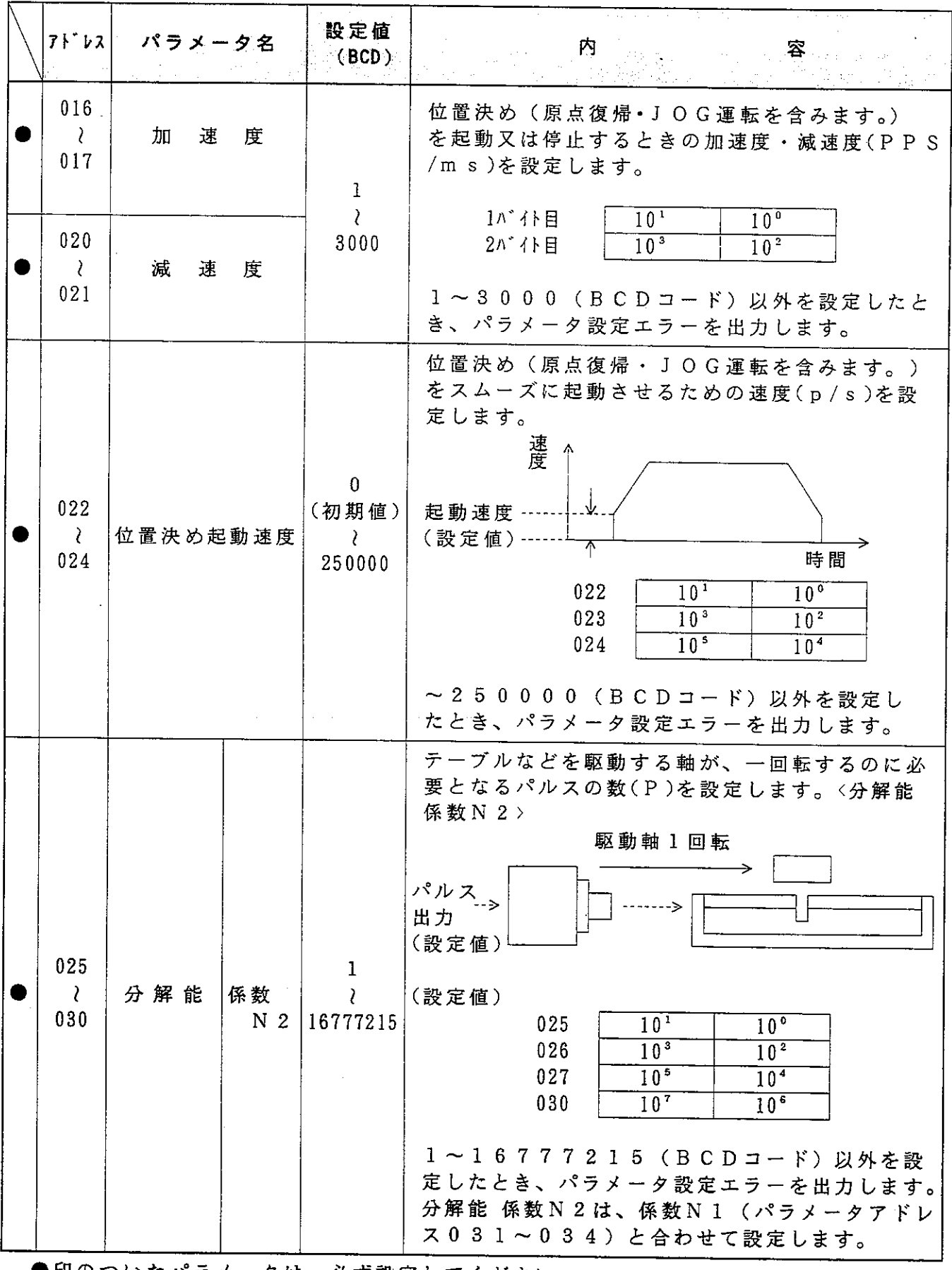

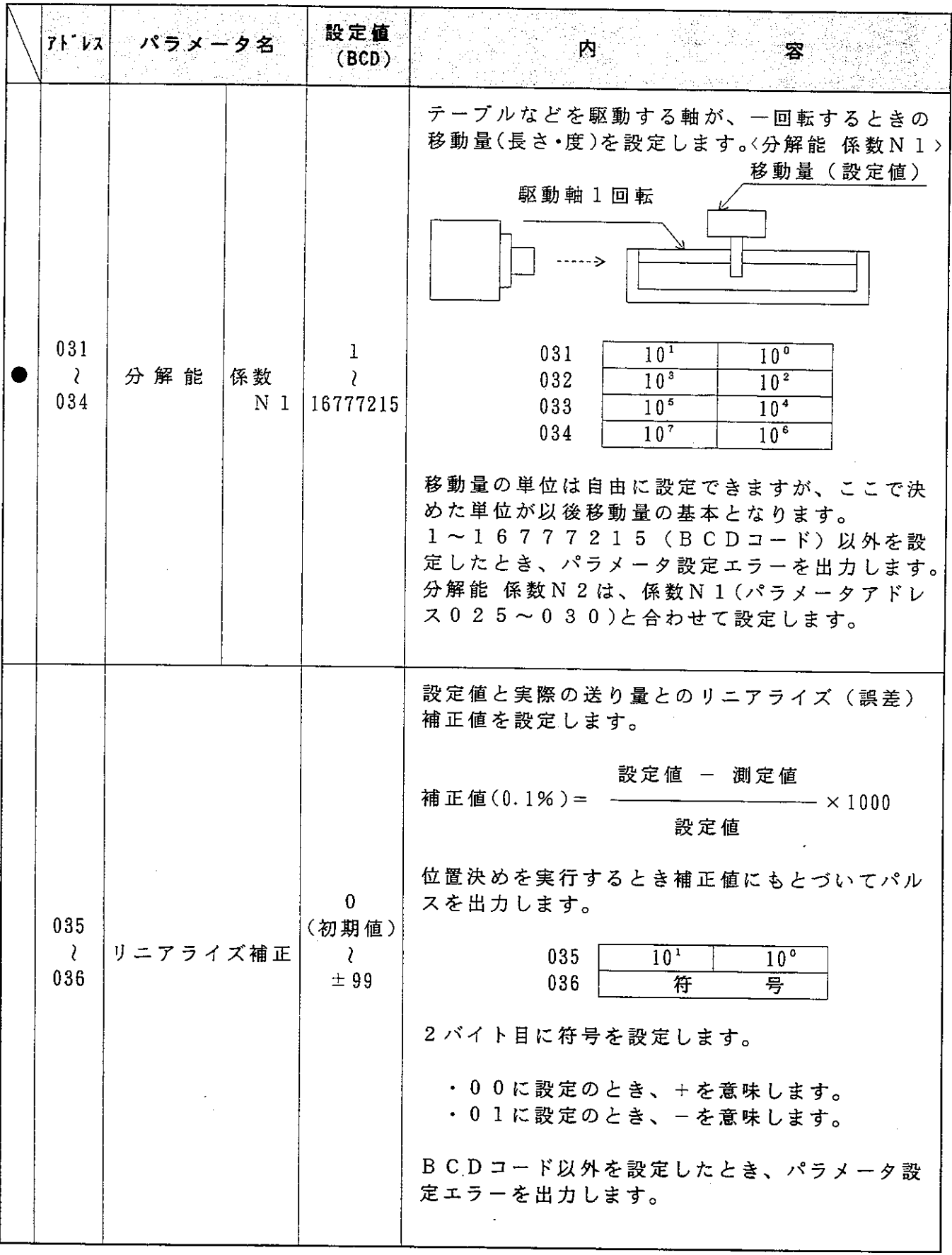

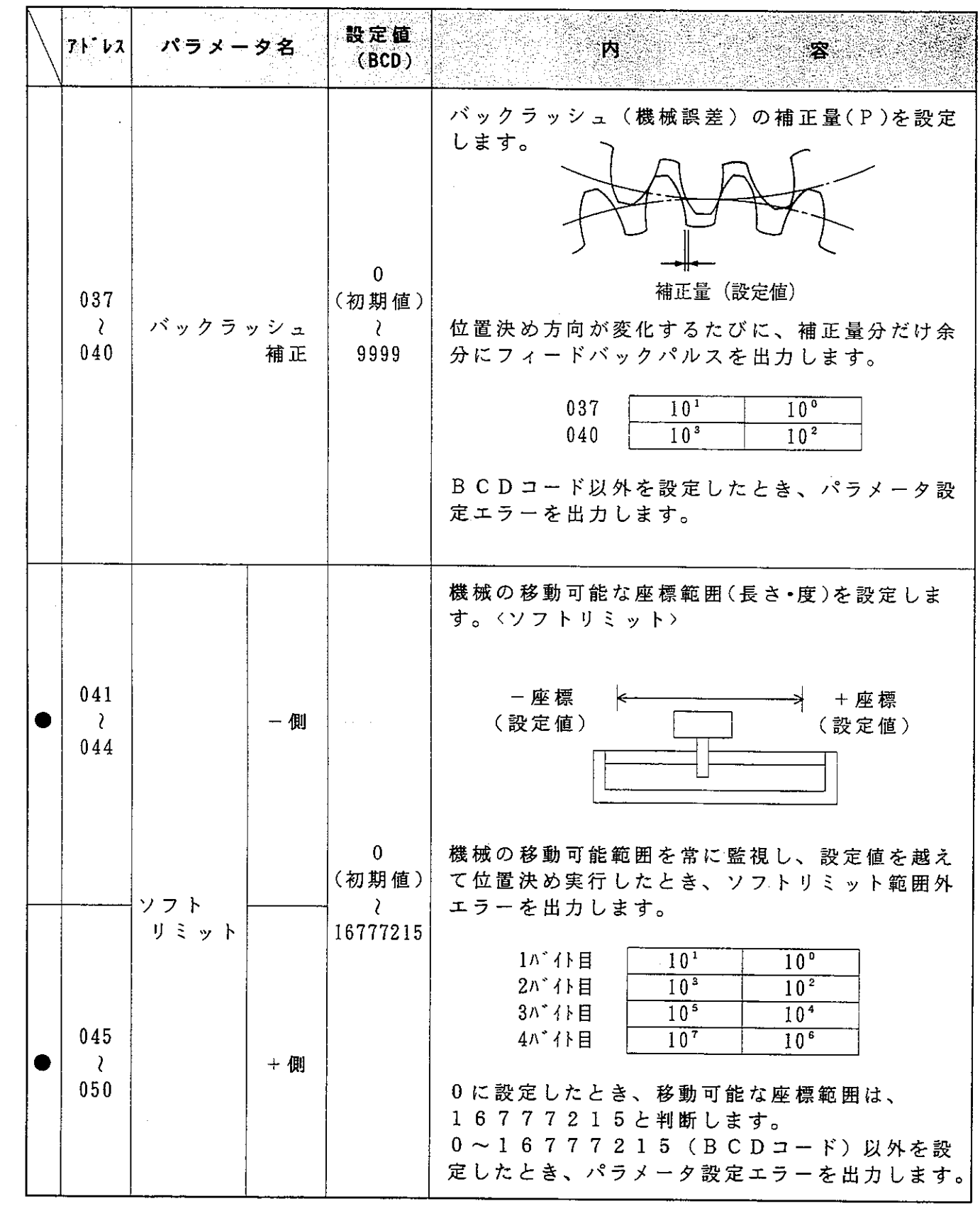

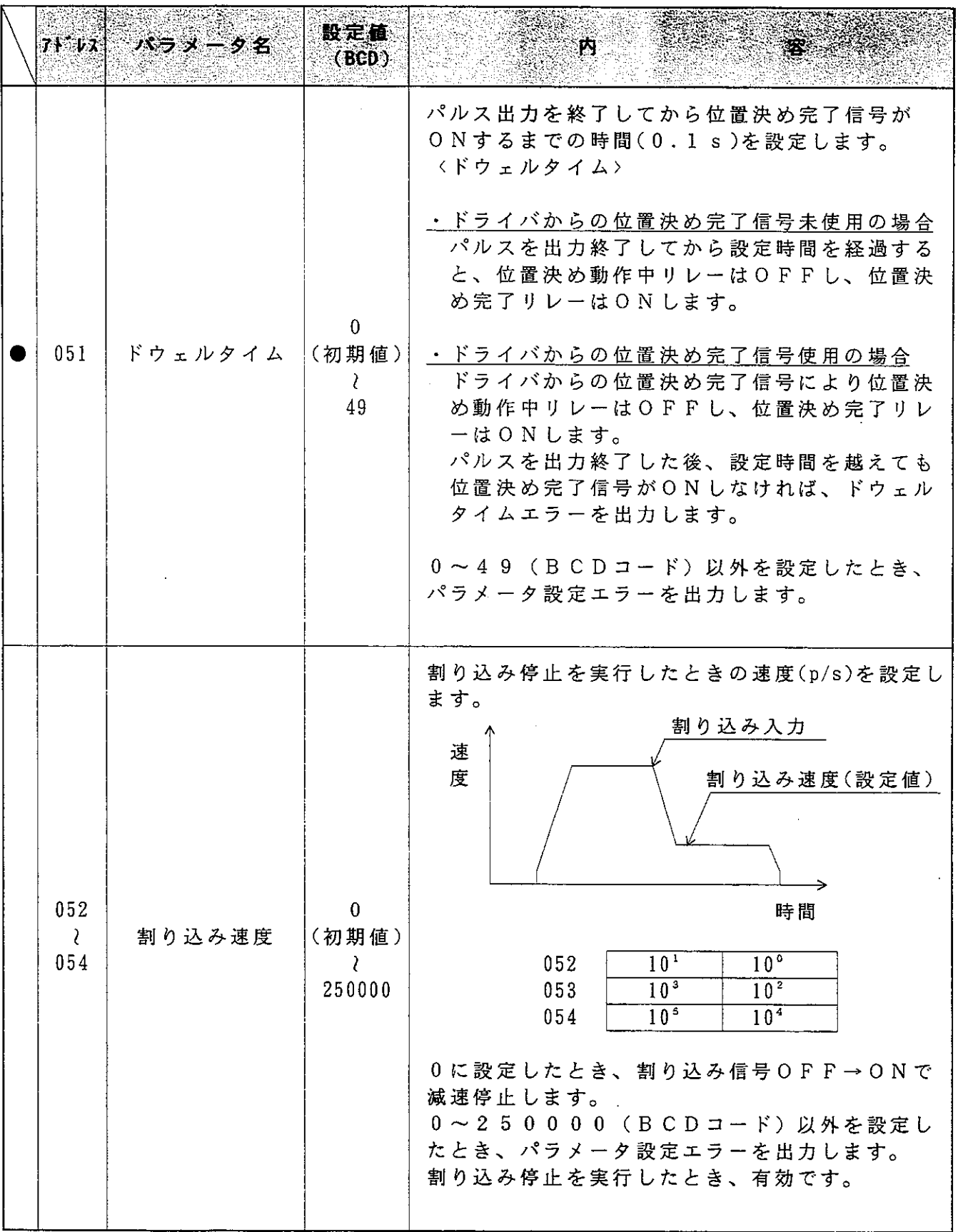

 $\mathcal{L}^{\text{max}}_{\text{max}}$  ,  $\mathcal{L}^{\text{max}}_{\text{max}}$ 

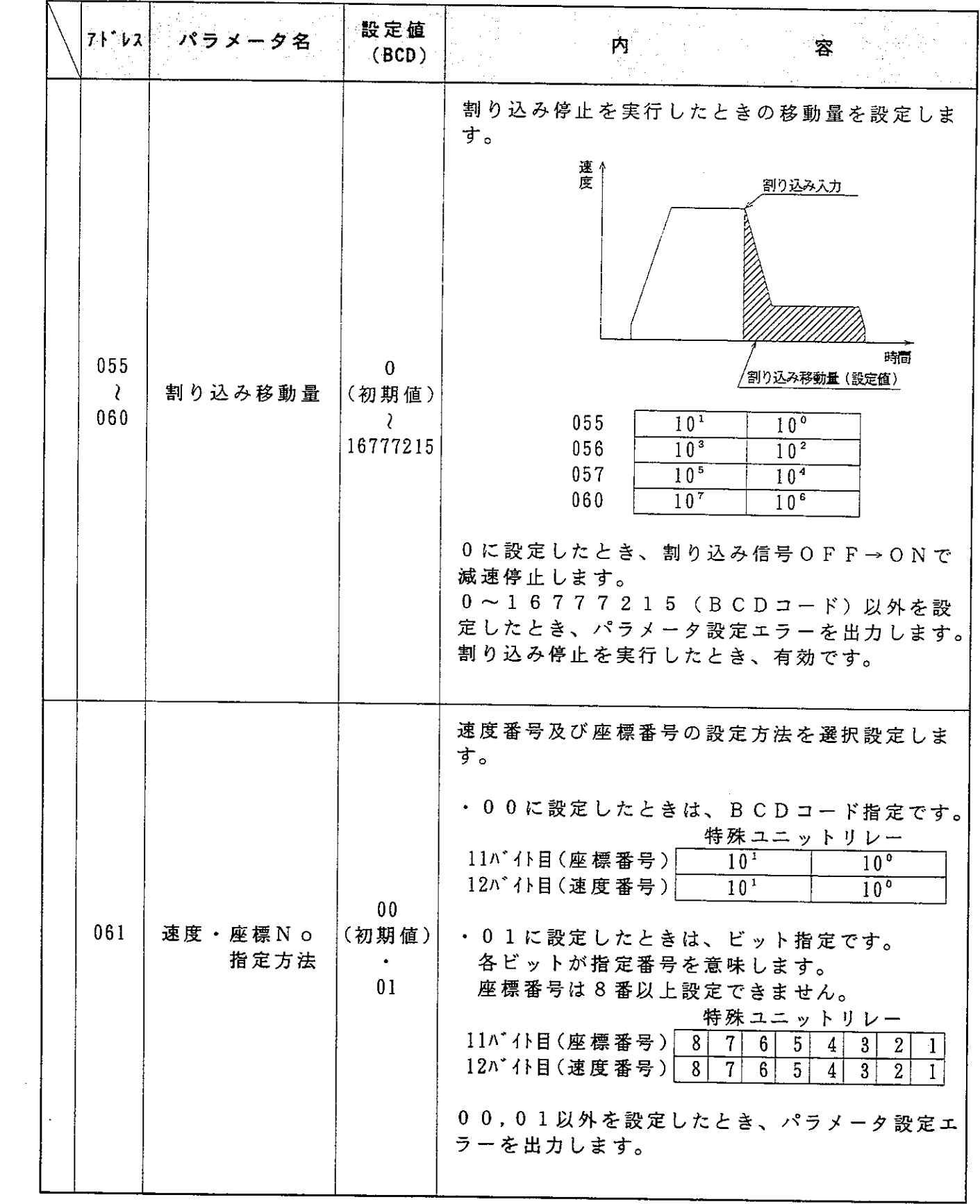

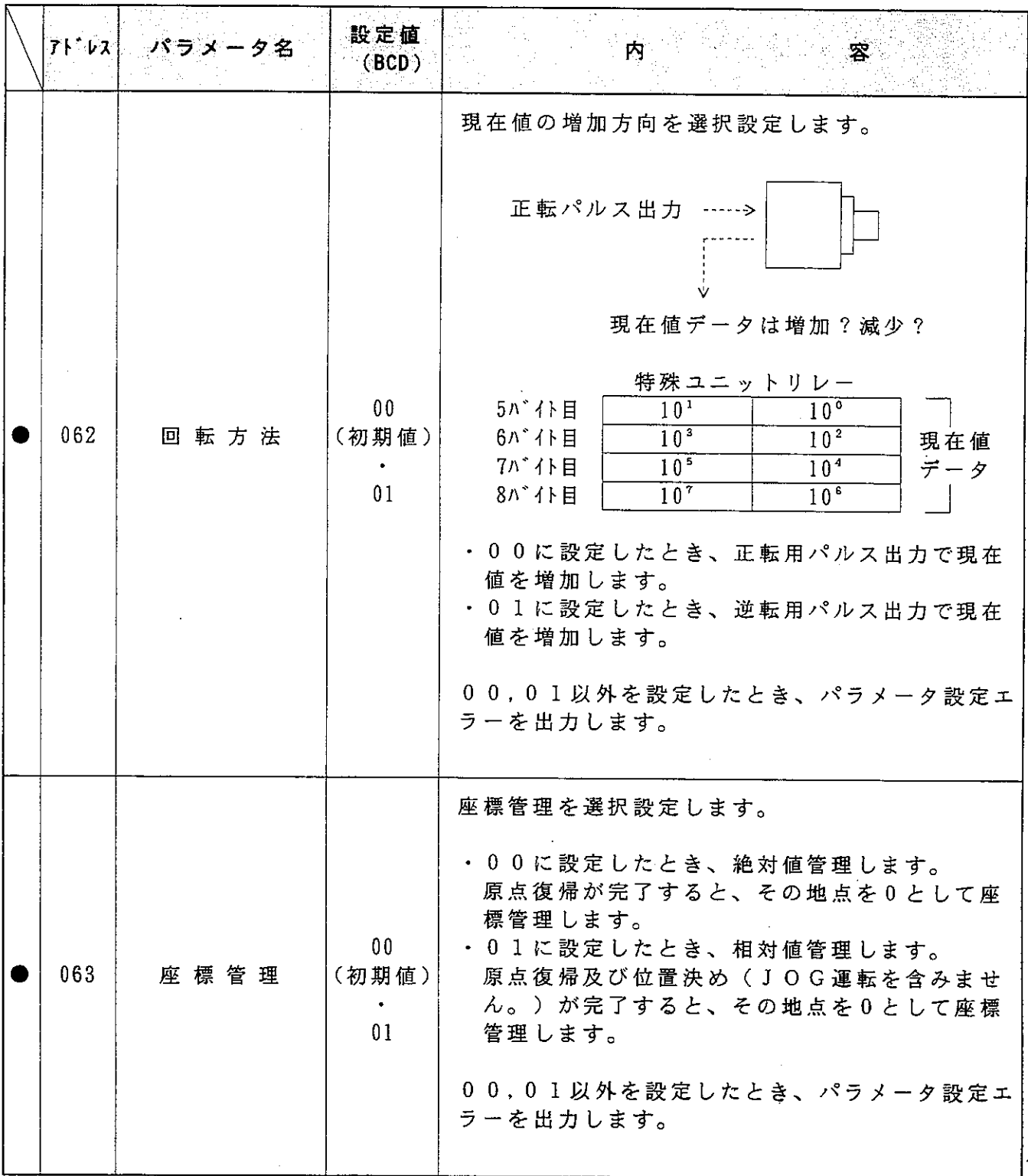

 $\label{eq:2.1} \frac{1}{\sqrt{2}}\left(\frac{1}{\sqrt{2}}\right)^{2} \left(\frac{1}{\sqrt{2}}\right)^{2} \left(\frac{1}{\sqrt{2}}\right)^{2} \left(\frac{1}{\sqrt{2}}\right)^{2} \left(\frac{1}{\sqrt{2}}\right)^{2} \left(\frac{1}{\sqrt{2}}\right)^{2} \left(\frac{1}{\sqrt{2}}\right)^{2} \left(\frac{1}{\sqrt{2}}\right)^{2} \left(\frac{1}{\sqrt{2}}\right)^{2} \left(\frac{1}{\sqrt{2}}\right)^{2} \left(\frac{1}{\sqrt{2}}\right)^{2} \left(\$ 

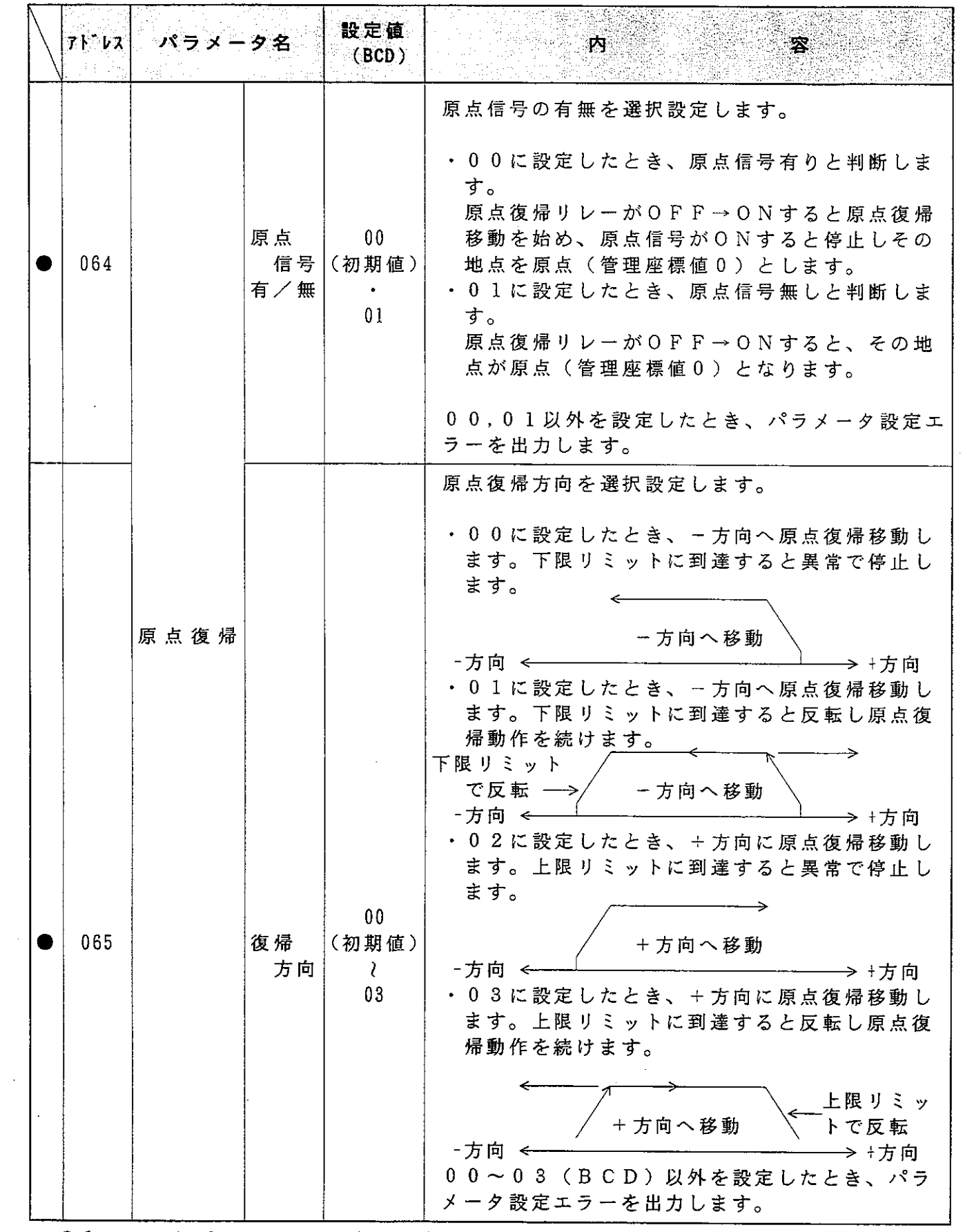

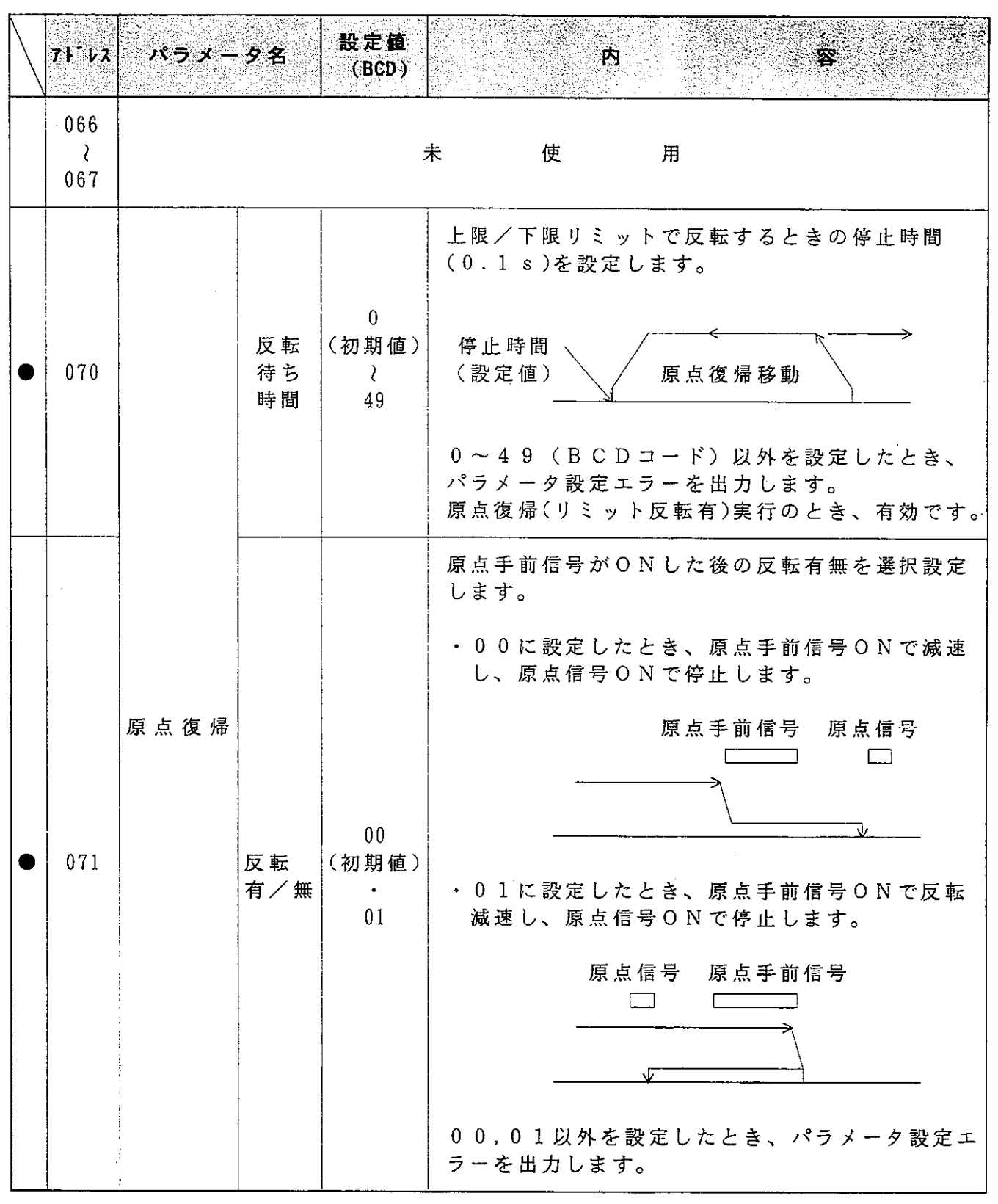

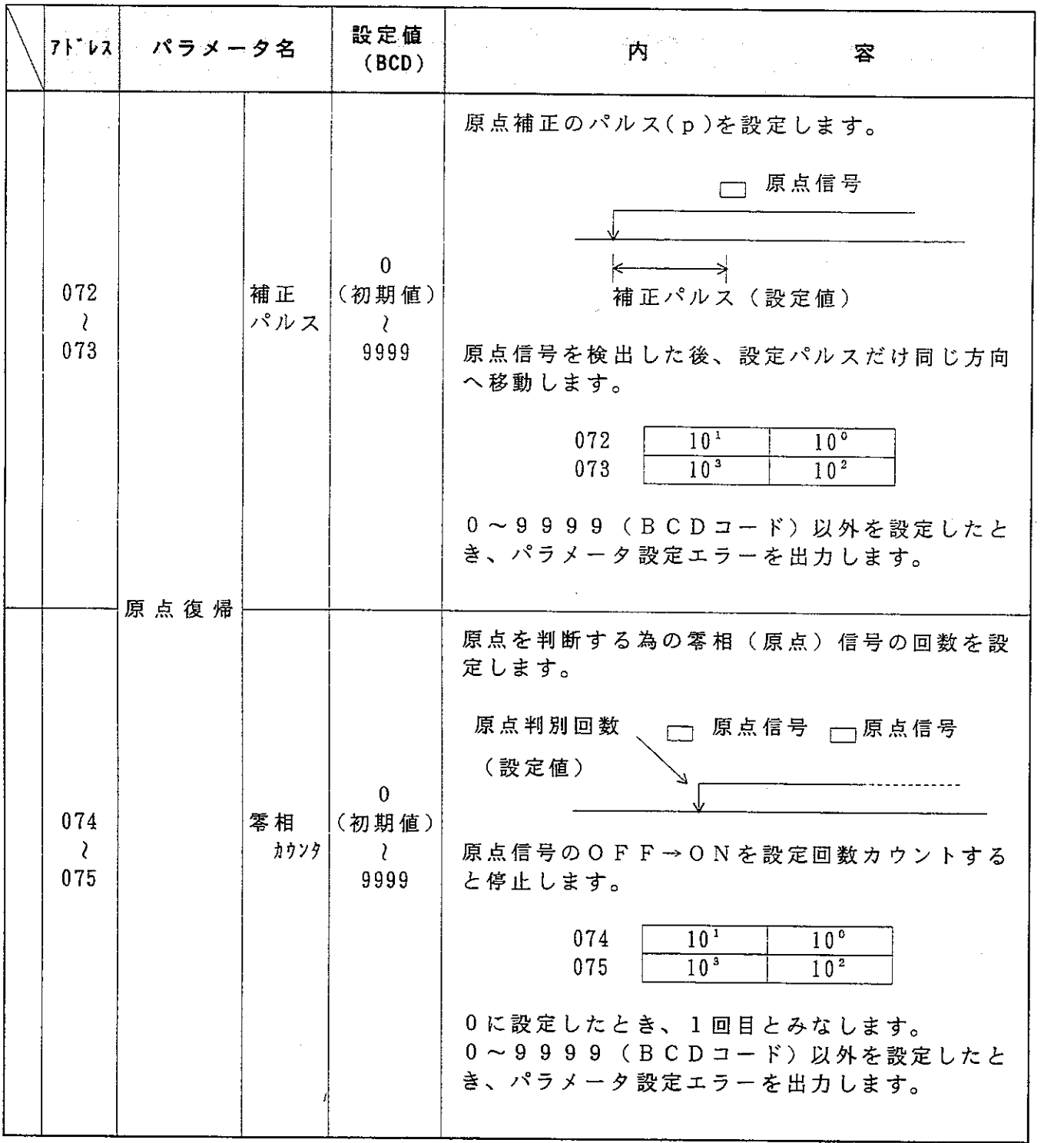

 $\hat{p}$  ,  $\hat{p}$  ,  $\hat{p}$ 

 $\hat{\mathcal{L}}_{\text{max}}$ 

 $\mathcal{A}^{\mathcal{A}}$  $\sim$   $\sim$ 

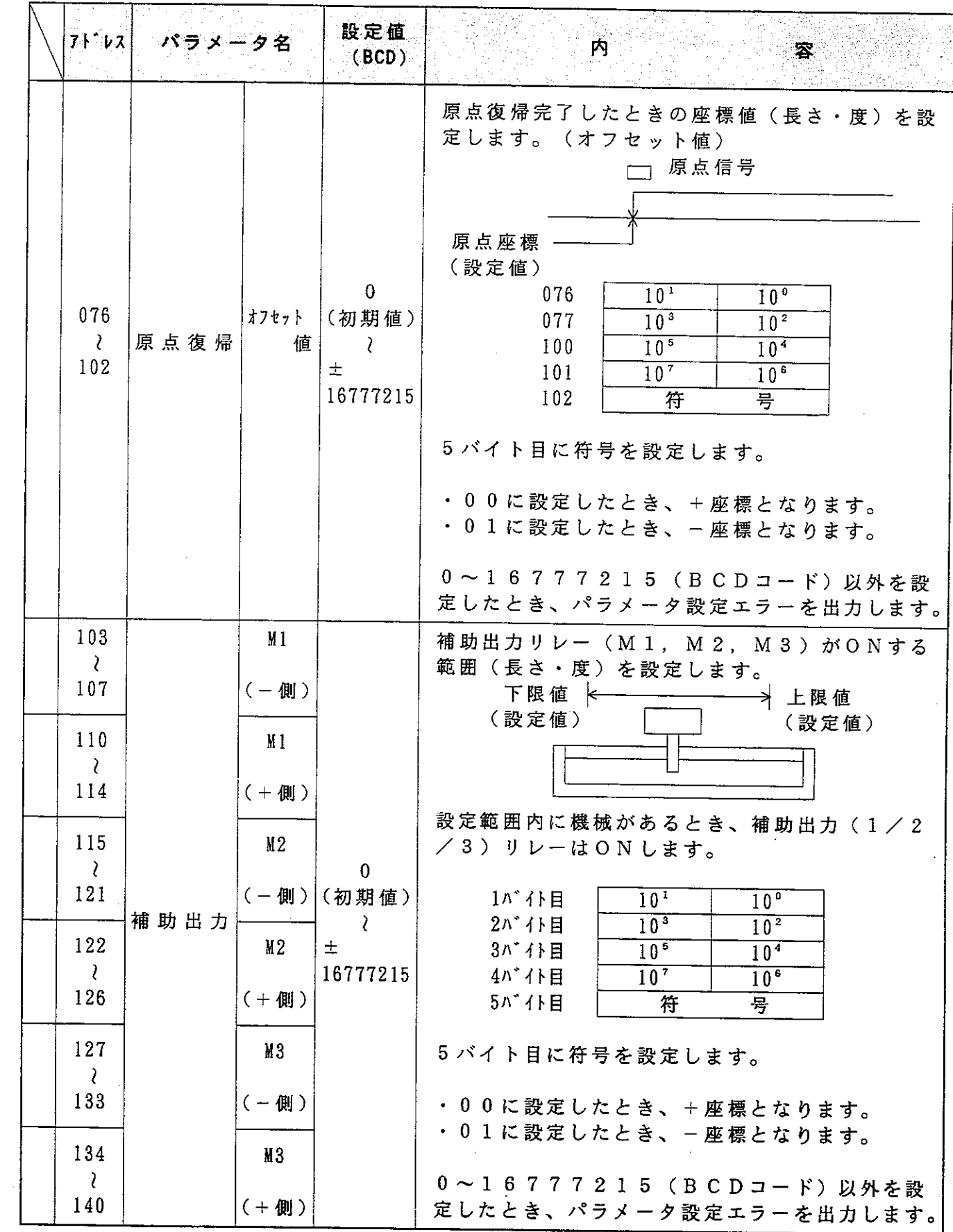

 $\hat{\mathcal{A}}$ 

 $\hat{\mathcal{A}}$ 

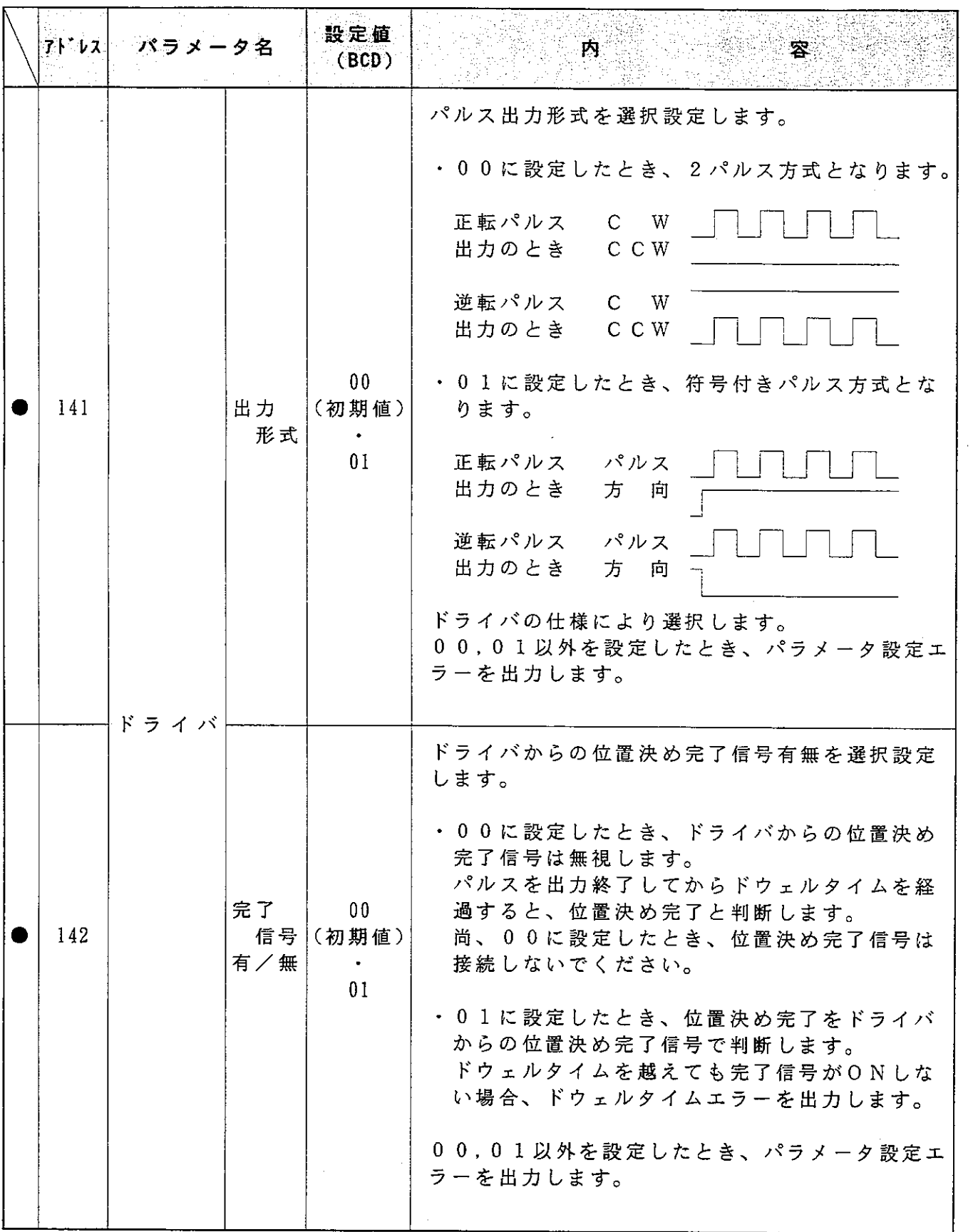

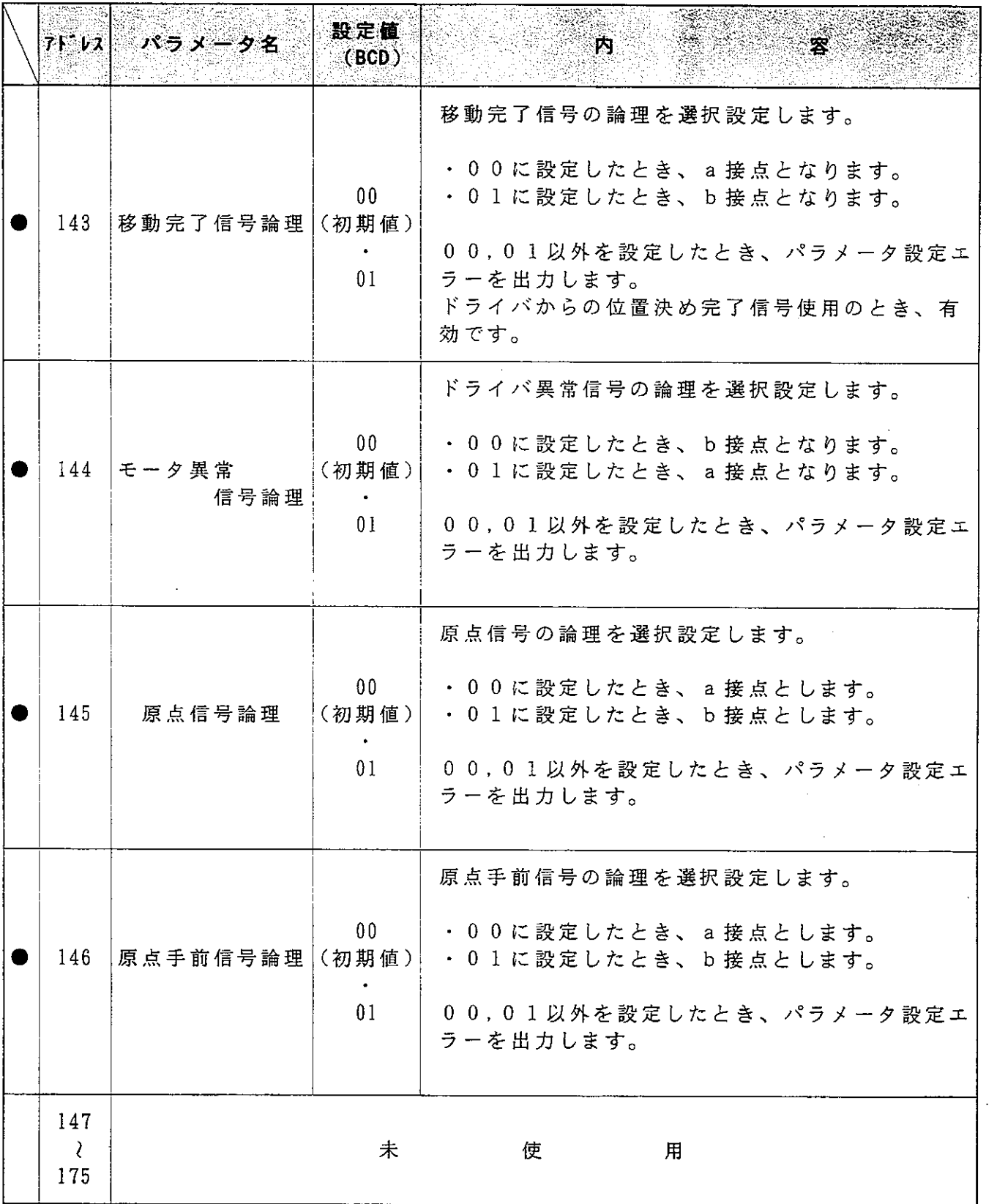

 $\sim$ 

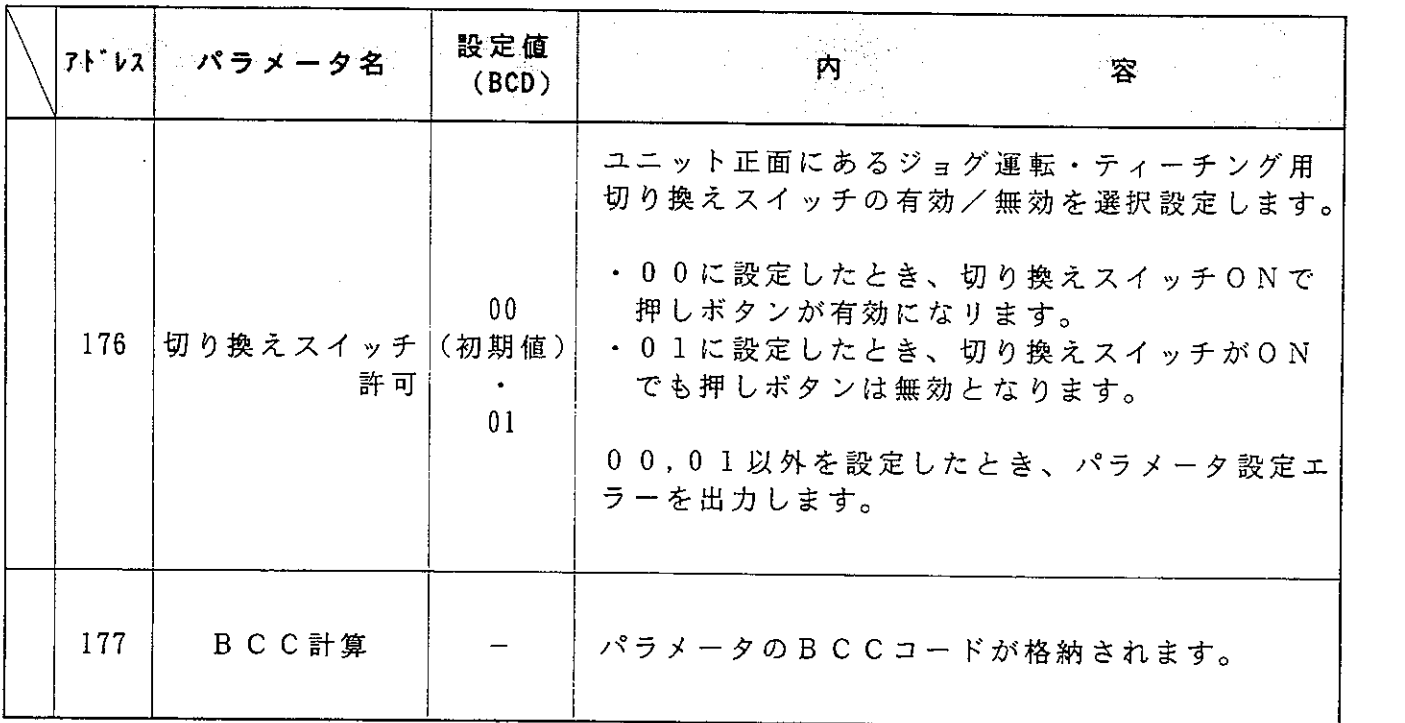

 $\label{eq:2} \frac{1}{\sqrt{2}}\left(\frac{1}{\sqrt{2}}\right)^{2} \left(\frac{1}{\sqrt{2}}\right)^{2} \left(\frac{1}{\sqrt{2}}\right)^{2} \left(\frac{1}{\sqrt{2}}\right)^{2} \left(\frac{1}{\sqrt{2}}\right)^{2} \left(\frac{1}{\sqrt{2}}\right)^{2} \left(\frac{1}{\sqrt{2}}\right)^{2} \left(\frac{1}{\sqrt{2}}\right)^{2} \left(\frac{1}{\sqrt{2}}\right)^{2} \left(\frac{1}{\sqrt{2}}\right)^{2} \left(\frac{1}{\sqrt{2}}\right)^{2} \left(\frac{$ 

 $\label{eq:2.1} \frac{1}{\sqrt{2}}\int_{\mathbb{R}^3}\frac{1}{\sqrt{2}}\left(\frac{1}{\sqrt{2}}\right)^2\frac{1}{\sqrt{2}}\left(\frac{1}{\sqrt{2}}\right)^2\frac{1}{\sqrt{2}}\left(\frac{1}{\sqrt{2}}\right)^2.$ 

 $\mathcal{L}(\mathcal{L})$  and  $\mathcal{L}(\mathcal{L})$ 

 $\hat{G}^{(n)}$  and

## 10 スイッチ操作

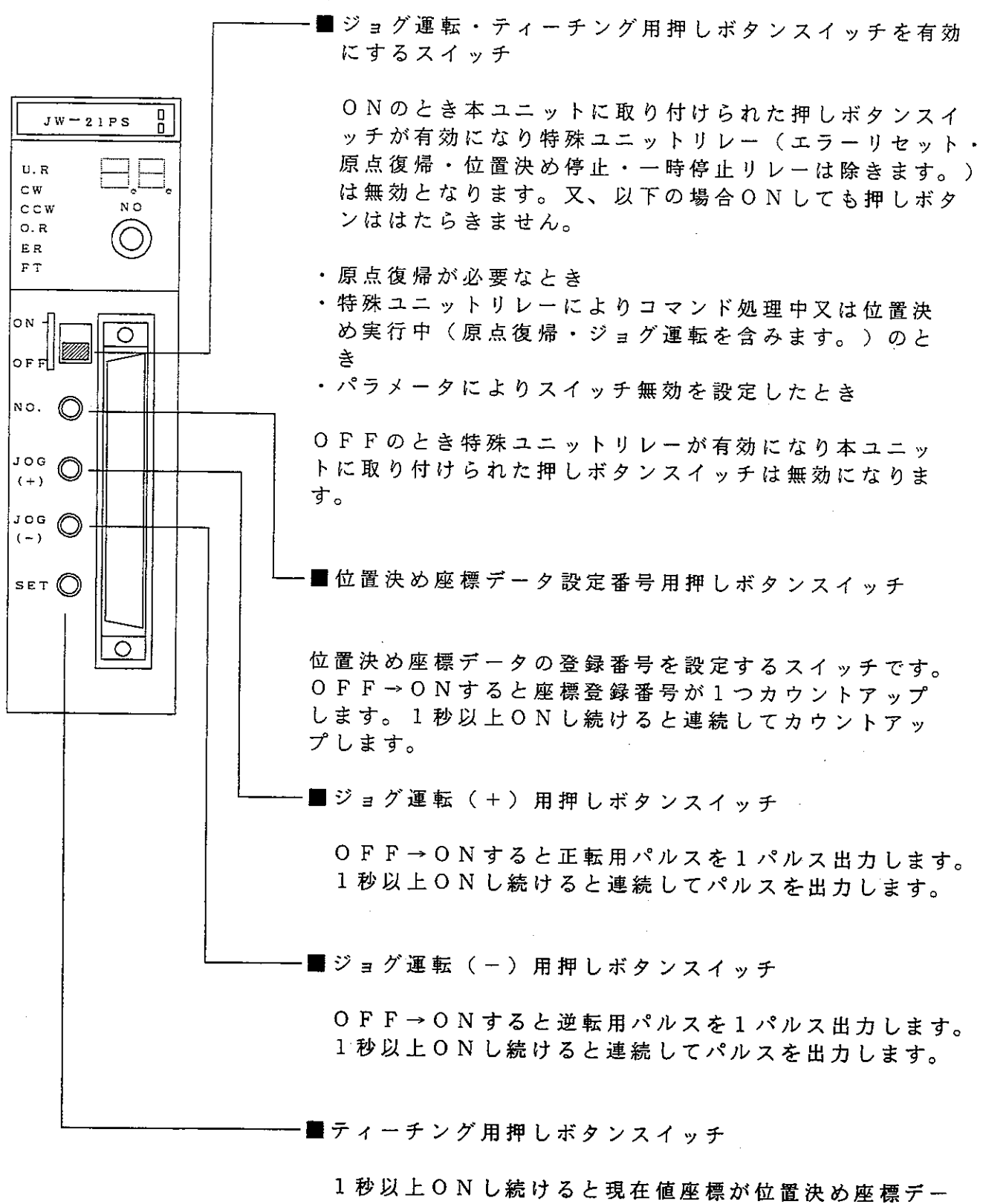

タとして登録され、LEDが点灯します。ON→OFF するとLEDは消灯し、座標登録番号が1つカウントア ップします。

## 11 データ設定

#### 11-1 データの割付

自動位置決め実行用のデータを本ユニットに登録するときや複数の位置決め座標データ、 位置決め速度データを特殊ユニットリレーを使用せず一括して本ユニットに登録するとき、 レジスタを使用します。使用するレジスタの領域は、位置決め座標データ用、位置決め速 度データ用,自動位置決めデータ用に分けられ、各々256バイトから構成されます。

> 位置決め座標データ、速度データ及び自動位置決め用データ格納レジスタ (1ユニット当たり最大256×4バイト占有します。)

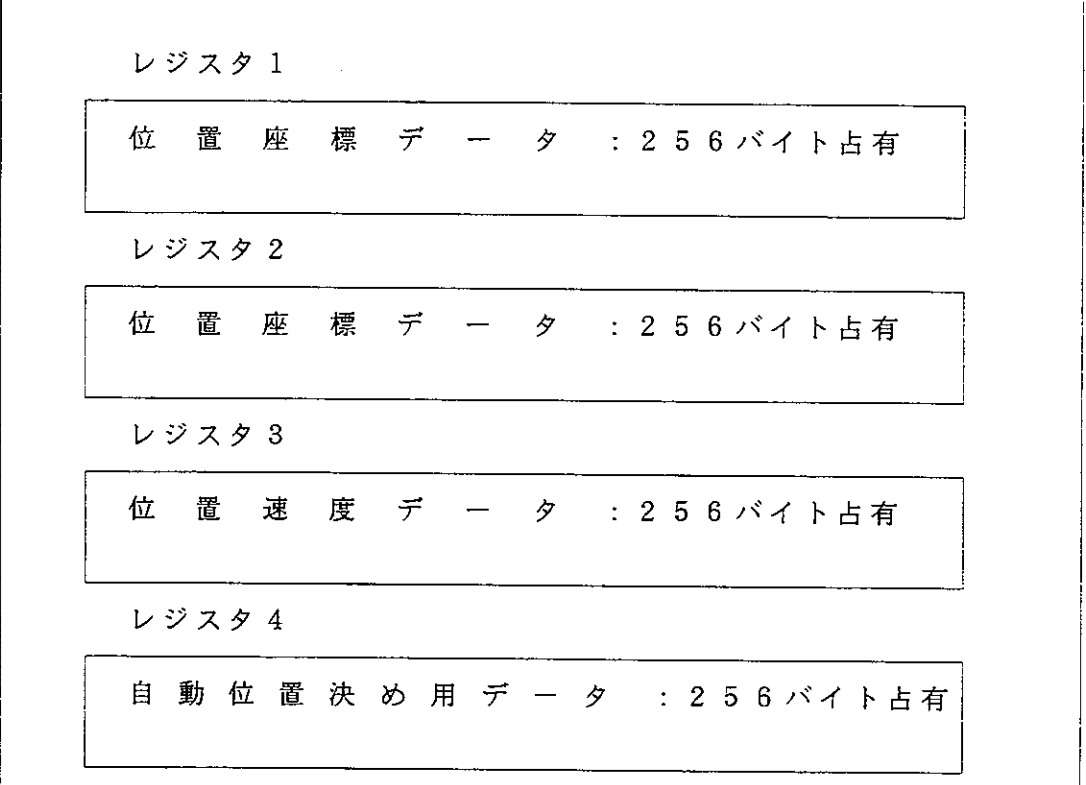

- ・ 位 置 決 め 座 標 デ ー タ , 速 度 デ ー タ 及 び 自 動 位 置 決 め 用 デ ー タ を 設 定 す る レ ジ ス タ エ リアは任意に選択可能です。
- ・レジスタに設定のデータ は、応用命令F-86を使用し本ユニットに登録します。 又、本ユニットから登録データを読み出すときは、応用命令F-85を使用します。 尚、F-86を使用してデータを登録するときは、各レジスタの最終番地に55 (BCD)を設定しておいてください。55 (BCD)以外を設定した場合、本ユ ニットには登録されません。
- ・本ユニットのメモリに登録のデータは、電源をOFFするとクリアされます。
- ・位置決め座標データ及び位置決め速度データは、特殊ユニットリレーを使用しても 本ユニットに登録可能です。

1 1 - 2 位置決め座標データ

- ・位置決め座標データは、5バイト単位で 設定します。
- ・座標の設定値は、0~16777215  $(BCD)$   $\vec{c}$   $\vec{\sigma}$ <sup>o</sup>
- ・5 バイト目の4 ビット目に相対値指令/ 絶対値指令を選択設定します。

ON: 相対値指令 OFF: 絶対値指令

・5 バイト目の0 ビット目に+座標(+方 向)/-座標(一方向)を選択設定しま す。

O N : 一座標 O F F : + 座標

- レジスタの先頭から順に99ポイント割 り付けられます。
- ・レジスタ1に座標番号01~51、レジ スタ2に座標番号52~99までの位置 決め座標データを設定します。
- · 設定データは、応用命令F-86を使用 し、転送登録します。 転送先は、特殊専用領域Aブロック(S  $W$ 0) 及びBブロック (SW1) です。

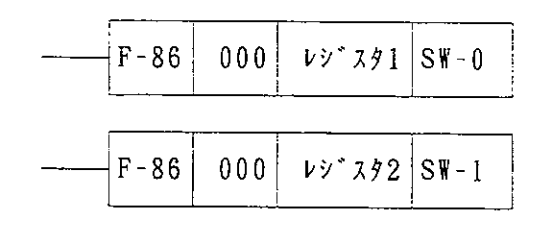

スイッチ番号 (SW)は、ユニットNo. スイッチに設定の番号となります。

最終アドレスには、55 (BCD)を設 定しておいてください。

(注)登録する座標データの数に関係なくレジ スタを最低256バイト占有し、登録す る座標データの数が51個を超える場合 レジスタを512バイト占有します。

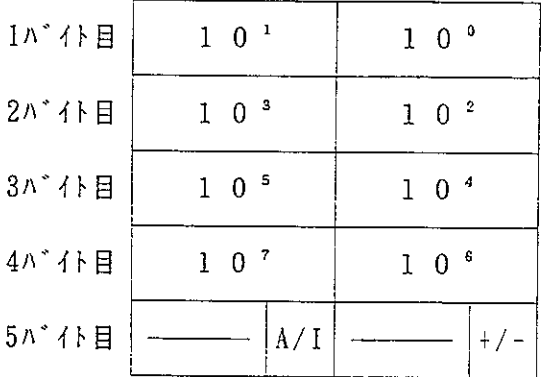

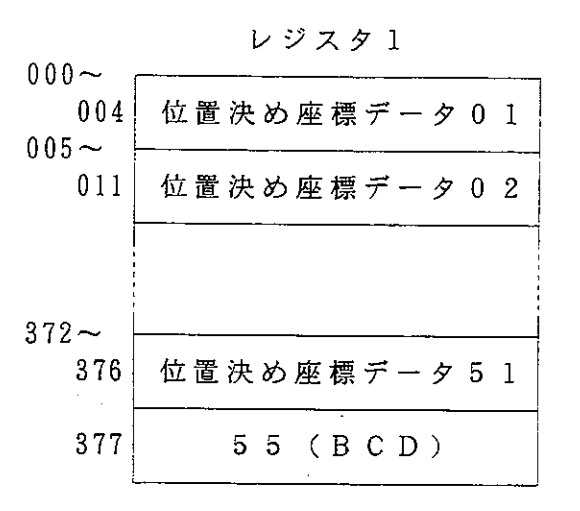

レジスタ2

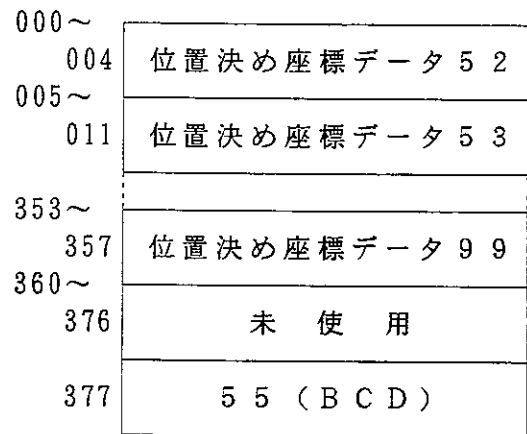

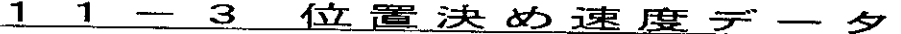

・位置決め速度データは、3バイト単位で 設定します。

·速度の設定値は、0~250000(B  $CD)$   $\vec{c}$   $\vec{d}$ <sub>0</sub>

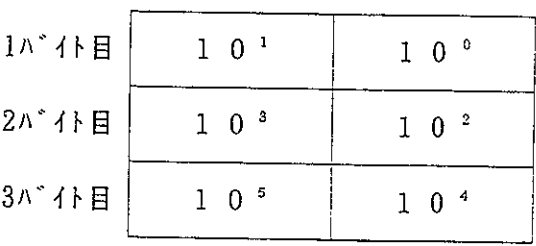

- ・レジスタの先頭から順に8段階割り付け られます。
- ・設定データは、応用命令F-86を使用 し、転送登録します。 転送先は、特殊専用領域Cブロック (SW2)です。

 $F - 86$  $000$  $VY^*$   $793$   $SW-2$ 

スイッチ番号(SW)は、ユニットNo. スイッチに設定の番号となります。

最終アドレスには、55 (BCD)を設 定しておいてください。

レジスタ3

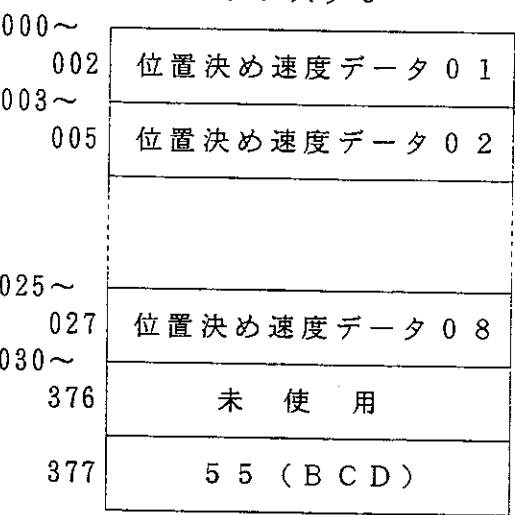

(注)登録する速度データの数に関係なくレジスタを256バイト占有します。

 $\sim$ 

11-4 自動位置決め用データ

- ・位置決めプログラムは、1ステップ当た り2バイト単位で設定します。
- · 1 バイト目に位置決め座標番号(00~ 99) を設定します。(00に設定した ときフリーランとなります。)
- ・ 2 バイト目の下位4 ビットに位置決め速 度番号 (1~8) を設定します。
- ・ 2 バイト目の上位4 ビットに単独位置決 め/連続位置決め及び、フリーランのと きの+方向/-方向を選択設定します。

0のとき、単独位置決め/フリーラン+方向 1のとき、連続位置決め/フリーラン一方向

• レジスタの先頭から順に99ステップ割 り付けられます。

 $\sim 10$ 

· 設定データは、応用命令F-86を使用 し、転送登録します。 転送先は、特殊専用領域Dブロック  $(SW3)$ です。

スイッチ番号 (SW) は、ユニットNo. スイッチに設定の番号となります。

最終アドレスには、55 (BCD)を設 定しておいてください。

(注)登録するステップ数に関係なくレジスタを256バイト占有します。

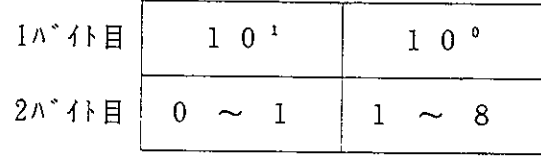

■ 9 0 0 0 番台及び 1 9 0 0 0 番台を使用して位置座標データ, 位置速度データ, 自動 位置決め用データを設定した例

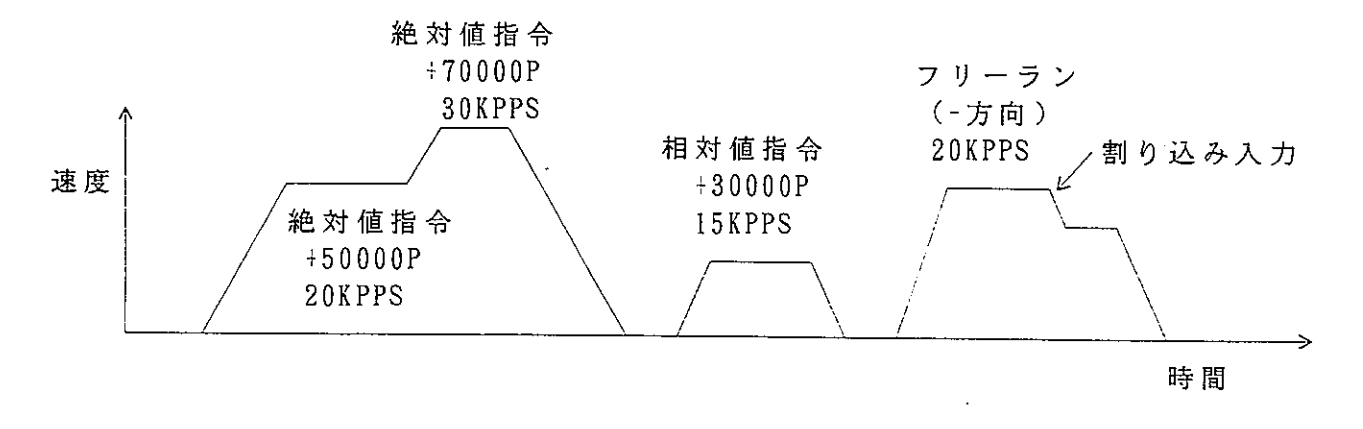

位置決め座標データ

位置決め速度データ

#### 自動位置決め用データ

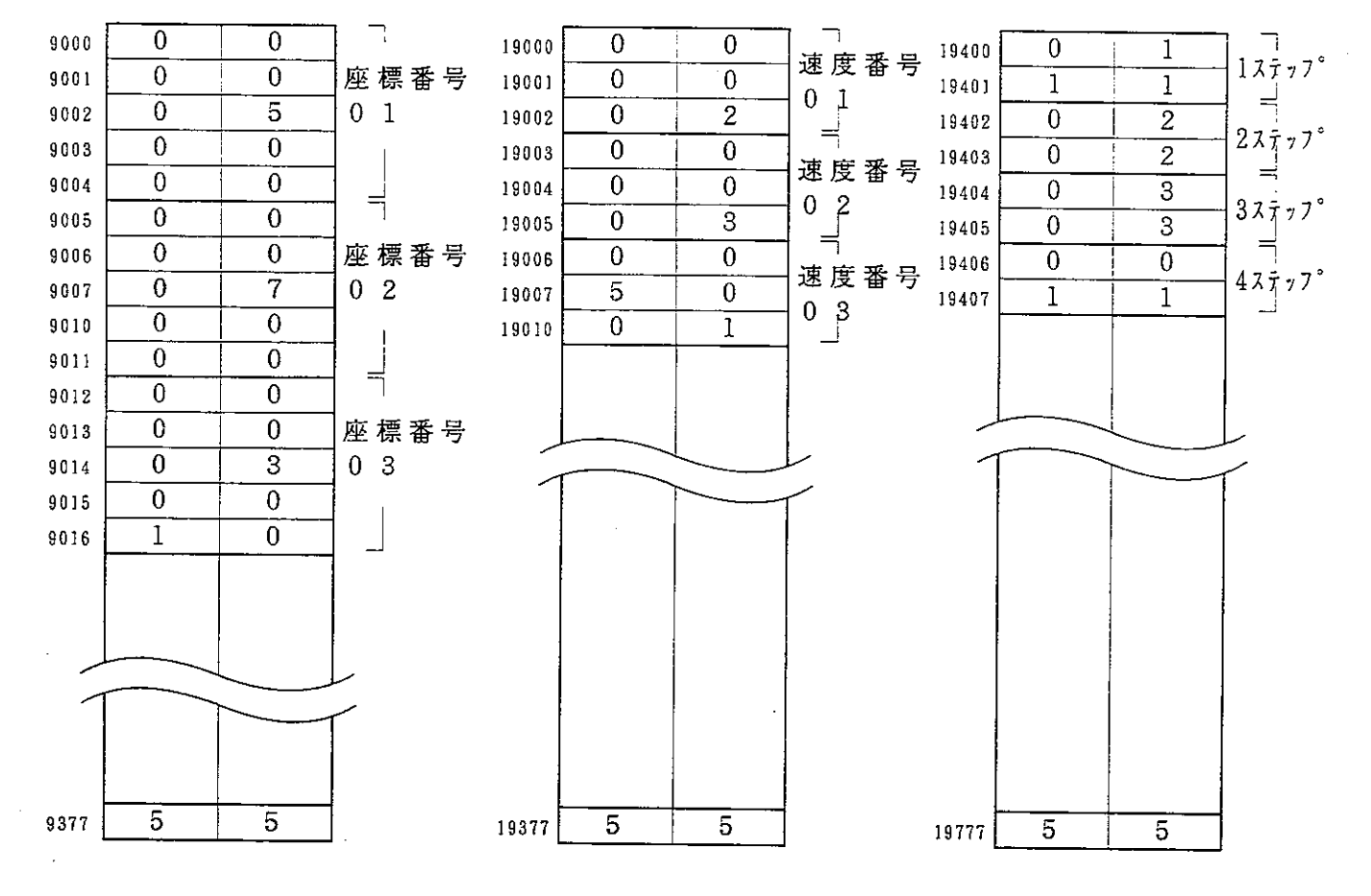

# 12 プログラム作成

 $\mathcal{L}(\mathcal{A})$  and  $\mathcal{L}(\mathcal{A})$ 

## 12-1特殊ユニットリレーの割付

特殊ユニットリレー領域は、本ユニットのユニットNo.スイッチの設定により、下記のよ うに16バイト(128点)が割り付けられます。

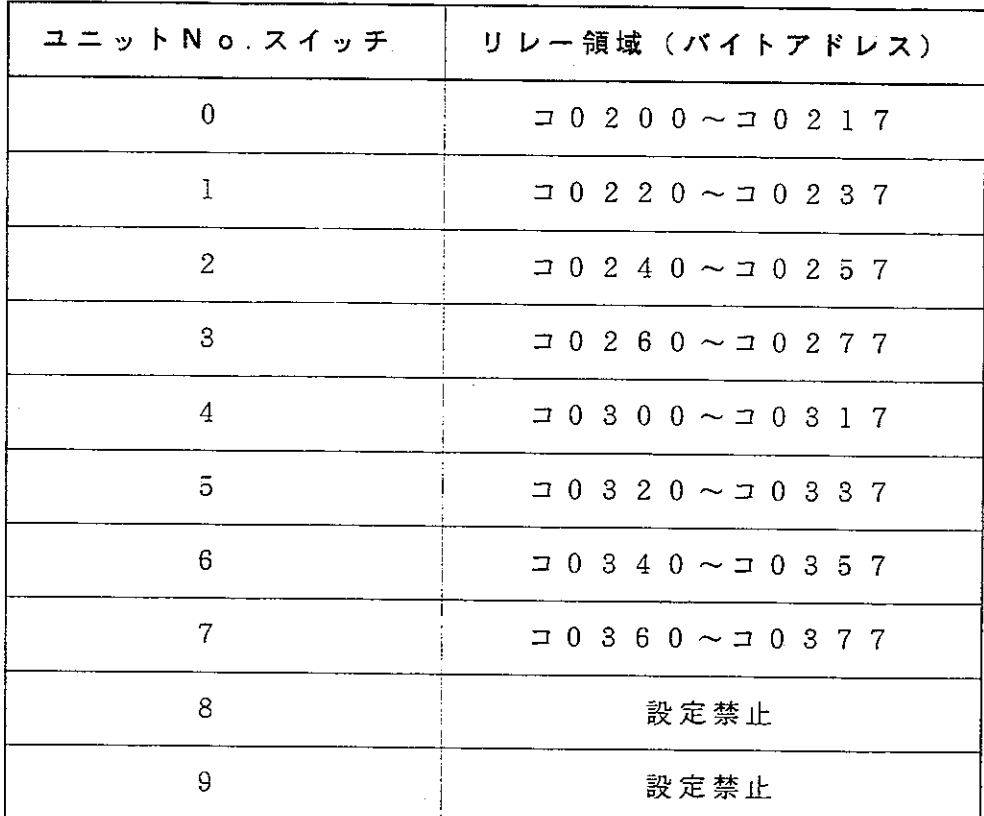

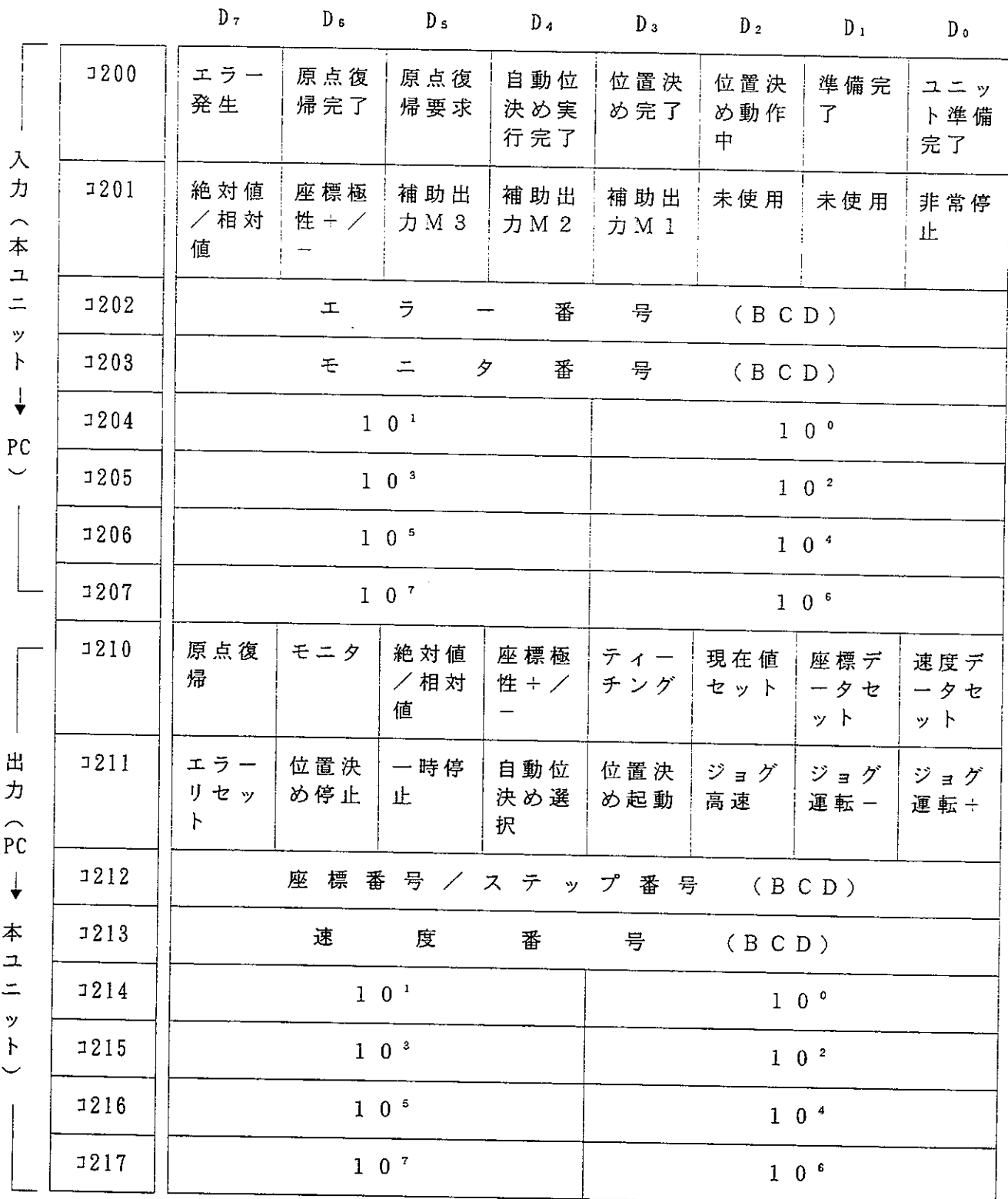

12-2 特殊ユニットリレーのはたらき

(1) 入力リレー

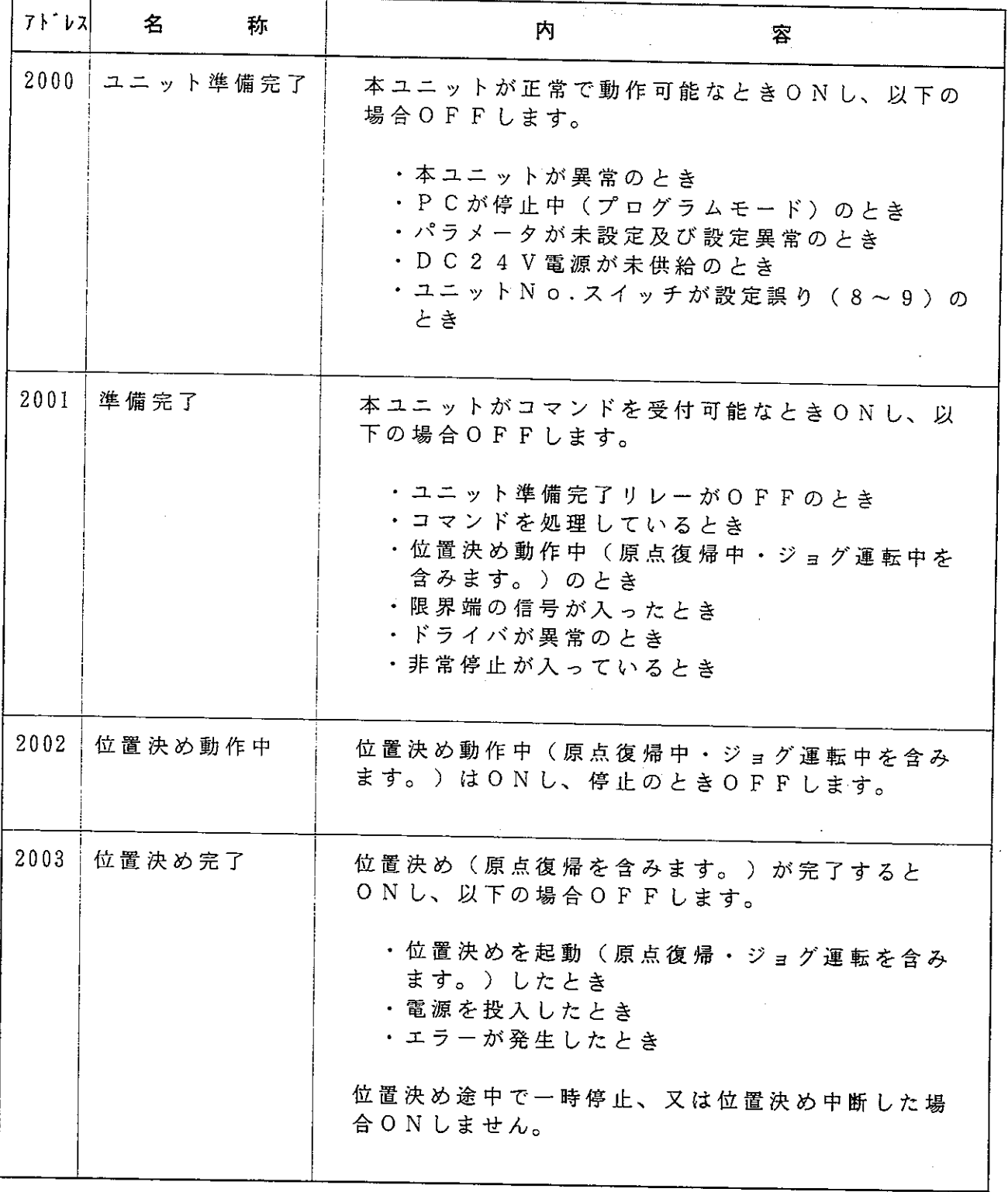

上記アドレスはユニットNo.スイッチを「0」に設定したときのものです。

 $\sim 100$ 

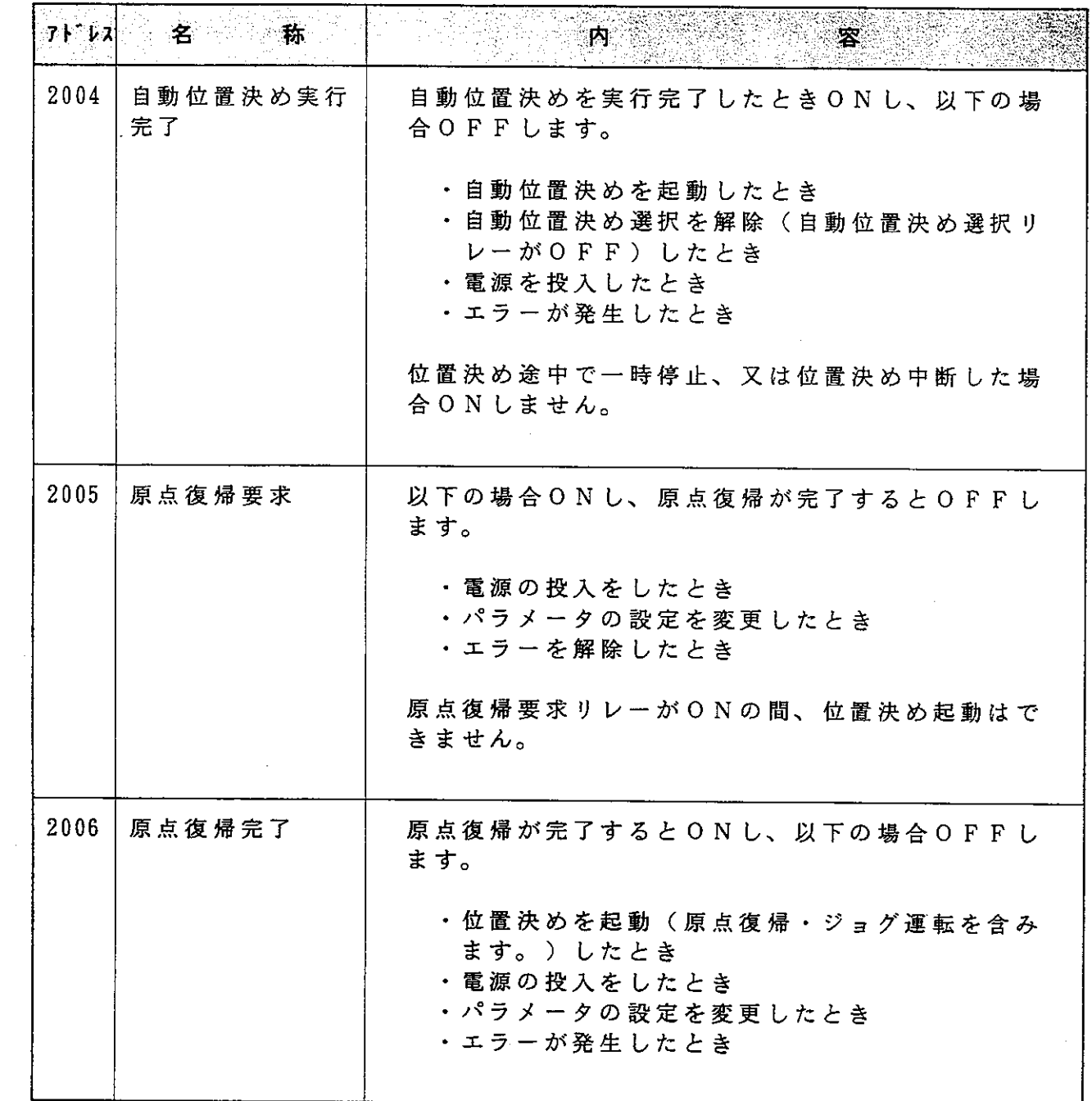

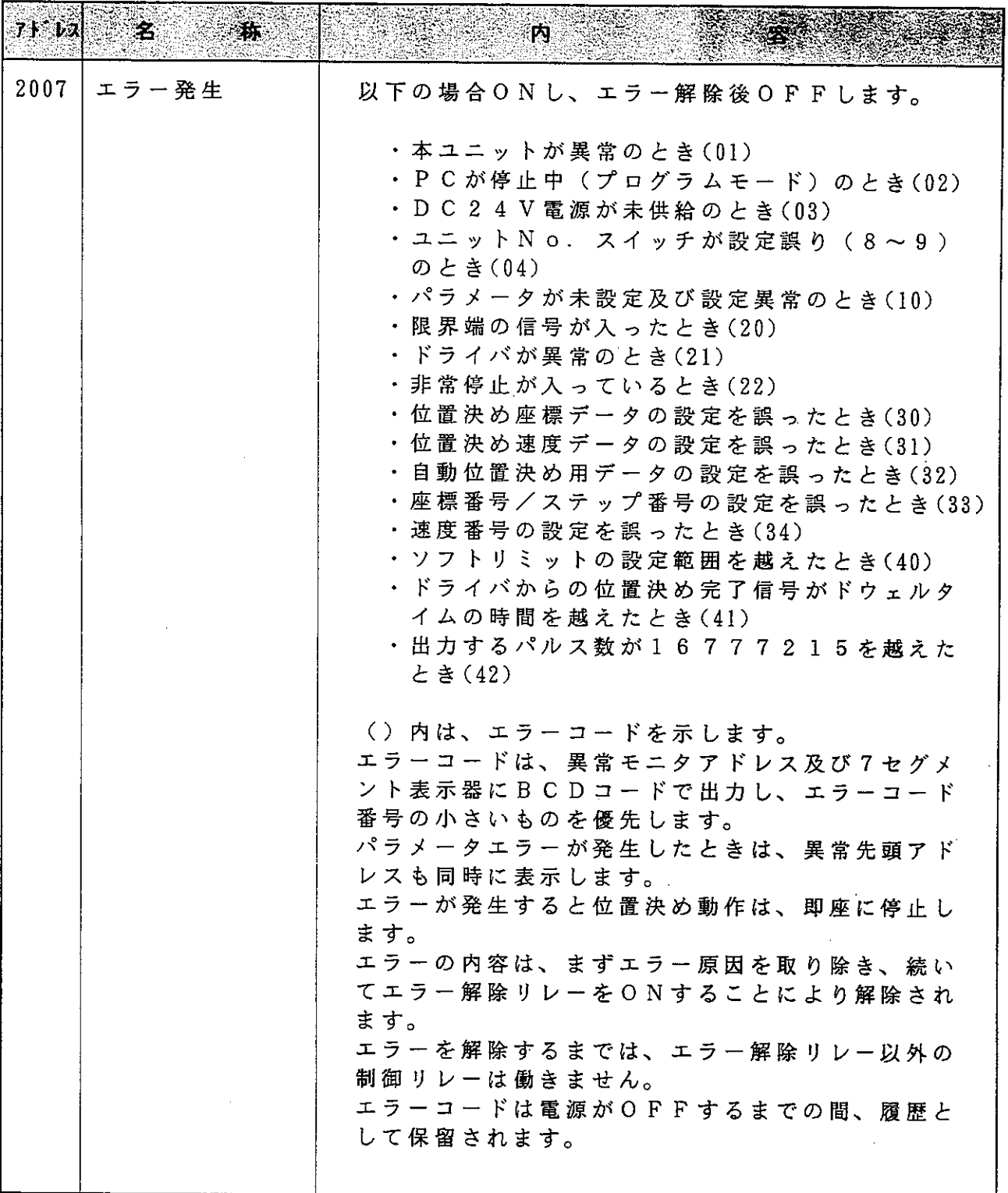

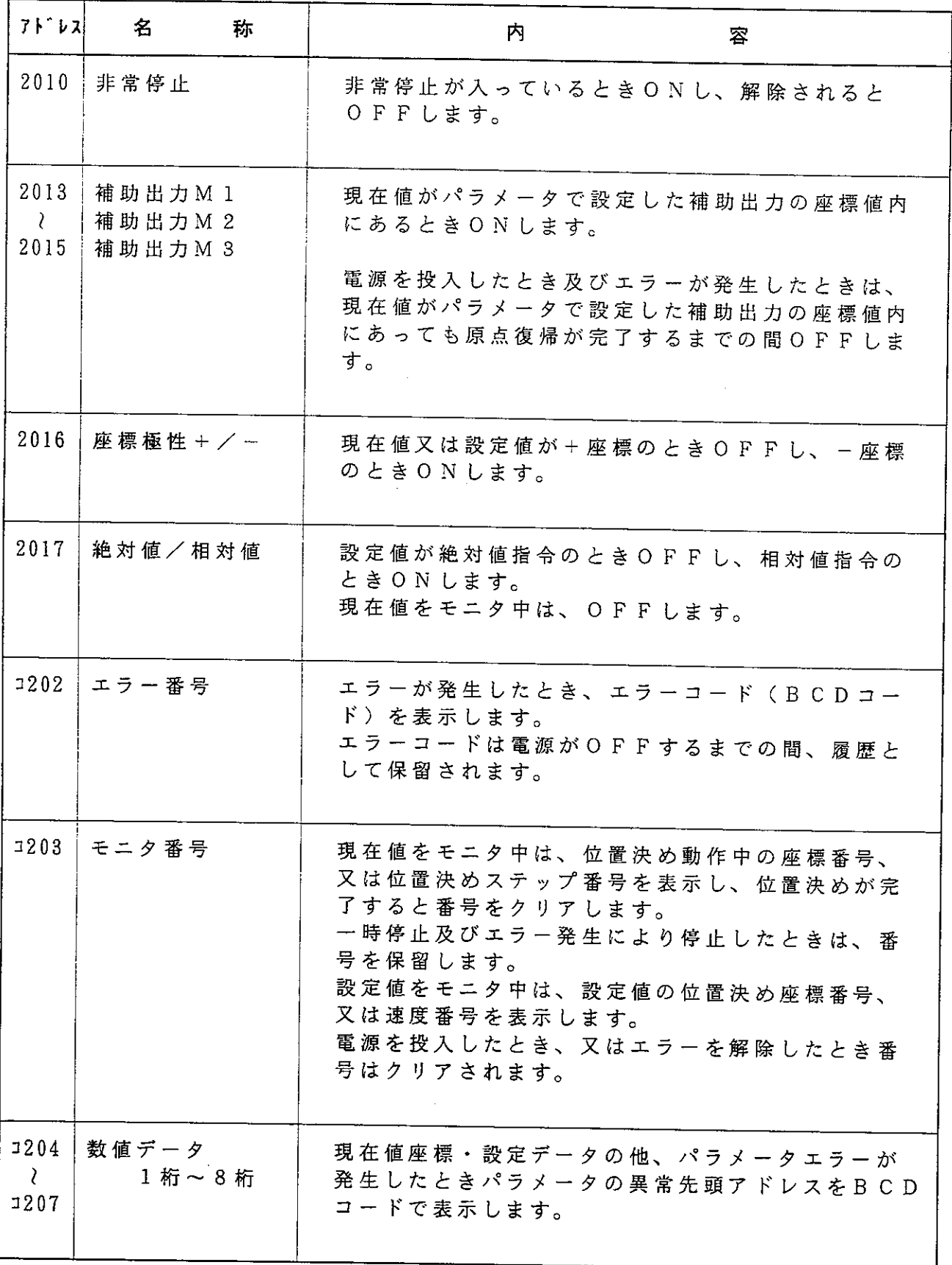

 $\sim$   $\sim$ 

(2) 出力リレー

| アド・レス | 名             | 称 |                  | 内                                                   | 容                                                                                                    |  |
|-------|---------------|---|------------------|-----------------------------------------------------|----------------------------------------------------------------------------------------------------|--|
| 2100  | 速度データセット      |   |                  | ます。)又は一時停止中のとき<br>・他のコマンドを処理しているとき<br>同時にOFF→ONしたとき | OFF→ONのとき、設定値を指定した番号の位置<br>決め速度データとして登録します。又、モニタリレ<br>一が0Nのとき0FF→ONすると、指定した番号<br>に登 録の位置決め速度データを表示します。但し、<br>以下の場合には登録も表示もしません。<br>・位置決め動作中(原点復帰・ジョグ運転を含み<br>・他の データ 登 録 用 リ レ ー 又 は 位 置 決 め 起 動 ( 原<br>点復帰・ジョグ運転を含みます。)用リレーと |  |
| 2101  | 座標データセット      |   | 以下の場合登録も表示もしません。 |                                                     | OFF→ONのとき、設定値を指定した番号の位置<br>決め座標データとして登録します。又、モニタリレ<br>ーがONのときOFF→ONすると、指定した番号<br>に登録の位置決め座標データを表示します。但し、<br>(速度データセットの場合と同じです。)                                                                                               |  |
| 2102  | 現在値セット        |   | 下の場合には登録しません。    |                                                     | OFF→ONのとき、設定値を現在値座標として登<br>録します。但し、モニタリレーがONのとき又は以<br>(速度データセットの場合と同じです。)                                                                                                    |  |
|       | 2103   ティーチング |   | せん。              |                                                     | OFF→ONのとき、現在値座標を指定した番号の<br>位置決め座標データとして登録します。但し、モニ<br>タリレーがONのとき又は以下の場合には登録しま<br>(速度データセットの場合と同じです。)                                                                                                    |  |

・本ユニットに取り付けられた押しボタン有効スイッチがONのとき出力リレーは働 きません。

・エラーが発生しているときエラーリセットリレー以外の出力リレーは働きません。

· 上記アドレスは、ユニットNo.スイッチを「0」に設定したときのものです。

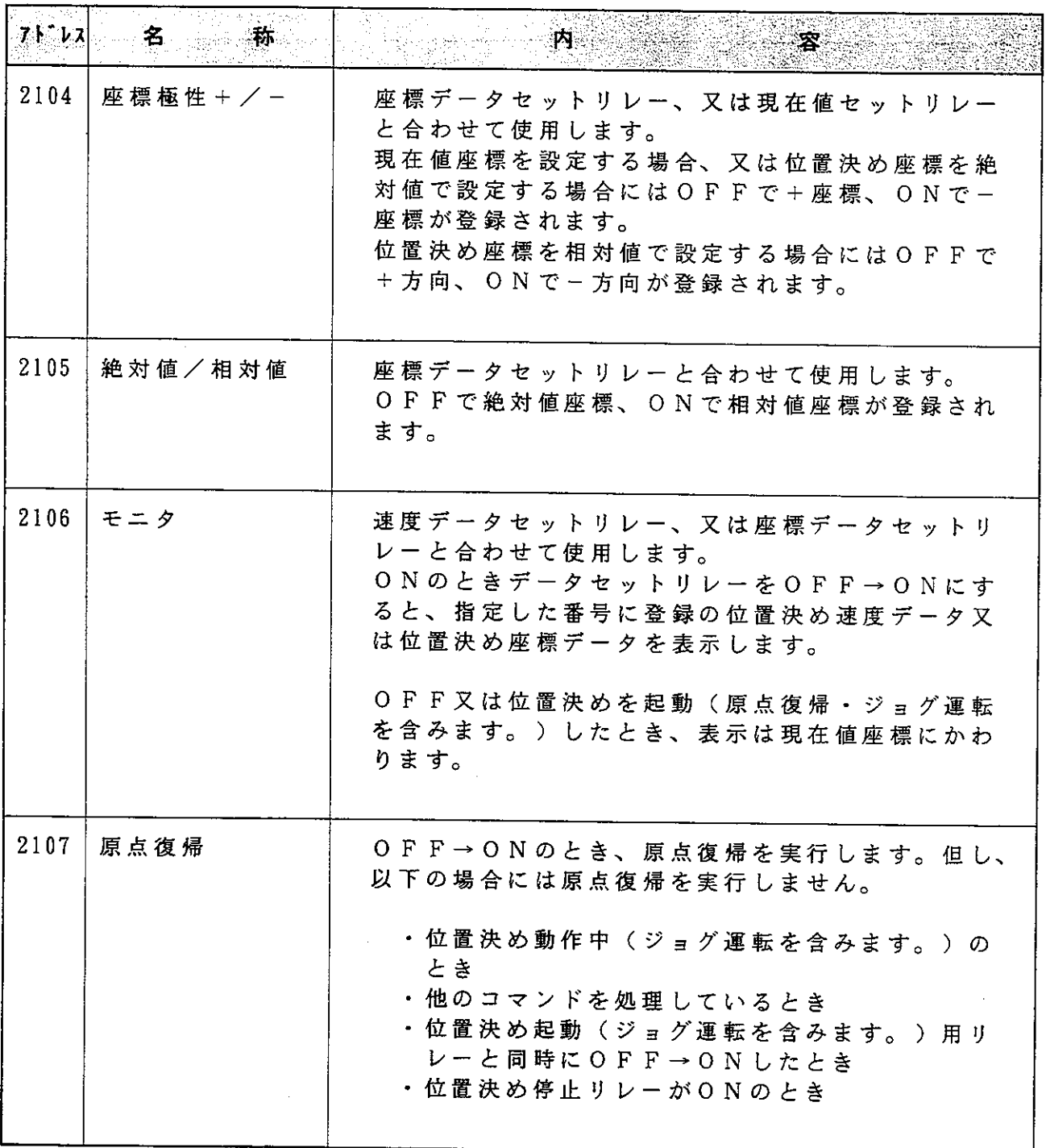

・本ユニットに取り付けられた押しボタン有効スイッチがONのとき、出力リレーは 働きません。

・エラーが発生しているとき、エラーリセットリレー以外の出力リレーは働きません。 ・上記アドレスは、ユニットNo.スイッチを「0」に設定したときのものです。

 $\mathcal{L}_{\text{max}}$  ,  $\mathcal{L}_{\text{max}}$ 

 $\mathcal{L}^{\text{max}}_{\text{max}}$ 

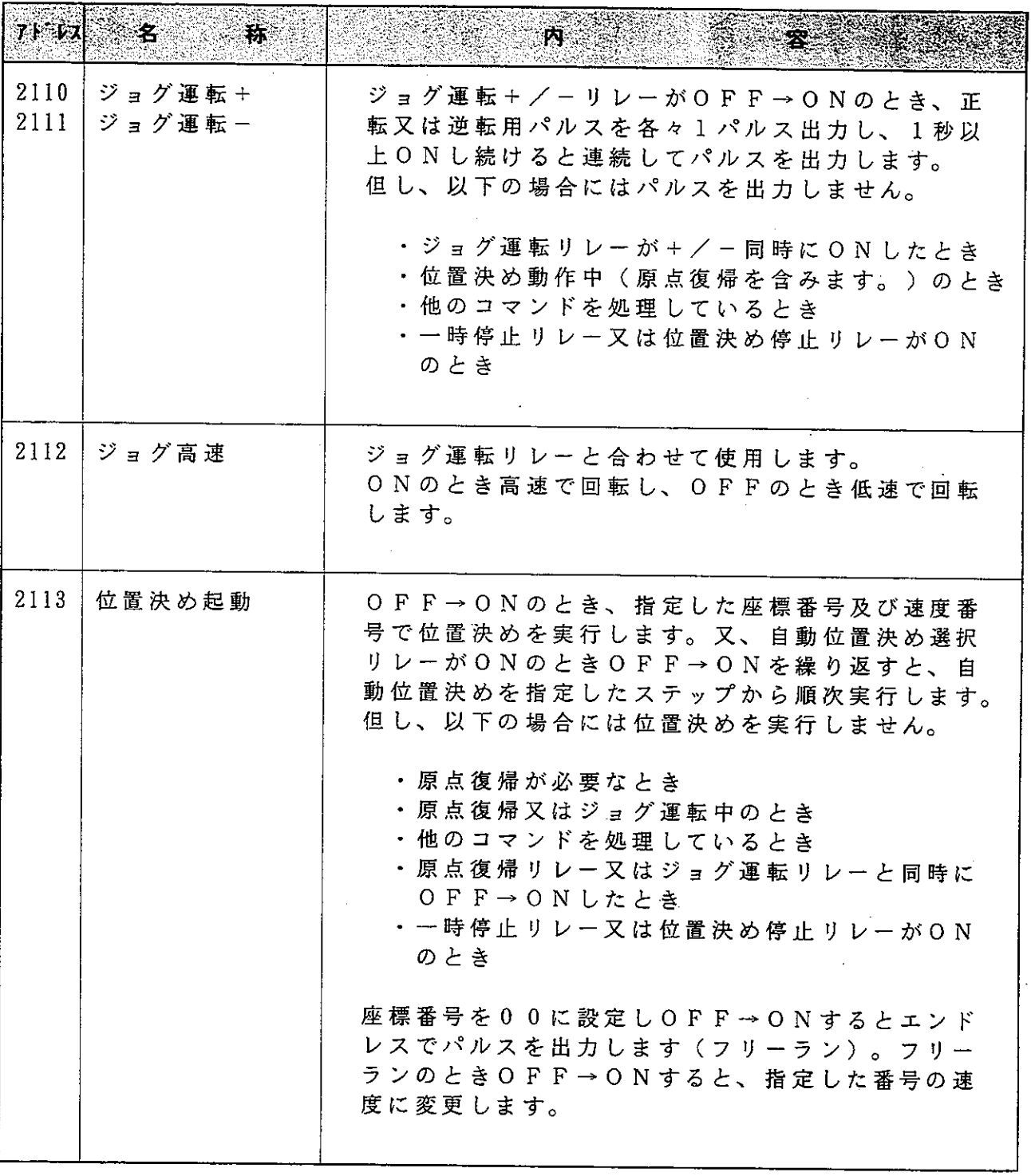

· 本ユニットに取り付けられた押しボタン有効スイッチがONのとき、出力リレーは 働きません。

·エラーが発生しているとき、エラーリセットリレー以外の出力リレーは働きません。

 $\sim 10^{-10}$ 

 $\sim 10^{11}$ 

· 上記アドレスは、ユニットNo.スイッチを「0」に設定したときのものです。

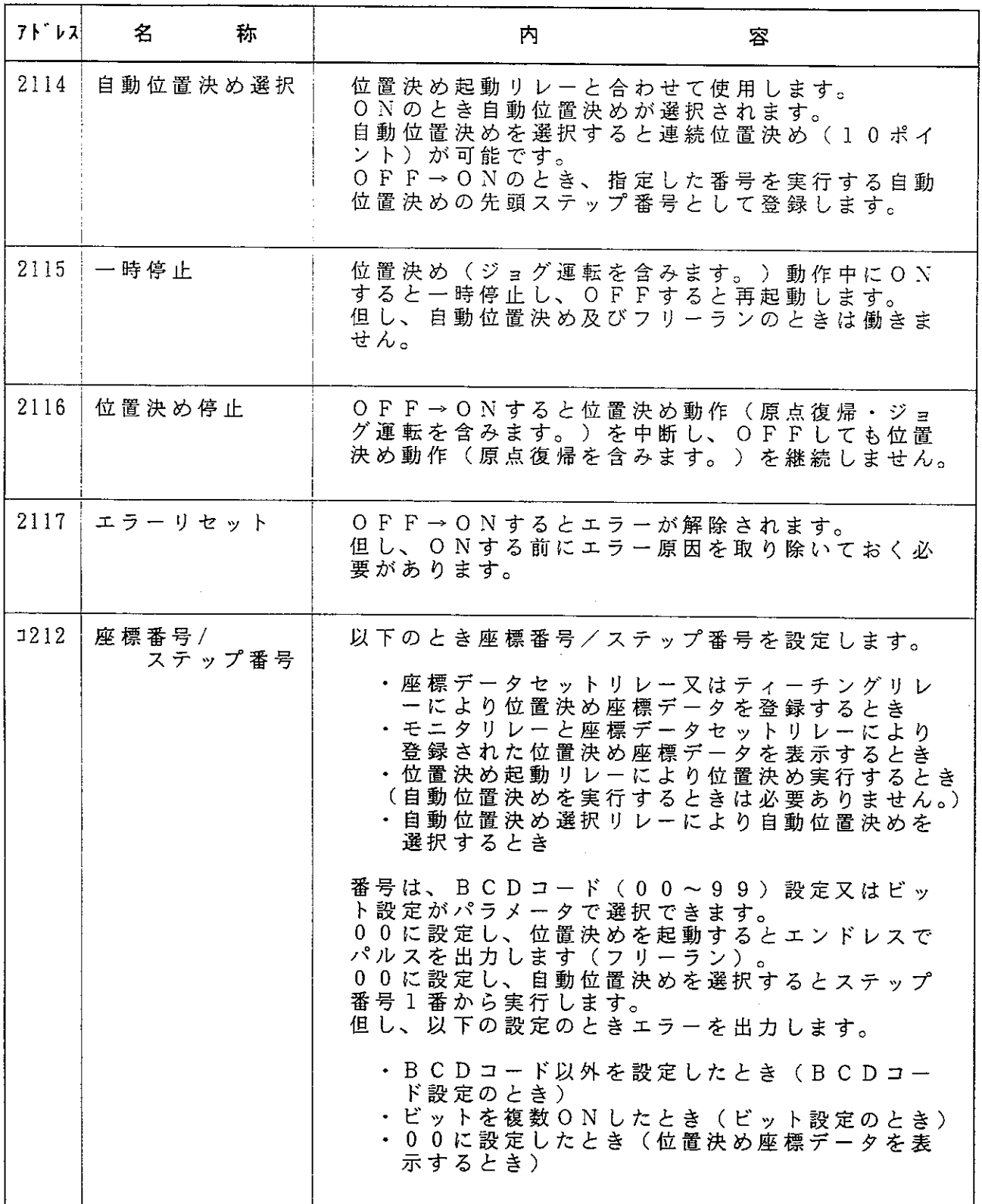

・本ユニットに取り付けられた押しボタン有効スイッチがONのとき、出力リレーは 働きません。

・エラーが発生しているとき、エラーリセットリレー以外の出力リレーは働きません。 · 上記 ア ド レ ス は、 ユ ニ ッ ト N o . ス イ ッ チ を 「 0 」 に 設 定 し た と き の も の で す 。

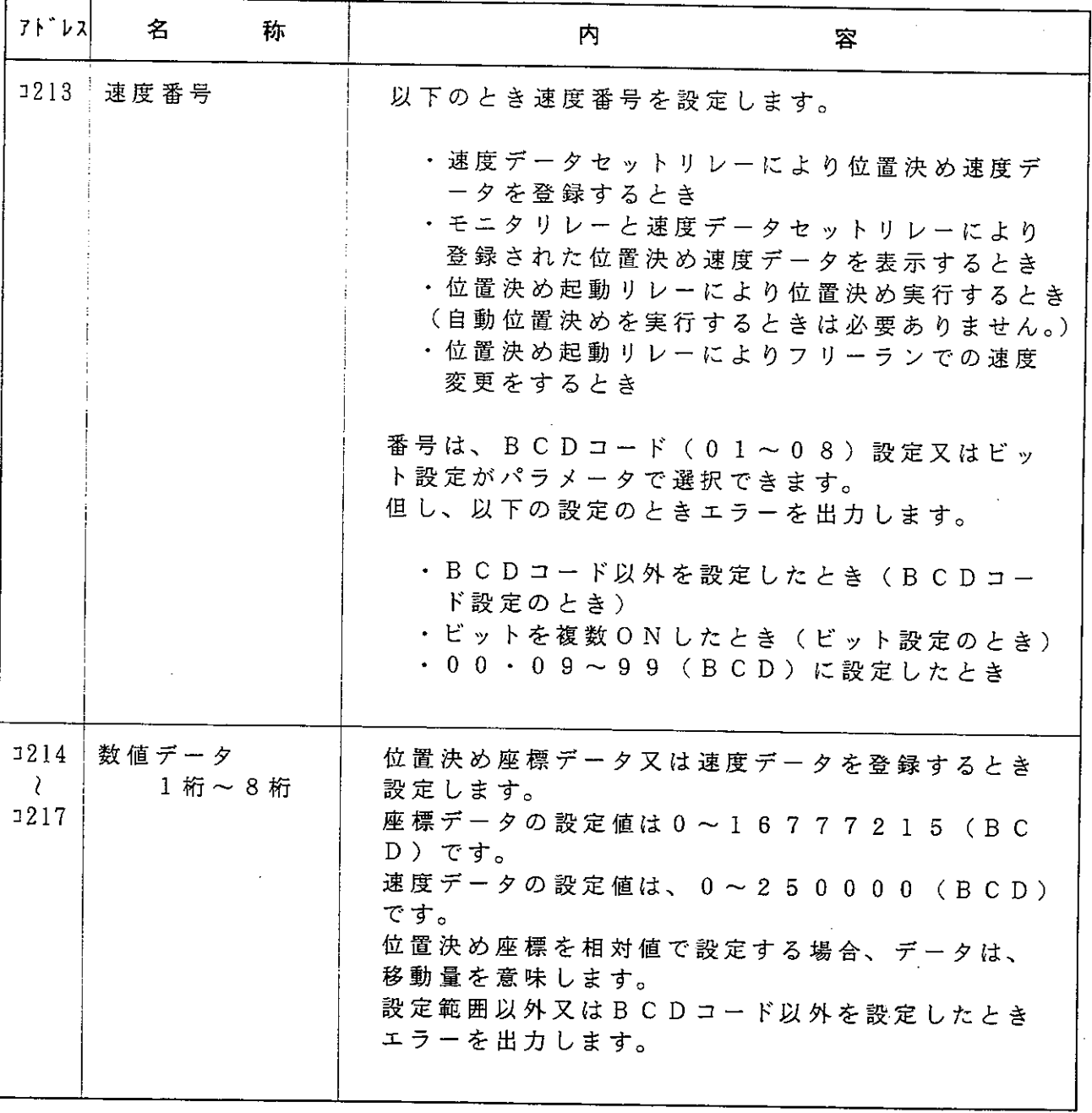

· 本ユニットに取り付けられた押しボタン有効スイッチがONのとき、出力リレーは 働きません。

・エラーが発生しているとき、エラーリセットリレー以外の出力リレーは働きません。

· 上記アドレスは、ユニットNo. スイッチを「0」に設定したときのものです。

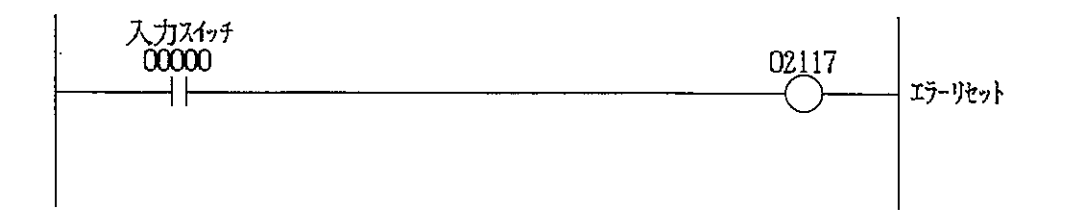

・プログラムを実行する前にエラー原因を取り除いておく必要があります。

#### 1 2 - 4 原点復帰 (プログラム例2)

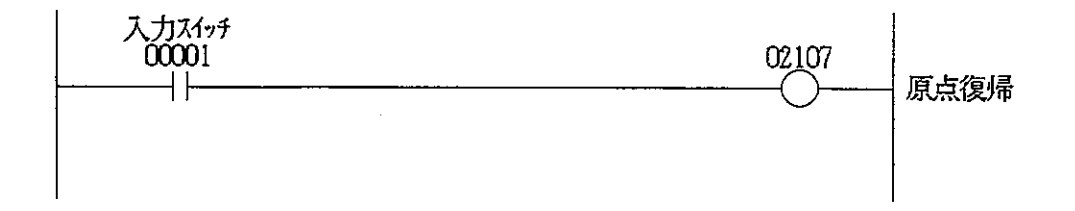

### 1 2 - 5 ジョグ運転(プログラム例3)

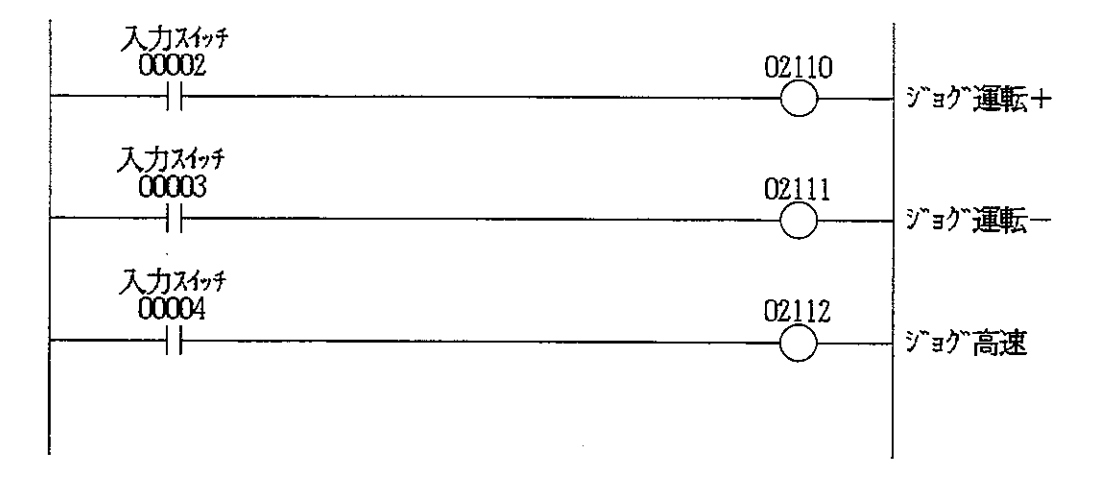

· ジョグ運転リレーが+/- 同時にONしたときパルス出力を停止します。

(注)サンプルプログラムは、本ユニットのユニットN o .スイッチが「 0 」のとき(特 殊ユニットリレー領域がコ0200~コ0217のとき)です。又、入力スイッチ 用にコ0000~コ0002,補助リレーにコ0400~コ0402を使用してい ます。

#### $12 - 6$ <u> データ登録(プログラム例4)</u>

(1) 位置決め座標データの登録

座標番号1番に+50000(絶対値), 座標番号2番に+70000 (絶対値), 座標番号3番に+30000 (絶対値)を登録する場合

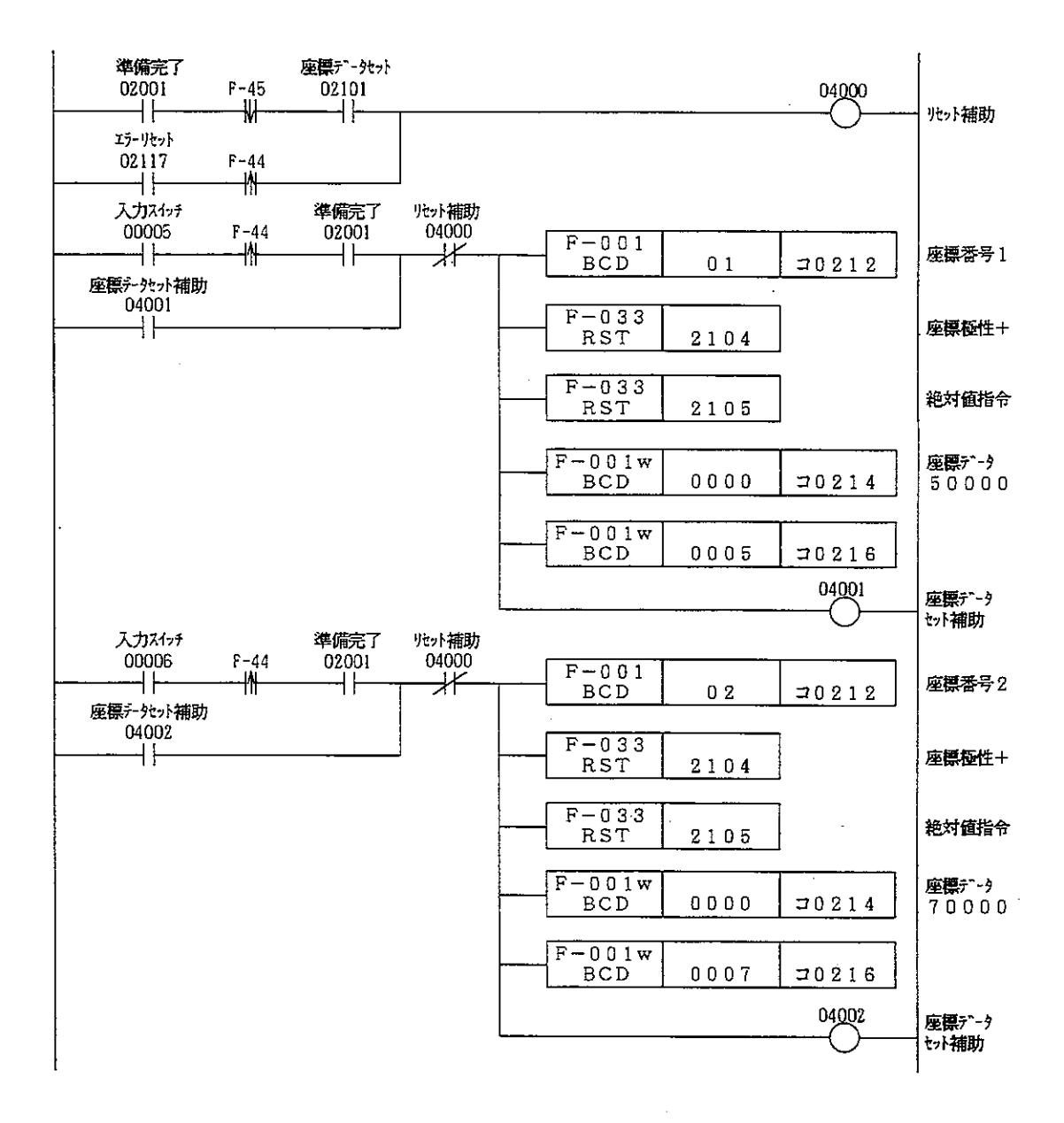

 $\ddot{\phantom{1}}$ 

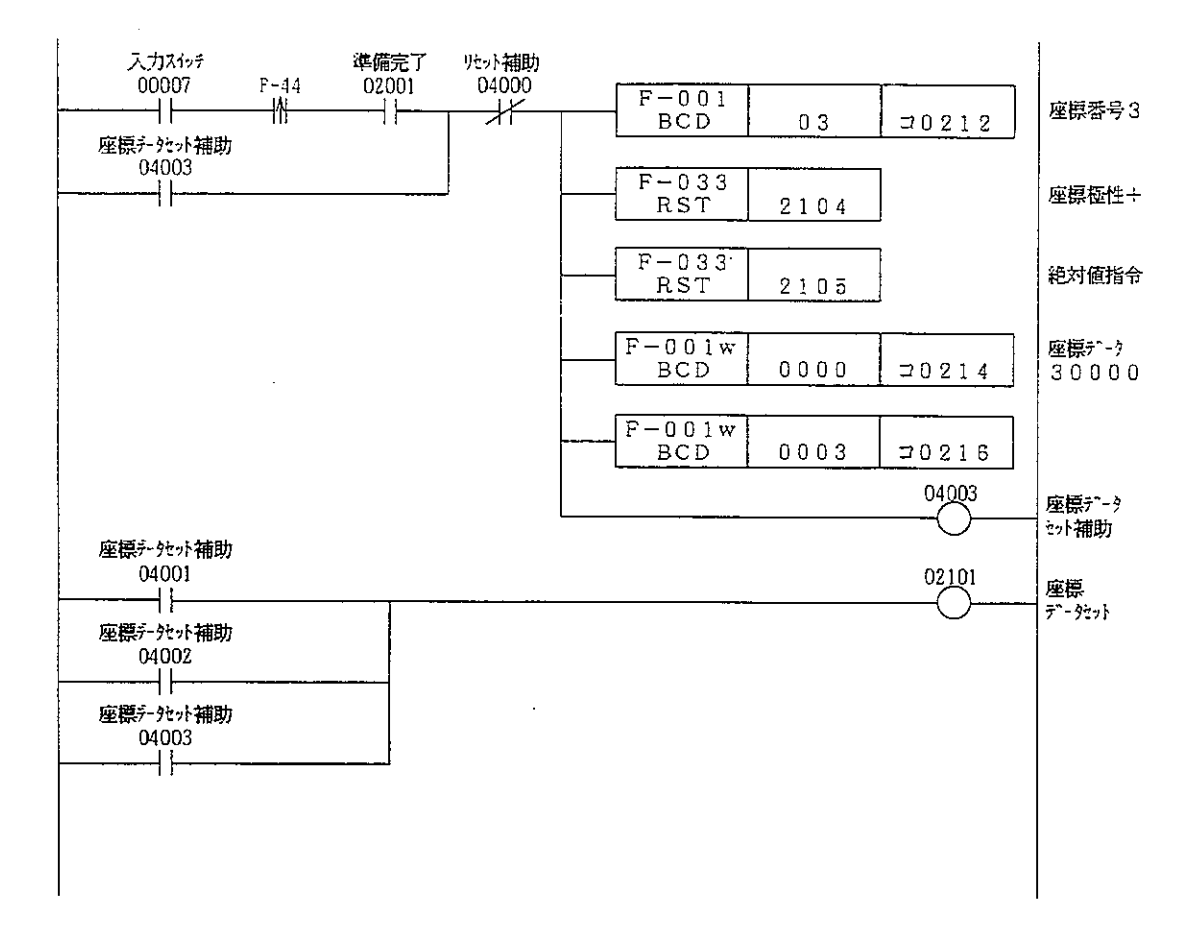

- · 位置決め座標データを複数登録するときは、タイマ命令などを使用し30ms以 上の間隔をおいて実行してください。
- ・ デ ー 夕 設 定 は 、 本 ユ ニ ッ ト に 取 り 付 け ら れ た 押 し ボ タ ン 有 効 ス イ ッ チ を O F F に して行ってください。
- (注)サンプルプログラムは、本ユニットのユニットNo.スイッチが「0」のとき(特 殊ユニットリレー領域がコ0200~コ0217のとき)です。又、入力スイッチ 用にコ0000~コ0002,補助リレーにコ0400~コ0402を使用してい ます。
- (注) タイマ命令により30ms以上遅延時間を確保するときはタイマの精度を考慮し、 10msタイマ使用の場合は40ms以上、100msタイマ使用の場合は200 ms以上に設定してください。

#### (2) 位置決め速度データの登録

速度番号1番に20000(p/s),速度番号2番に30000(p/s), 速度番号3番に15000 (p/s) を登録する場合

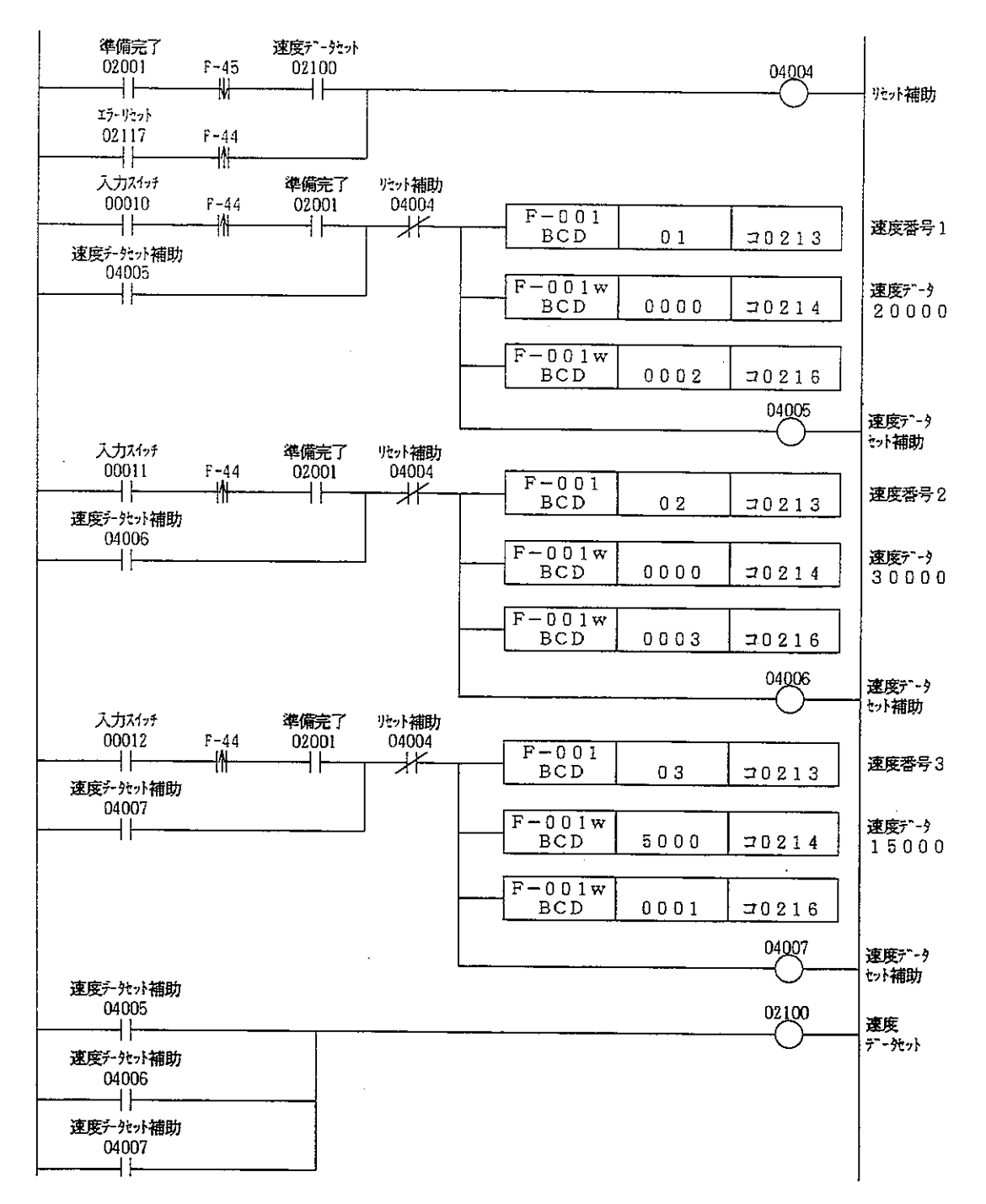

- ・位置決め速度データを複数登録するときは、タイマ命令などを使用し 3 0 m s 以 上の間隔をおいて実行してください。
- ・データ設定は、本ユニットに取り付けられた押しボタン有効スイッチをOFFに して行ってください。
- (注)サンプルプログラムは、本ユニットのユニットN o . スイッチが「 0 」のとき(特 殊ユニットリレー領域がコ0200~コ0217のとき)です。又、入力スイッチ 用にコ0000~コ0002,補助リレーにコ0400~コ0402を使用してい ます。

(注) タイマ命令により30ms以上遅延時間を確保するときはタイマの精度を考慮し、 10msタイマ使用の場合は40ms以上、100msタイマ使用の場合は200 ms以上に設定してください。  $-61-$ 

#### (3) F-86の使用

応用命令F-86を使用すると複数の位置決め座標・速度データが一度 に登録できます。 又、自動位置決めを実行する場合は、F-86を使用して自動位置決め 用データを登録します。尚、位置決め座標・速度データ及び自動位置決 め用データは、あらかじめレジスタに設定しておく必要があります。 →「11. データ設定」参照

座 標 デ ー 夕 を レ ジ ス 夕 9 0 0 0 ~ 、 速 度 デ ー 夕 を レ ジ ス 夕 1 9 0 0 0 ~ 、 白動位置決め用データをレジスタ29000~に設定しておいた場合。

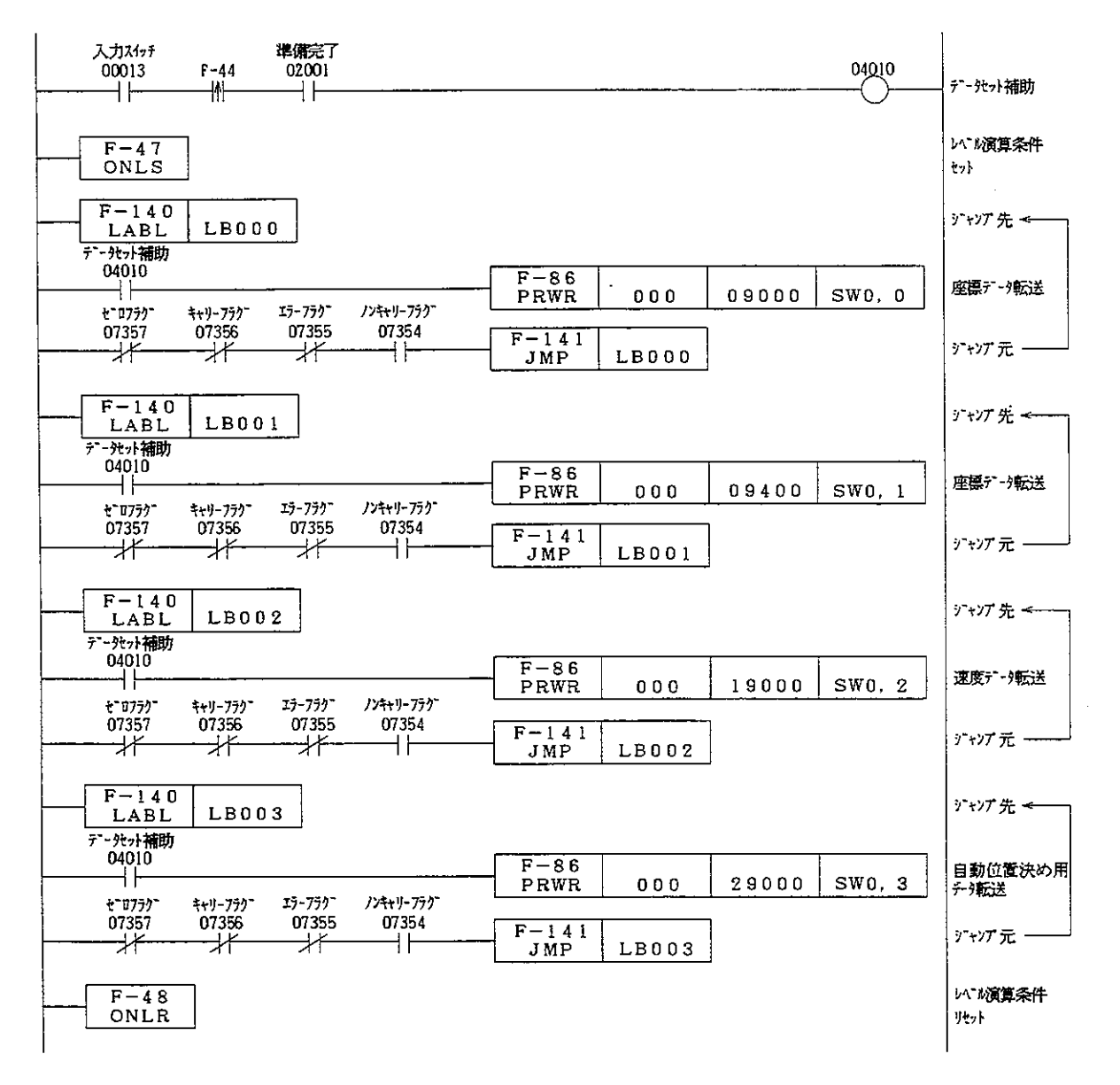

- ·位置決め起動は、本ユニットに取り付けられた押しボタン有効スイッチをOFFに して行ってください。
- (注)サンプルプログラムは、本ユニットのユニットNo.スイッチが「0」のとき(特 殊ユニットリレー領域がコ0200~コ0217のとき)です。又、入力スイッチ 用に コ 0 0 0 0 ~ コ 0 0 0 2, 補助 リレーに コ 0 4 0 0 ~ コ 0 4 0 2 を使用してい ます。
#### $1 \t2 \overline{\mathbf{7}}$ <u>- デ 一 夕</u> 保 存(プログラム例5)

本ユニットのメモリに登録のデータは、電源をOFFするとクリアされます。 そのため、本ユニットに取り付けられた押しボタンスイッチで位置決め座標データを登録 した場合、応用命令F-85を使用して本データをレジスタエリアに読み出しておく必要 があります。

座標データをレジスタ9000~に読み出す場合

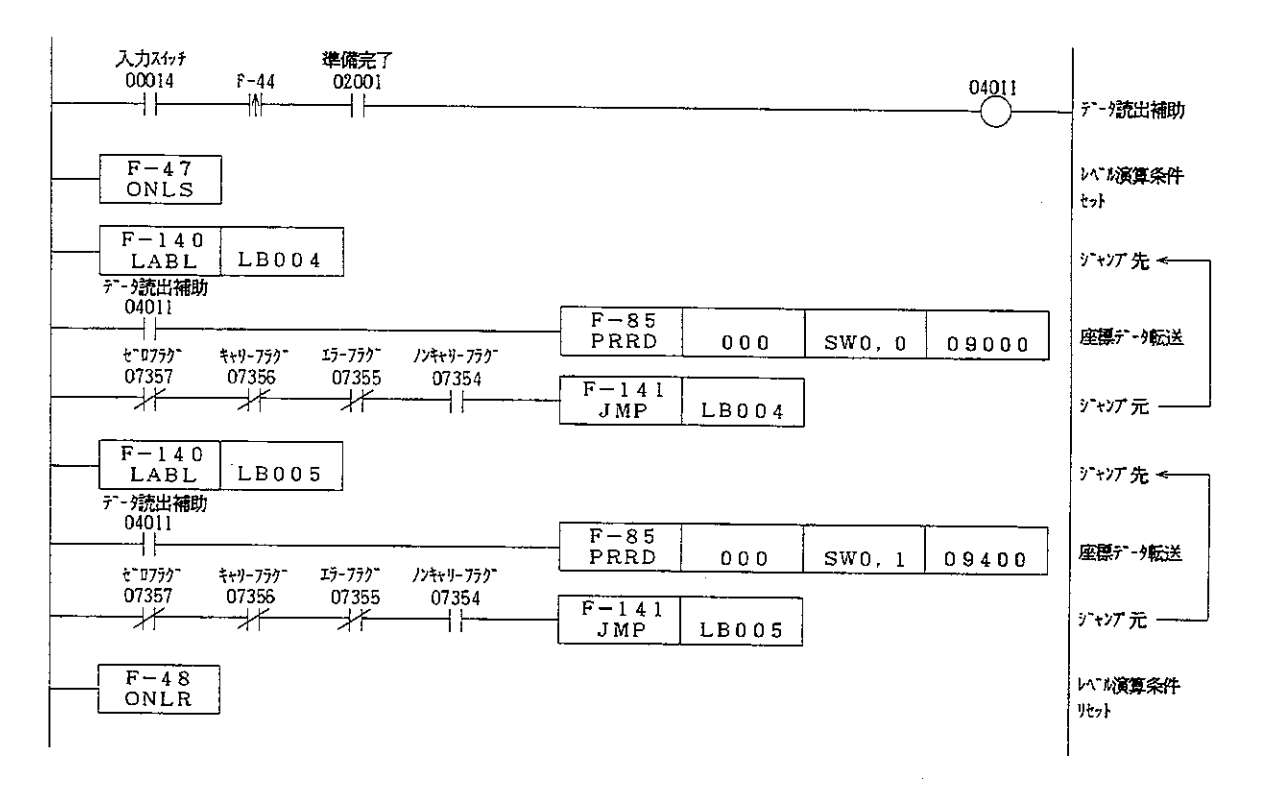

- ・ 位置決め起動は、本ユニットに取り付けられた押しボタン有効スイッチをOFFに して行ってください。
- (注)サンプルプログラムは、本ユニットのユニットNo.スイッチが「0」のとき(特 殊ユニットリレー領域がコ0200~コ0217のとき)です。又、入力スイッチ 用に コ 0 0 0 0 ~ コ 0 0 0 2, 補助 リ レ ー に コ 0 4 0 0 ~ コ 0 4 0 2 を使用 し て い ます。

座標番号選択位置決め(プログラム例6)  $1 \quad 2$  $\mathbf{s}$  $\overline{\phantom{0}}$ 

座標番号(1~3)及び速度番号(1~3)を選択して位置決めを実行する場合

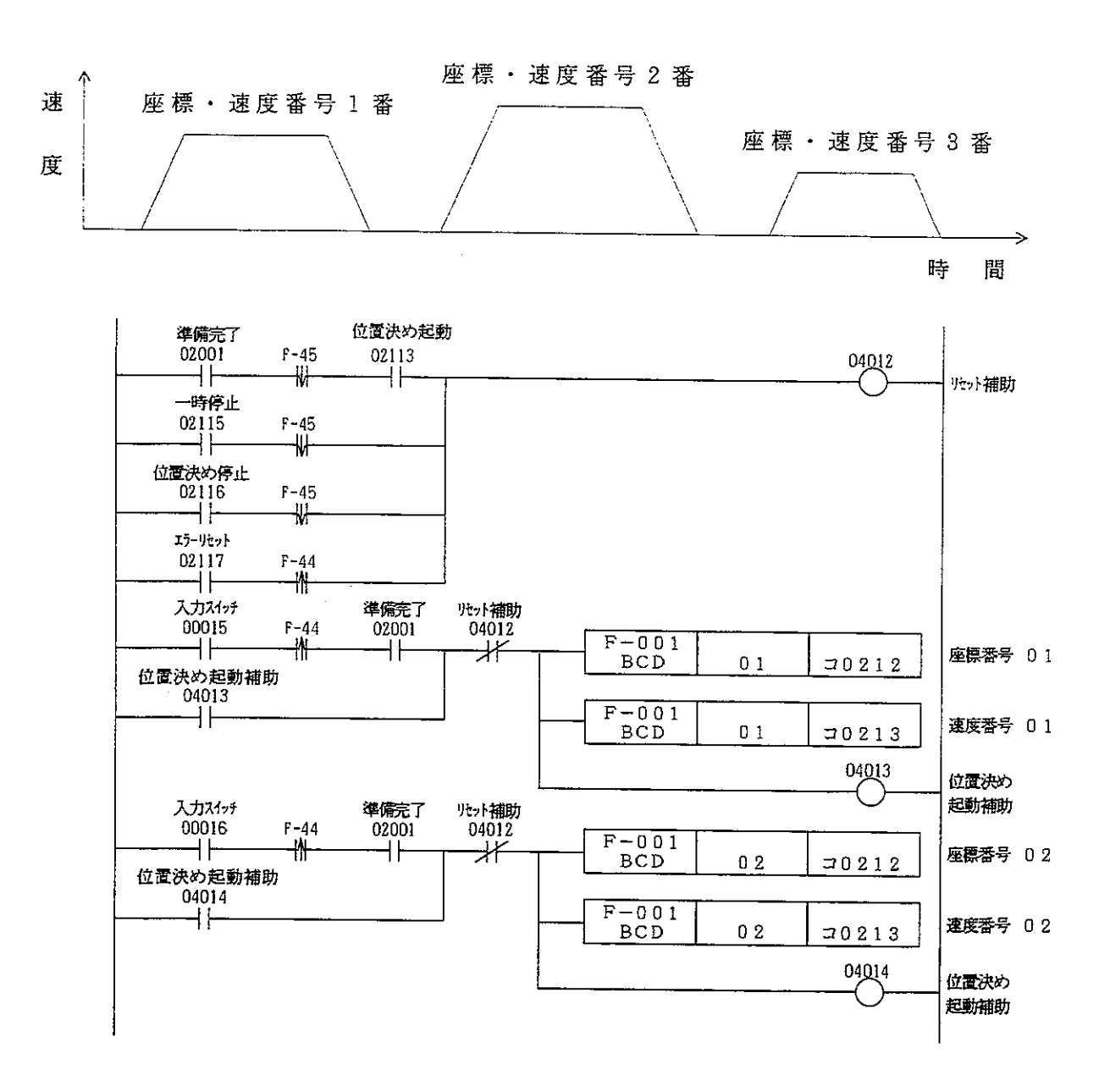

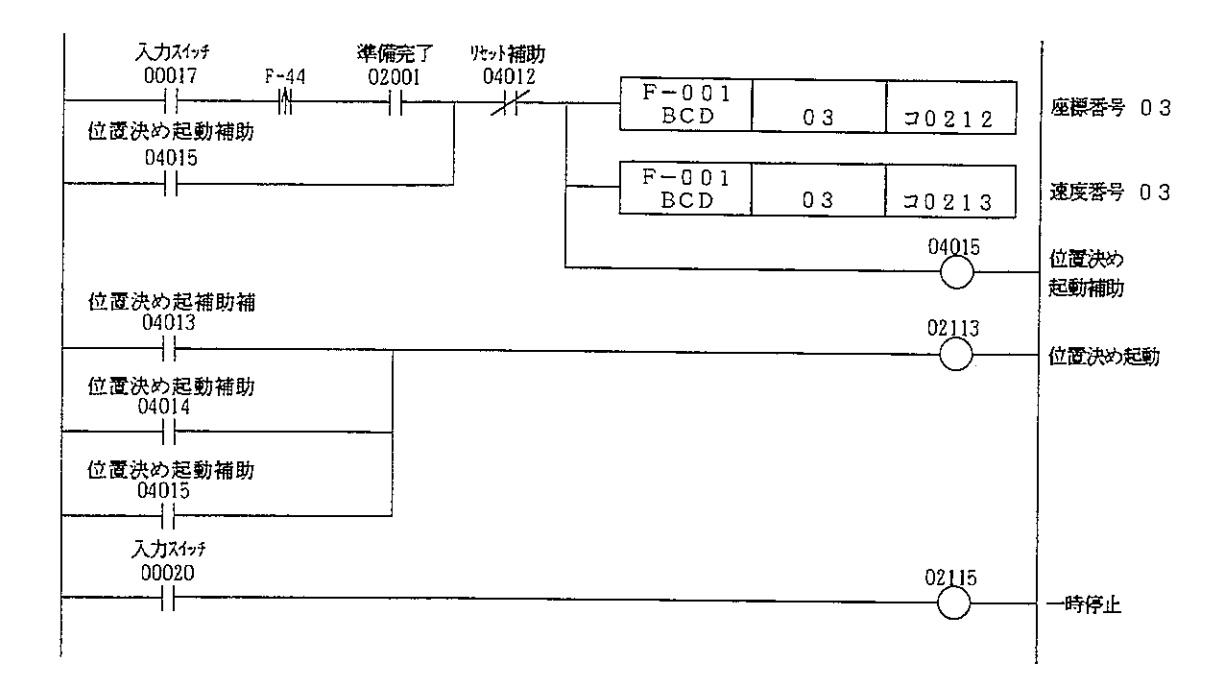

- ・あらかじめ位置決め座標データ及び速度データを登録しておく必要があります。 ・位置決め起動は、本ユニットに取り付けられた押しボタン有効スイッチをOFFに して行ってください。
- (注)サンプルプログラムは、本ユニットのユニットN o . スイッチが「0 」のとき(特 殊ユニットリレー領域がコ0200~コ0217のとき)です。又、入力スイッチ 用にコ0000~コ0002,補助リレーにコ0400~コ0402を使用してい ます。

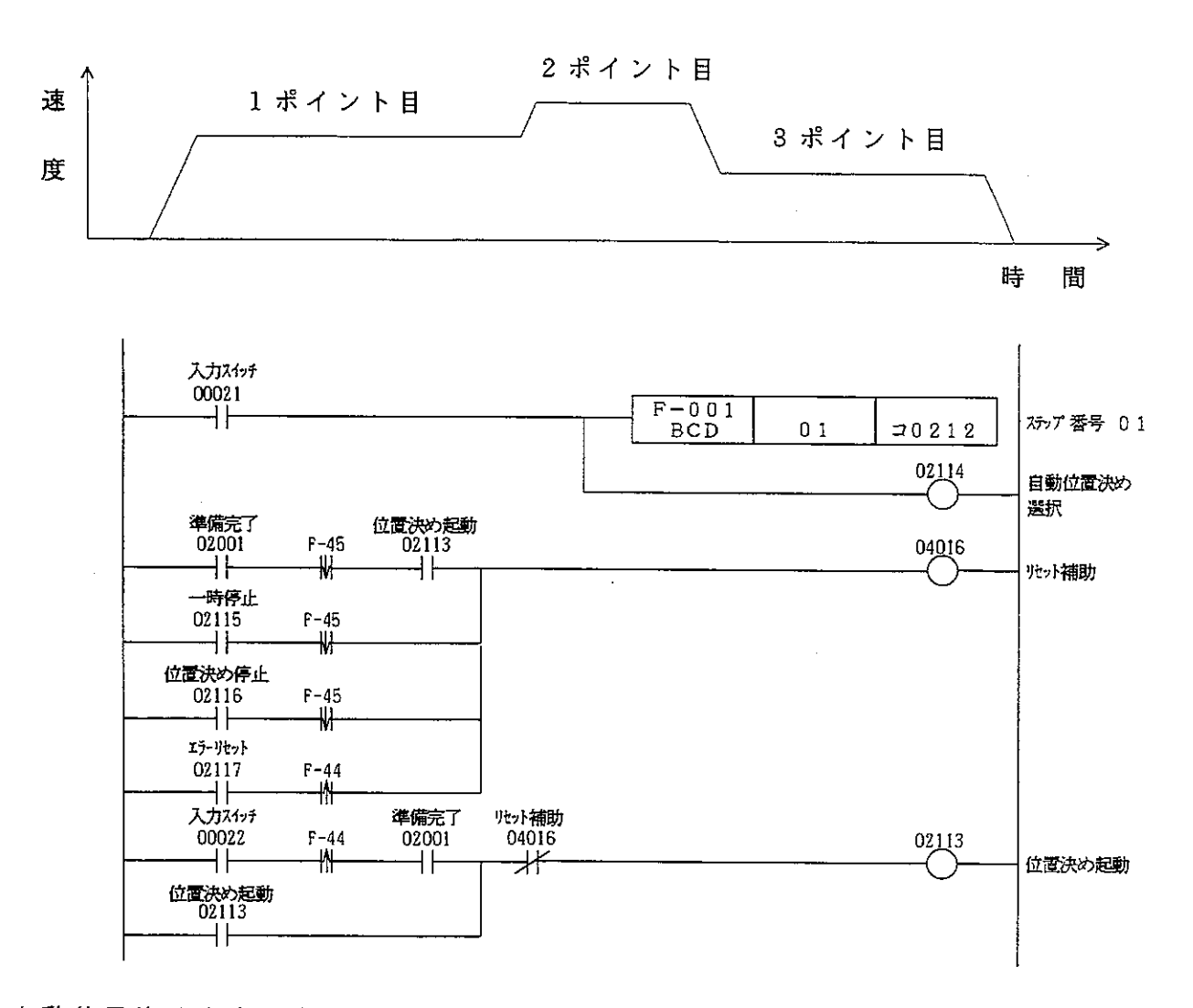

- ・自動位置決めを実行すると連続位置決め(10ポイント)が可能です。 位置決め座標データ、速度データ及び自動位置決め用データは、あらかじめ登録 しておく必要があります。自動位置決め用データは、応用命令F-86を使用し て登録します。→「11.データ設定」参照 · 位置決め起動は、本ユニットに取り付けられた押しボタン有効スイッチをOFFに
- して行ってください。
- (注)サンプルプログラムは、本ユニットのユニットNo.スイッチが「0」のとき(特 殊ユニットリレー領域がコ0200~コ0217のとき)です。又、入力スイッチ 用にコ0000~コ0002,補助リレーにコ0400~コ0402を使用してい ます。

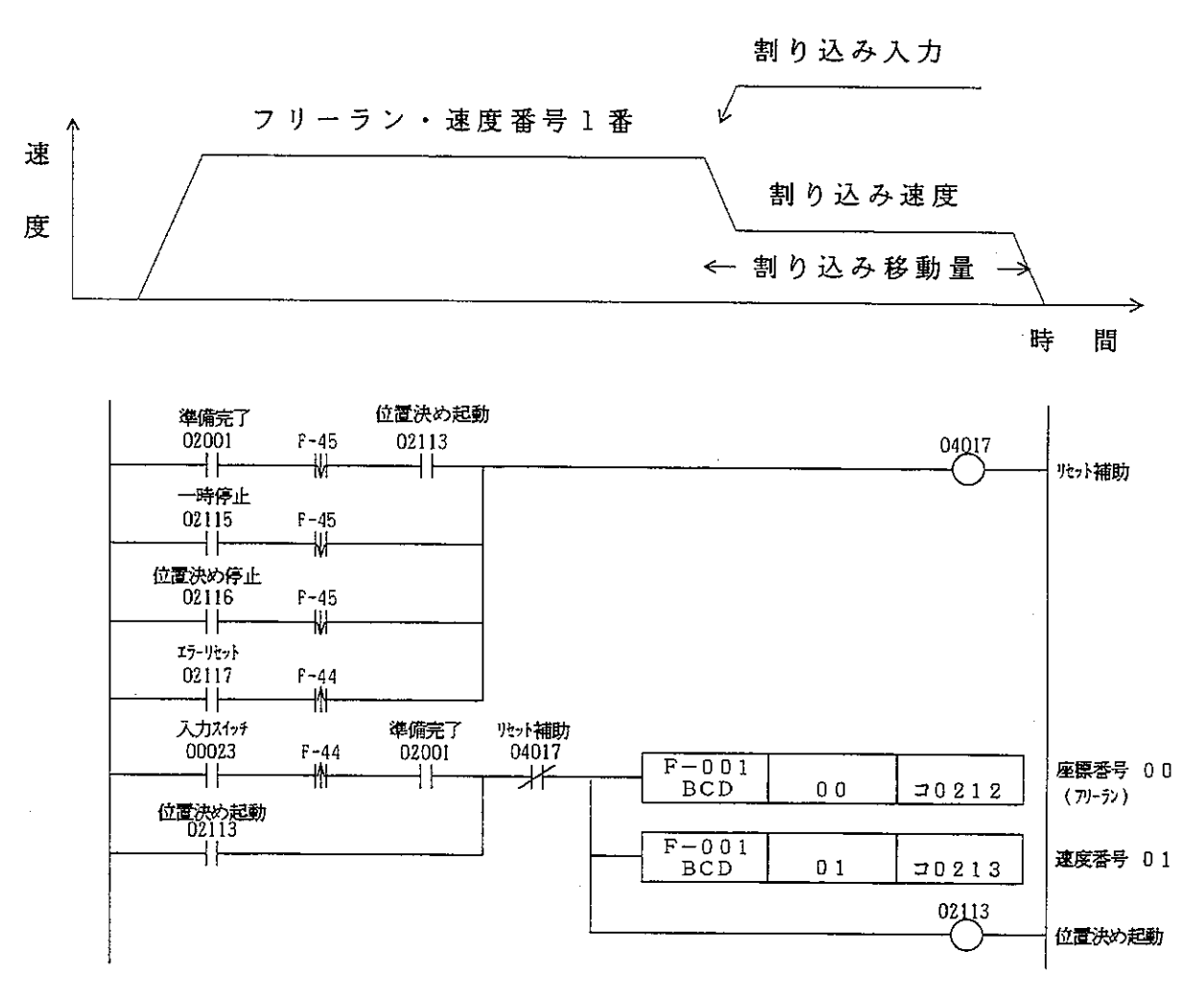

- ・割り込み停止は、フリーランのとき可能です。
- ・フリーランは、座標番号を00に設定し位置決め起動すると行えます。
- ·割り込み入力は、外部から直接行ないます。(コネクタピン14A,14B) ・位置決め速度データ及び割り込み速度, 割り込み移動量は、あらかじめ登録し ておく必要があります。割り込み速度、割り込み移動量は、パラメータで設定 します。
- ・位置決め起動は、本ユニットに取り付けられた押しボタン有効スイッチをOFFに して行ってください。
- (注)サンプルプログラムは、本ユニットのユニットNo.スイッチが「0」のとき(特 殊ユニットリレー領域がコ0200~コ0217のとき)です。又、入力スイッチ 用にコ0000~コ0002,補助リレーにコ0400~コ0402を使用してい ます。

入力ス1<sub>27</sub><br>00026

ᆉ

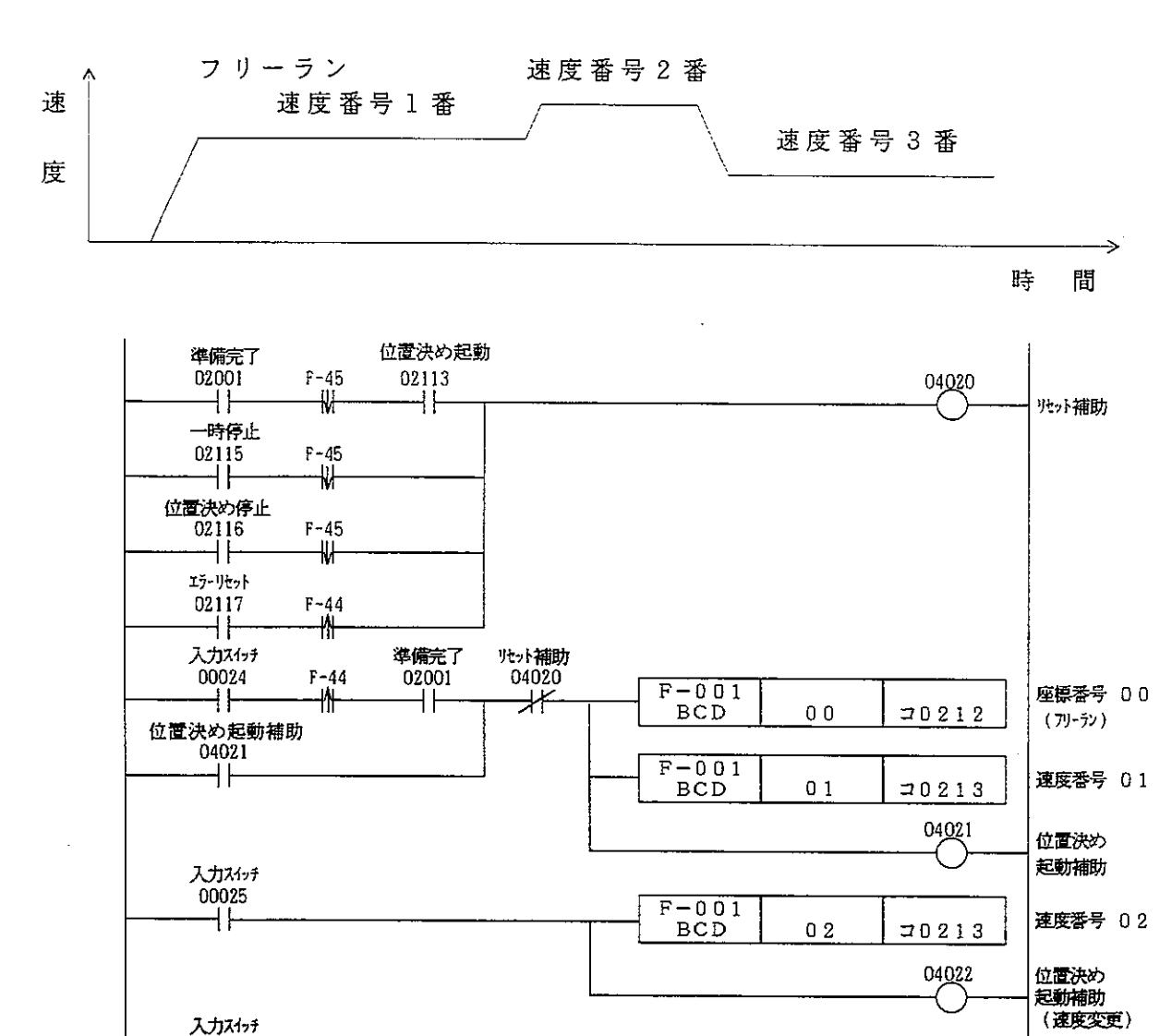

 $F-001$ 

 $_{\rm BCD}$ 

03

 $70213$ 

04023

速度番号 03

|<br>|位置決め<br>|**起動補助**<br>|(速度変更)

 $-68-$ 

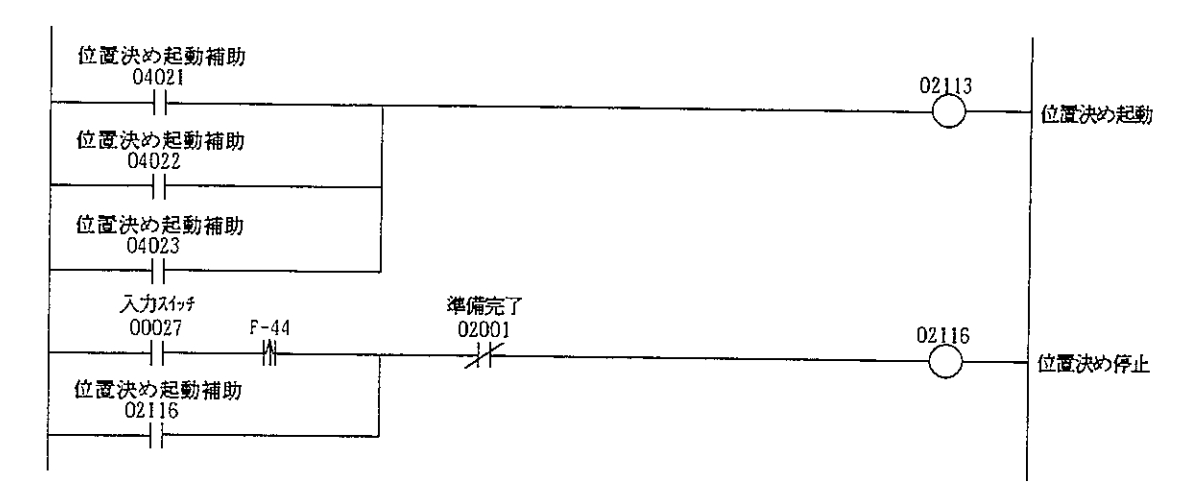

- ・速度変更は、フリーランのとき可能です。
- ・ フ リ ー ラ ン は 、 座 標 番 号 を 0 0 に 設 定 し 位 置 決 め 起 動 す る と 行 え ま す。
- ・停止は、位置決め停止リレーにより行ないます。
- ・位置決め速度データは、あらかじめ登録しておく必要があります。
- ・位置決め起動は、本ユニットに取り付けられた押しボタン有効スイッチをOFFに して行ってください。
- (注)サンプルプログラムは、本ユニットのユニットNo.スイッチが「0」のとき(特 殊ユニットリレー領域がコ0200~コ0217のとき)です。又、入力スイッチ 用に コ 0 0 0 0 ~ コ 0 0 0 2, 補助 リ レ ー に コ 0 4 0 0 ~ コ 0 4 0 2 を使用 し て い ます。

 $\mathcal{L}$ 

 $\sim$ 

## 13 異常とその処理

#### 13-1表示と出力

エラーが発生すると、7セグメント表示器及び特殊ユニットリレーにエラーを出力します。

#### 7セグメント表示器

- ・エラーが発生したとき、7セグメ ント表示器にエラーコード(01  $\sim$  42) を出力します。 又、同時にER又はFTランプが 点灯します。
- ・エラーコードは点灯又は点滅表示 します。 01 · · · · · · 点灯  $02 \sim 42 \cdot \cdot \cdot$ 点滅
- ・エラーが解除されると、エラーコ ードはクリアされます。

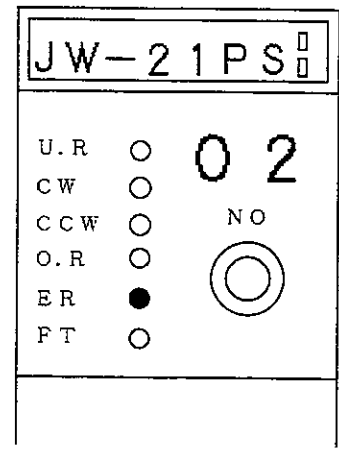

#### 特殊ユニットリレー

- ・エラーが発生したとき、特殊ユニ ットリレーの3バイト目にエラー コードをBCDで出力します。 又、同時にエラー発生リレーが ONします。
- ・エラーが解除されても、エラーコ ードは保持されます。但し、電源 をOFFするとクリアされます。

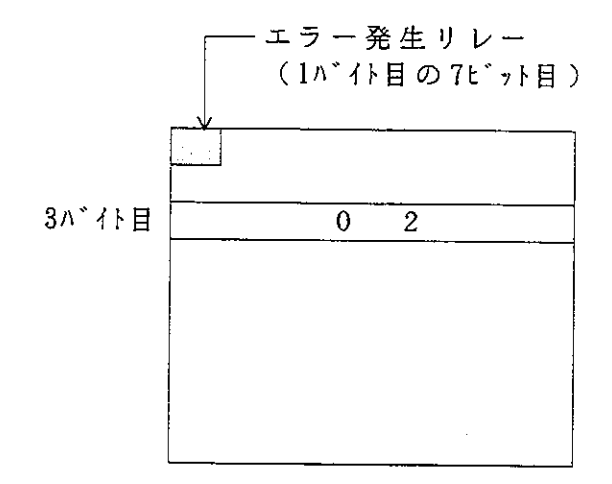

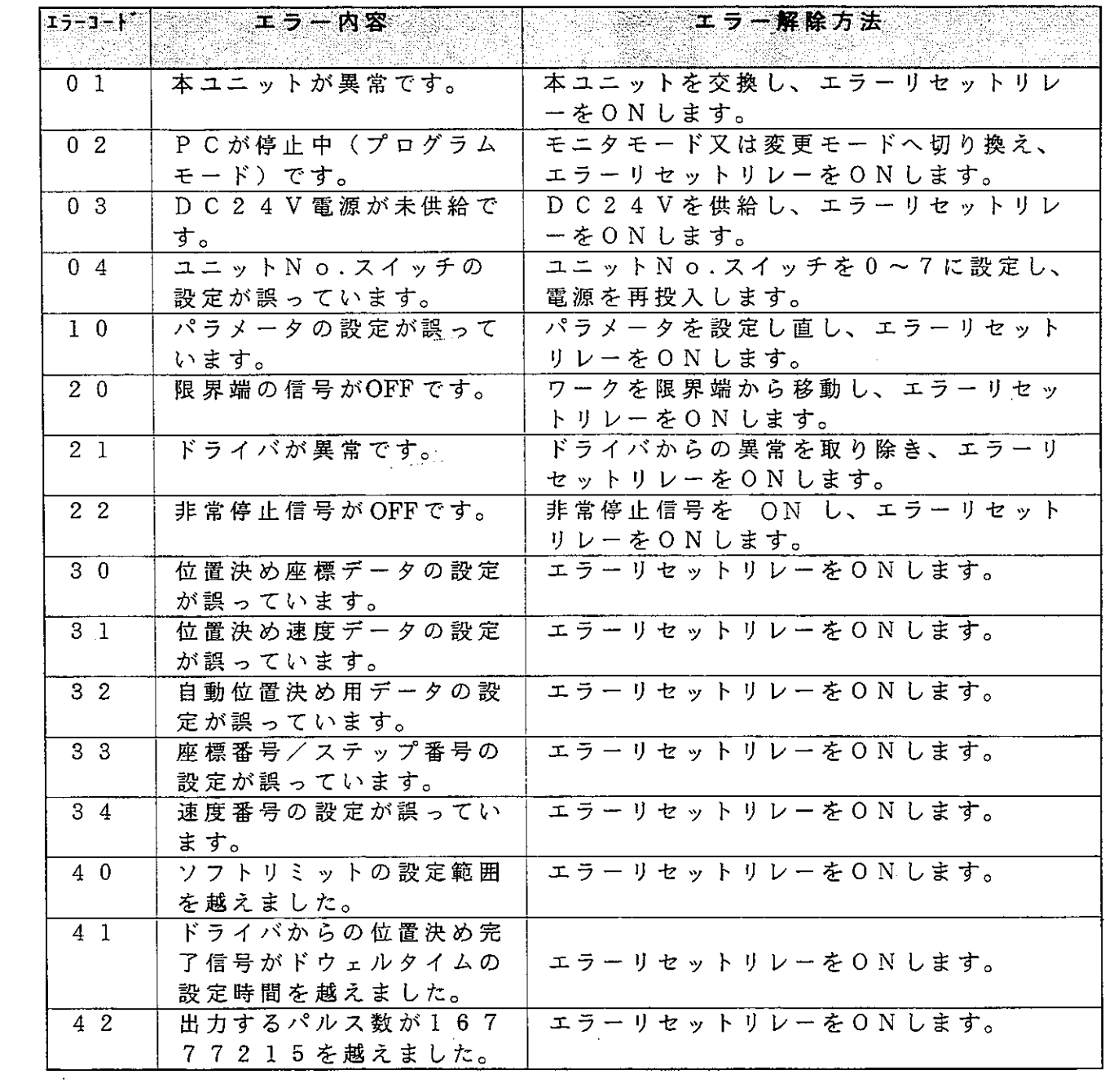

13-3トラブルシューティング

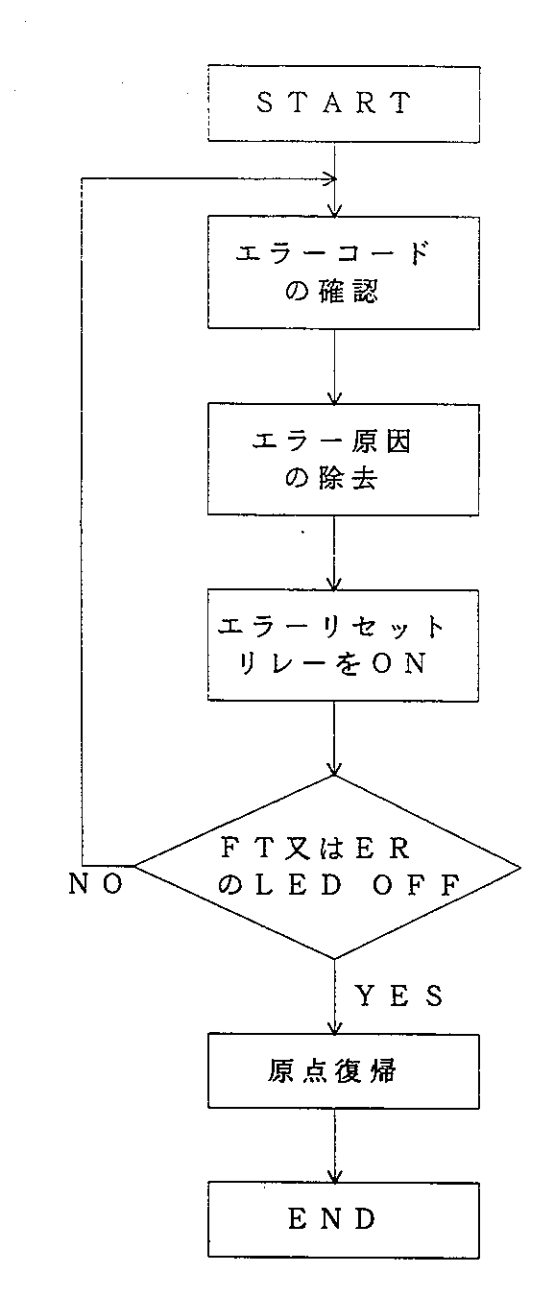

# JW-21PS, Z-353J 追加機能説明書

JW20H/JW30H用パルス出力ユニット:JW21PSおよびJ-board用パルス出力ボード: Z-353Jには以下のような機能追加を実施しておりますので、必ず本追加機能説明書も併せて お読み下さい。なお、従来バージョンとは上位互換であるため、従来からのお客様の使用に影響 を及ぼすことはありません。

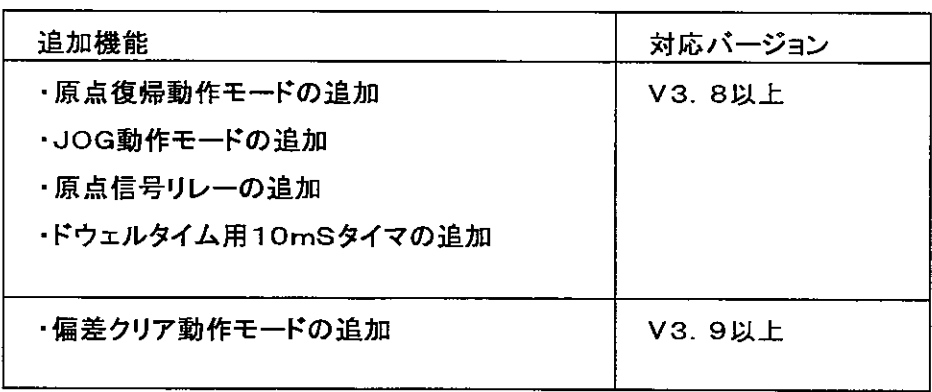

 $\Box$ 次

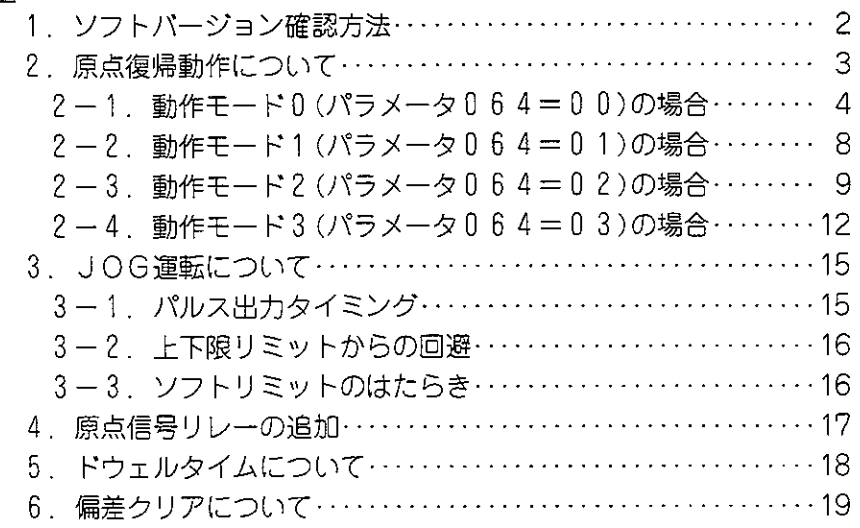

1. ソフトバージョン確認方法

#### JW21PSの場合

ユニット上面のバージョンラベルによりソフトバージョンが確認できます。 該当するバージョンには×が記入されています。

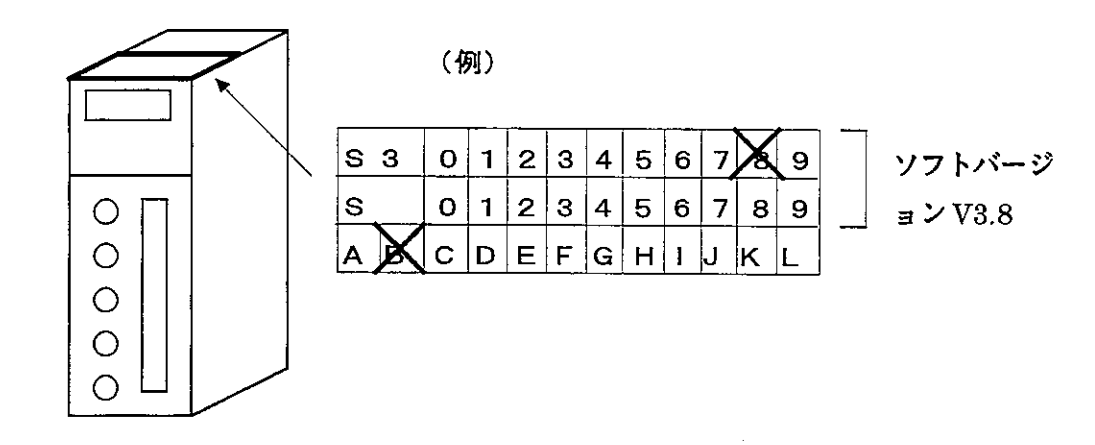

**Z353Jの場合** 

 $\sim$ 

下記ROMに貼り付けられたラベルによりパージョンが確認できます。

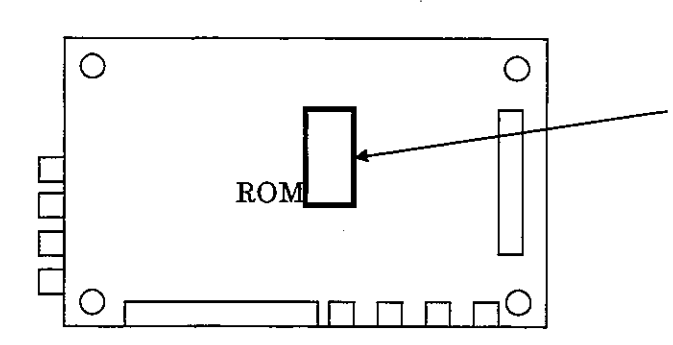

(例)

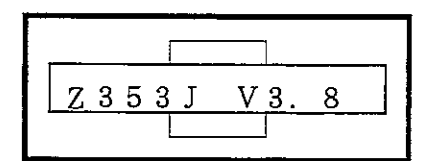

#### 2. 原点復帰動作について

原点復帰の基本動作は、パラメータ064の設定により下記の様に選択できます。

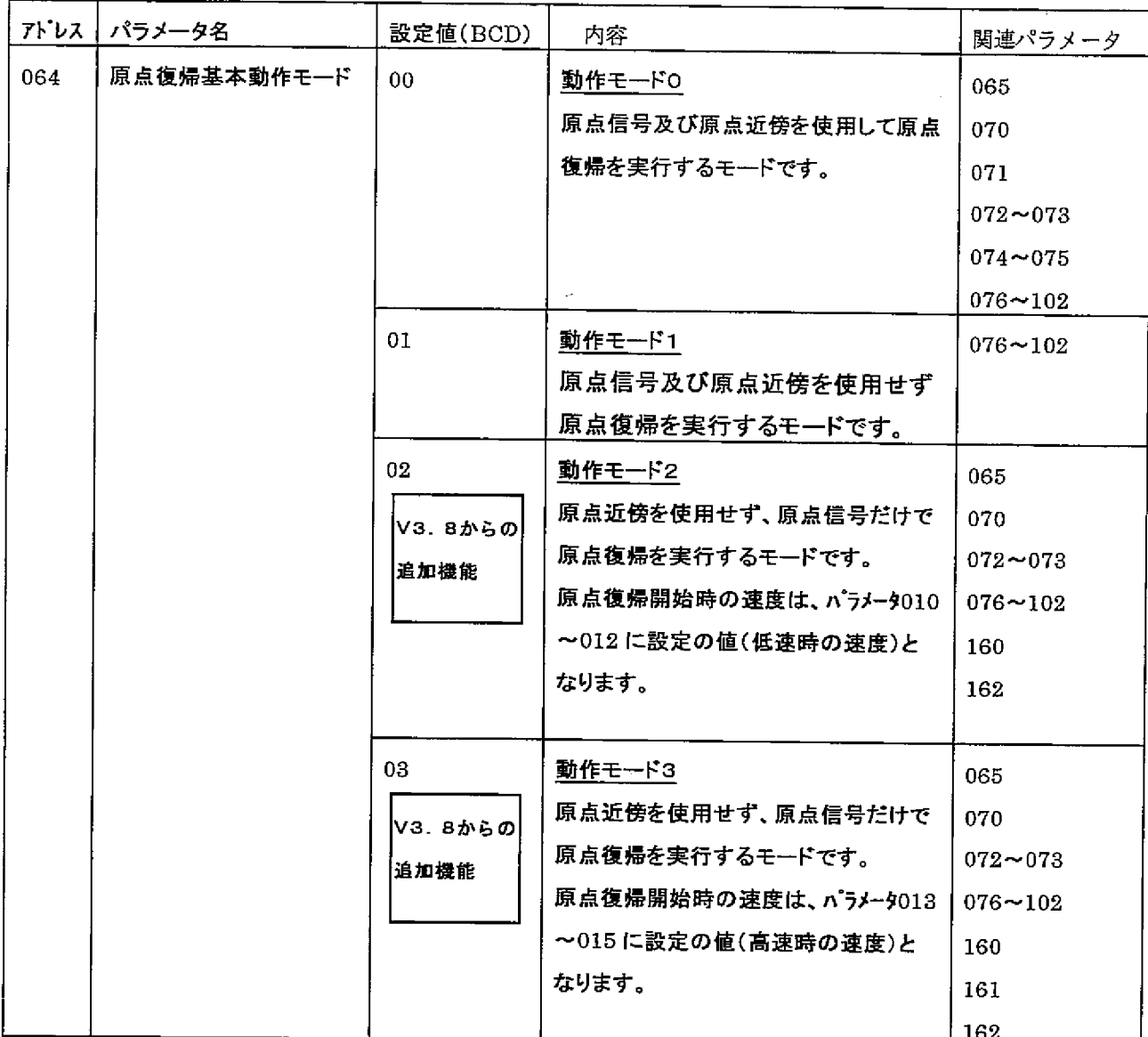

パラメータの初期値は、すべて00(BCD)です。

### 2-1. 動作モードO(パラメータO64=OO)の場合

原点信号及び原点近傍信号を使用して原点復帰を実行するモードです。 原点復帰リレーがOFF→ONすると高速で原点復帰動作を開始し、原点近傍に到達する と低速に切り変わり原点信号の検出をおこないます。高速時の速度はパラメータ013~ 015, 低速時の速度はパラメータ010~012で設定します。

本モードを選択した場合、下記のパラメータ設定が必要となります。

| フトレス       | パラメータ名       | 設定値(BCD)   | 内容                          |
|------------|--------------|------------|-----------------------------|
| 065        | 原点復帰方向と上下限   | 00.        | 一方向に原点復帰を開始します。原点復帰動作中に下限   |
|            | リミットでの反転動作   |            | リミットスイッチに到達するとエラーで即停止します。   |
|            |              | 01         | 一方向に原点復帰を開始します。原点復帰動作中に下限   |
|            |              |            | リミットスイッチに到達すると反転し+方向へ原点復帰を  |
|            |              |            | 継続します。                      |
|            |              | 02         | 十方向に原点復帰を開始します。原点復帰動作中に上限   |
|            |              |            | リミットスイッチに到達するとエラーで即停止します。   |
|            |              | 03         | 十方向に原点復帰を開始します。原点復帰動作中に上限   |
|            |              |            | リミットスイッチに到達すると反転し一方向へ原点復帰を  |
|            |              |            | 継続します。                      |
| 070        | 原点近傍および上下限   | $0 - 49$   | 上下限リミットスイッチまたは原点近傍に到達し原点復帰  |
|            | リミットでの反転停止時間 |            | 方向を反転するとき、設定時間だけ停止します。      |
|            |              |            | 設定の単位は0.1sです。               |
| 071        | 原点近傍での反転動作   | nn         | 5ページに記載の反転動作を参照下さい。         |
|            |              | 01         | 6ページに記載の反転勤作を参照下さい。         |
|            |              | 02         | 7ページに記載の反転勤作を参照下さい。         |
| $072-$     | 原点検出後の補正パルス  | $0 - 9999$ | 原点信号を検出したあと、設定パルス数だけ移動して停止  |
| 073        |              |            | します。設定の詳細内容については、本編に記載の     |
|            |              |            | 「パラメ―タ設定」の章を参照下さい。          |
| $074 \sim$ | 零相信号カウント回数   | $0 - 9999$ | 設定回数分、原点(零相)信号をカウントし、停止します。 |
| 075        |              |            | 設定の詳細内容については、本編に記載の「パラメータ   |
|            |              |            | 設定」の章を参照下さい。                |
| $076-$     | 原点でのオフセット値   | $0 \sim$   | 原点復帰を完了したとき、現在値座標として設定値が登録  |
| 102        |              | ±16777215  | されます。設定の詳細内容については、本編に記載の    |
|            |              |            | 「パラメータ設定」の章を参照下さい。          |

パラメータの初期値は、すべて 00(BCD)です。

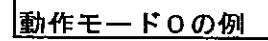

#### パラメータ064=00、065=01、071=00の場合

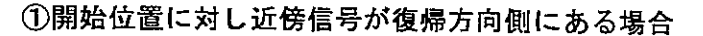

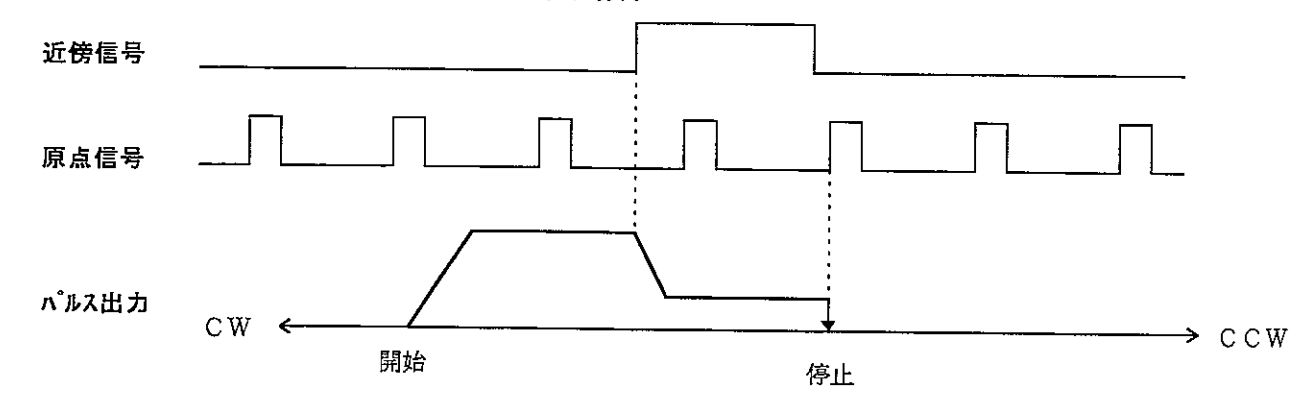

②開始位置に対し近傍信号が復帰方向と反対側にある場合

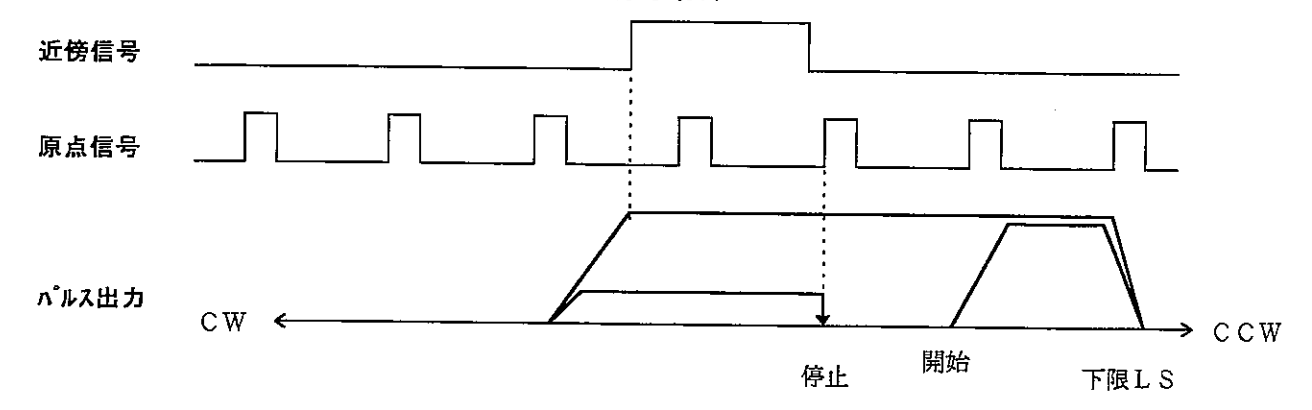

③開始位置が近傍信号内にある場合

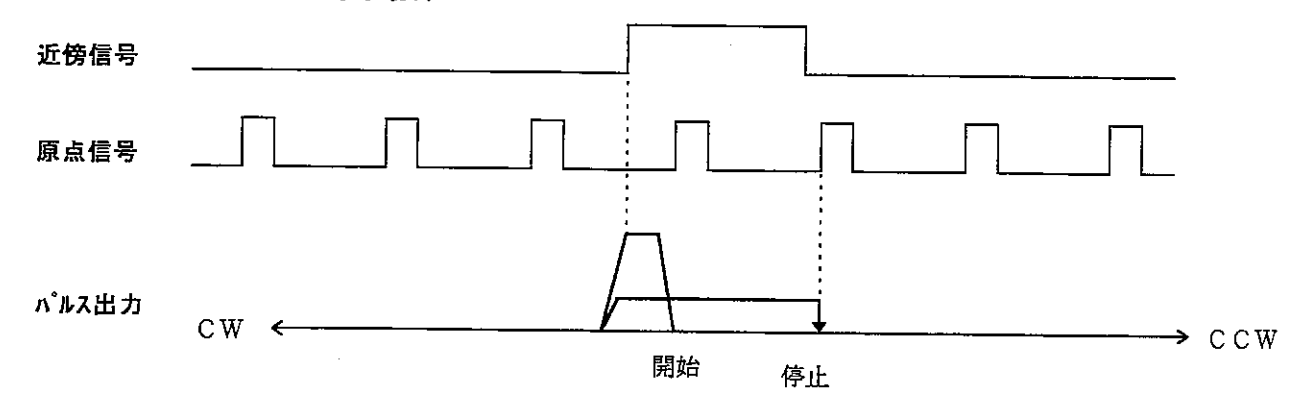

<sup>※</sup> パラメータ065=00に設定すると、下限しSを検出したとき、エラーで即停止し 反転動作は行いません。また、パラメータ065=02,03を設定すると上記とは逆の 方向(CW)へ原点復帰を開始します。

動作モード0の例

#### パラメータ064=00、065=01、071=01の場合

①開始位置に対し近傍信号が復帰方向側にある場合

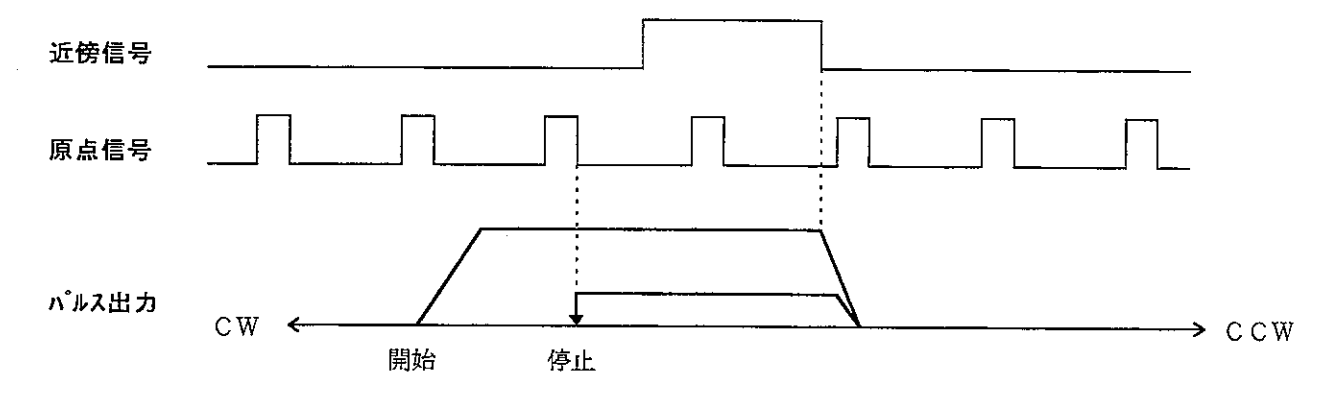

②開始位置に対し近傍信号が復帰方向と反対側にある場合

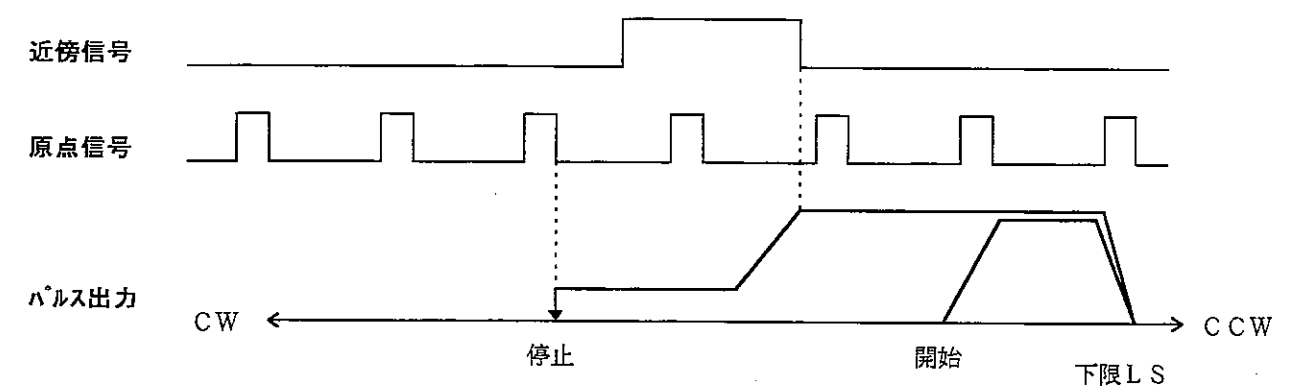

③開始位置が近傍信号内にある場合

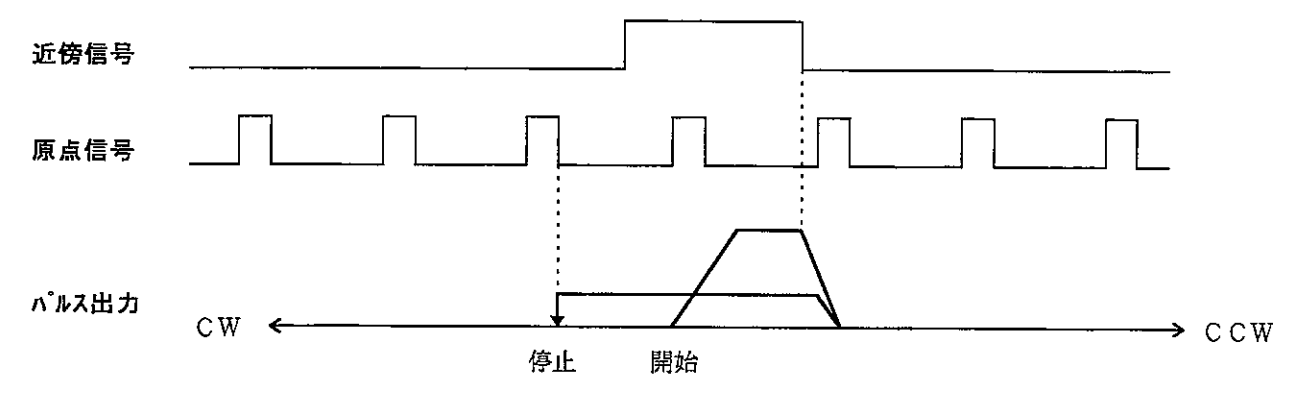

※ パラメータ065=00に設定すると、下限しSを検出したとき、エラーで即停止し 反転動作は行いません。また、パラメータ065=02,03を設定すると上記とは逆の 方向 (CW) へ原点復帰を開始します。

|動作モード0の例

#### パラメータ064=00、065=01、071=02の場合

①開始位置に対し近傍信号が復帰方向側にある場合

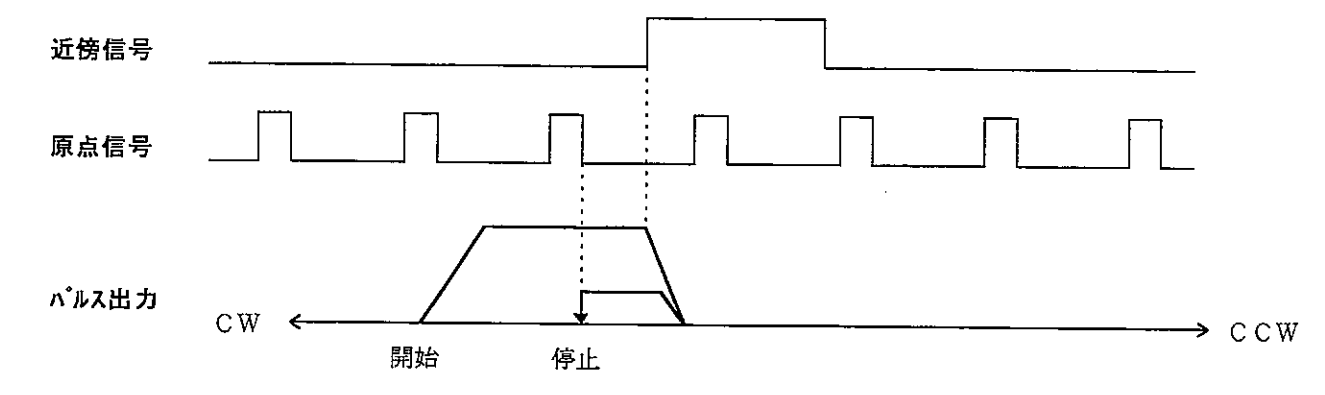

②開始位置に対し近傍信号が復帰方向と反対側にある場合

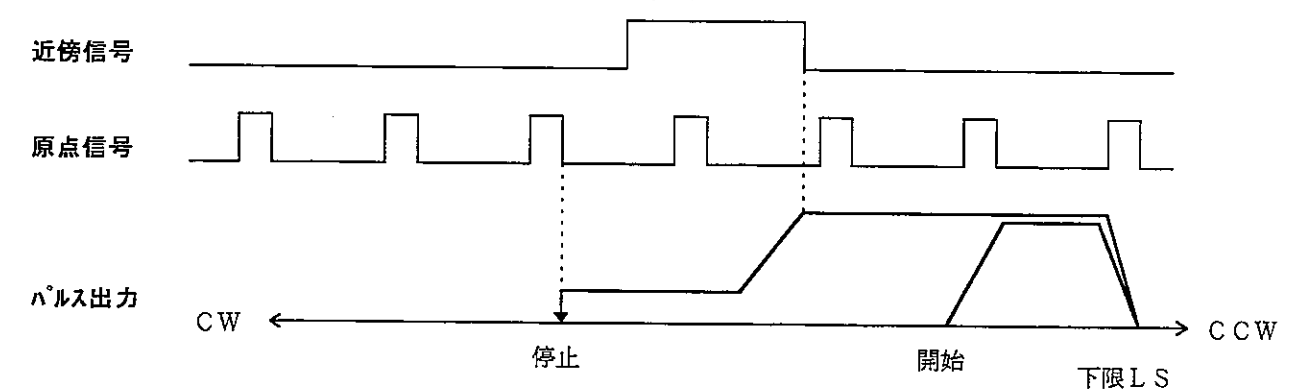

③開始位置が近傍信号内にある場合

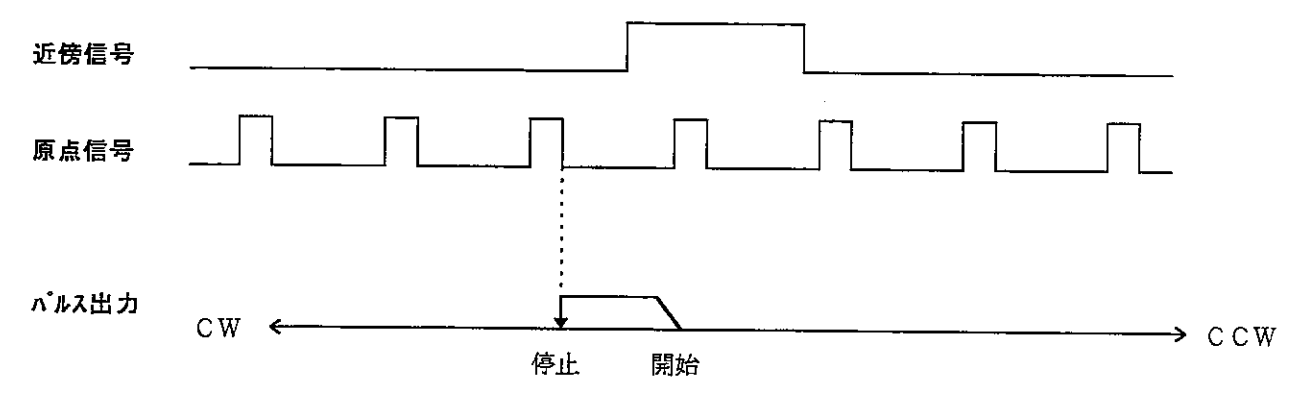

※ パラメータ065=00に設定すると、下限しSを検出したとき、エラーで即停止し 反転動作は行いません。また、パラメータ065=02,03を設定すると上記とは逆の 方向(CW)へ原点復帰を開始します。

2-2. 動作モード1(パラメータ064=01)の場合 原点信号及び原点近傍信号を使用せず原点復帰を実行するモードです。 原点復帰リレーをOFF→ONすると、その地点が原点となります。

本モードを選択した場合、下記のパラメータ設定が必要となります。

| アドレス                | パラメータ名     | 設定値(BCD)  | 内容                         |
|---------------------|------------|-----------|----------------------------|
| $\sqrt{076}$ $\sim$ | 原点でのオフセット値 | $0 \sim$  | 原点復帰を完了したとき、現在値座標として設定値が登録 |
| 102                 |            | ±16777215 | されます。設定の詳細内容については、本編に記載の   |
|                     |            |           | 「パラメ―タ設定」の章を参照下さい。         |
|                     |            |           |                            |

パラメータの初期値は、すべて 00(BCD)です。

2-3. 動作モード2(パラメータ064=02)の場合

 $\Gamma$ 

原点近傍を使用せず、原点信号だけで原点復帰を実行するモードです。 原点復帰リレーがOFF→ONすると低速で原点復帰動作を開始します。低速時の速度は パラメータ010~012で設定します。

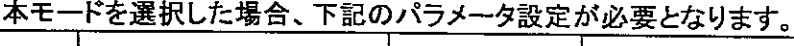

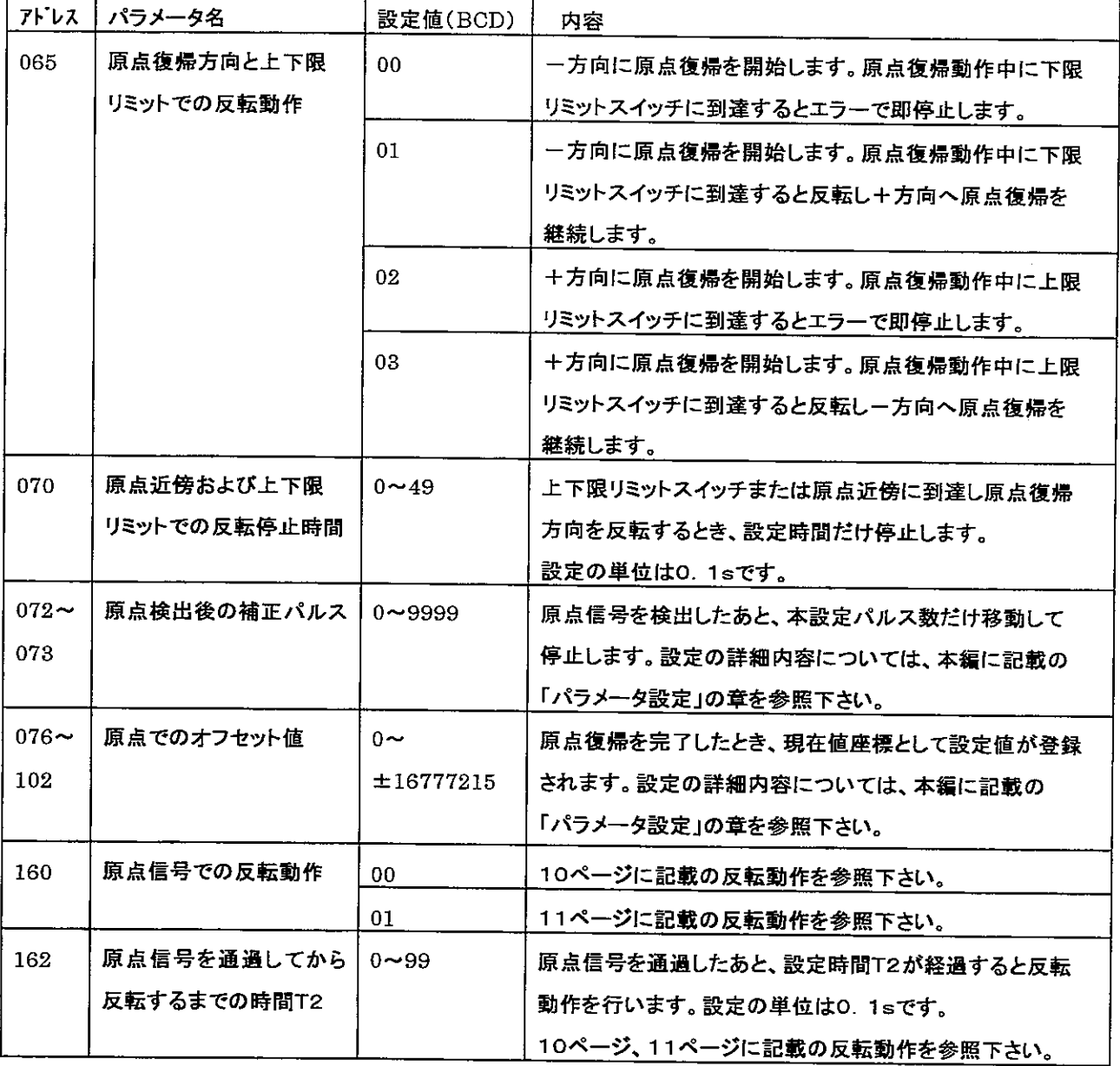

パラメータの初期値は、すべて00(BCD)です。

動作モード2の例

パラメータ064=02、065=01、160=00の場合

①開始位置に対し近傍信号が復帰方向側にある場合

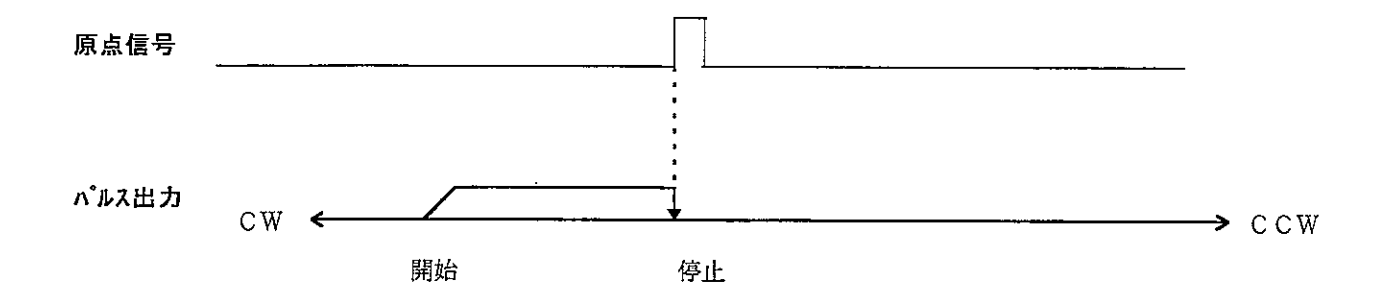

2開始位置に対し近傍信号が復帰方向と反対側にある場合

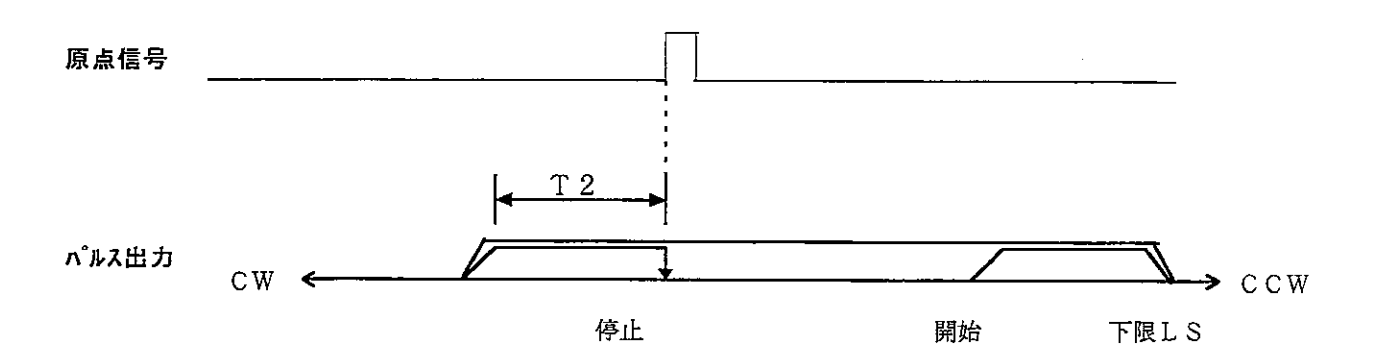

③開始位置が近傍信号内にある場合

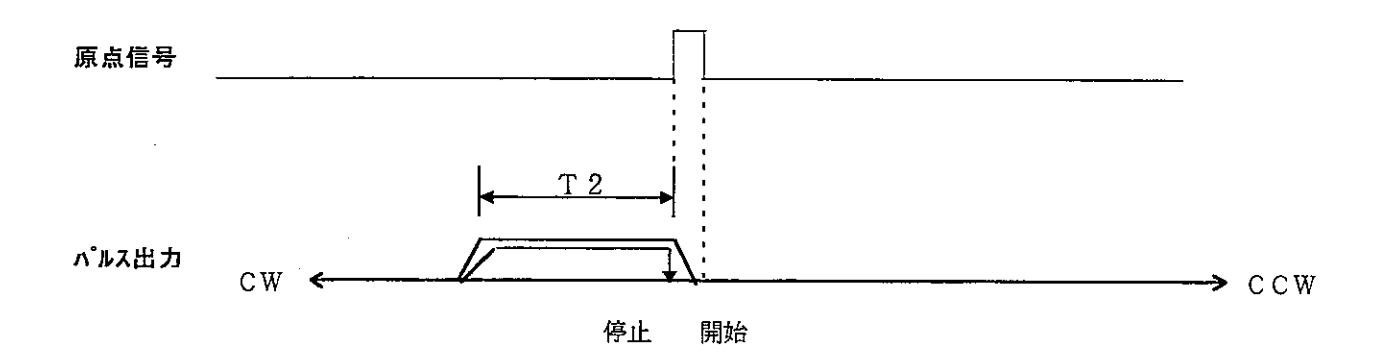

- ※上記のT2はパラメータ162で設定します。
- ※ パラメータ065=00に設定すると、下限しSを検出したとき、エラーで即停止し 反転動作は行いません。また、パラメータ065=02,03を設定すると上記とは逆の 方向 (CW) へ原点復帰を開始します。

動作モード2の例

パラメータ064=00、065=01、160=01の場合

①開始位置に対し近傍信号が復帰方向側にある場合

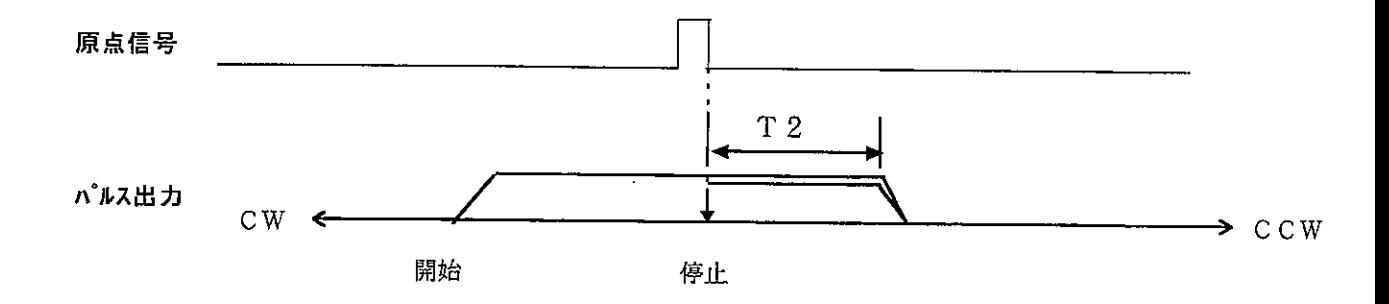

②開始位置に対し近傍信号が復帰方向と反対側にある場合

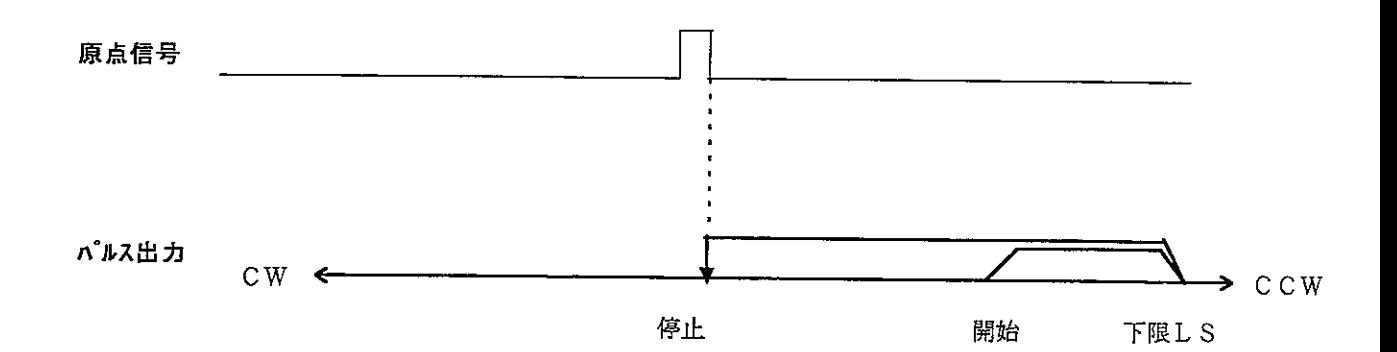

③開始位置が近傍信号内にある場合

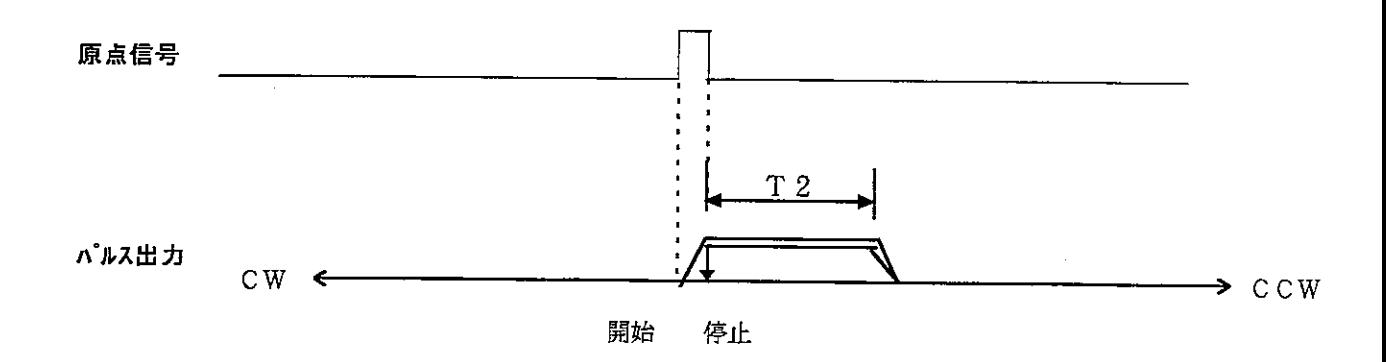

※上記のT2はパラメータ162で設定します。

※ パラメータ065=00に設定すると、下限しSを検出したとき、エラーで即停止し 反転動作は行いません。また、パラメータ065=02,03を設定すると上記とは逆の 方向 (CW) へ原点復帰を開始します。

2-4. 動作モード3(パラメータ064=03)の場合

原点近傍を使用せず、原点信号だけで原点復帰を実行するモードです。 原点復帰リレーがOFF→ONすると高速で原点復帰動作を開始し、原点信号に到達 すると低速に切り変わります。高速時の速度はパラメータ013~015,低速時の速度は パラメータ010~012で設定します。

本モードを選択した場合、下記のパラメータ設定が必要となります。

| フトレス       | パラメータ名       | 設定値(BCD)        | 内容                          |
|------------|--------------|-----------------|-----------------------------|
| 065        | 原点復帰方向と上下限   | 00 <sup>1</sup> | 一方向に原点復帰を開始します。原点復帰動作中に下限   |
|            | リミットでの反転動作   |                 | リミットスイッチに到達するとエラーで即停止します。   |
|            |              | 01              | 一方向に原点復帰を開始します。原点復帰動作中に下限   |
|            |              |                 | リミットスイッチに到達すると反転し+方向へ原点復帰を  |
|            |              |                 | 継続します。                      |
|            |              | 02              | 十方向に原点復帰を開始します。 原点復帰動作中に上限. |
|            |              |                 | リミットスイッチに到達するとエラーで即停止します。   |
|            |              | 03              | 十方向に原点復帰を開始します。 原点復帰勤作中に上跟  |
|            |              |                 | リミットスイッチに到達すると反転し一方向へ原点復帰を  |
|            |              |                 | 継続します。                      |
| 070        | 原点近傍および上下限   | $0 - 49$        | 上下限リミットスイッチまたは原点近傍に到達し原点復帰  |
|            | リミットでの反転停止時間 |                 | 方向を反転するとき、設定時間だけ停止します。      |
|            |              |                 | 設定の単位はO. 1sです。              |
| $072-$     | 原点検出後の補正パルス  | $0 - 9999$      | 原点信号を検出したあと、設定パルス数だけ移動して停止  |
| 073        |              |                 | します。設定の詳細内容については、本編に記載の     |
|            |              |                 | 「パラメータ設定」の章を参照下さい。          |
| $076 \sim$ | 原点でのオフセット値   | $0 \sim$        | 原点復帰を完了したとき、現在値座標として設定値が登録  |
| 102        |              | ±16777215       | されます。設定の詳細内容については、本編に記載の    |
|            |              |                 | 「パラメータ設定」の章を参照下さい。          |
| 160        | 原点信号での反転動作   | 00              | 13ページに記載の反転動作を参照下さい。        |
|            |              | 01              | 14ページに記載の反転動作を参照下さい。        |
| 161        | 原点信号を通過してから  | $0 - 99$        | 原点信号を通過したあと、設定時間T1が経過すると反転  |
|            | 反転するまでの時間T1  |                 | 動作を行います。設定の単位は0.1sです。       |
|            |              |                 | 13ページ、14ページに記載の反転動作を参照下さい。  |
| 162        | 原点信号を通過してから  | $0 - 99$        | 原点信号を通過したあと、設定時間T2が経過すると反転  |
|            | 反転するまでの時間T2  |                 | 動作を行います。設定の単位は0.1sです。       |
|            |              |                 | 13ページ、14ページに記載の反転勤作を参照下さい。  |

パラメータの初期値は、すべて00(BCD)です。

│動作モード3の例

パラメータ064=03、065=01、160=00の場合

①開始位置に対し近傍信号が復帰方向側にある場合

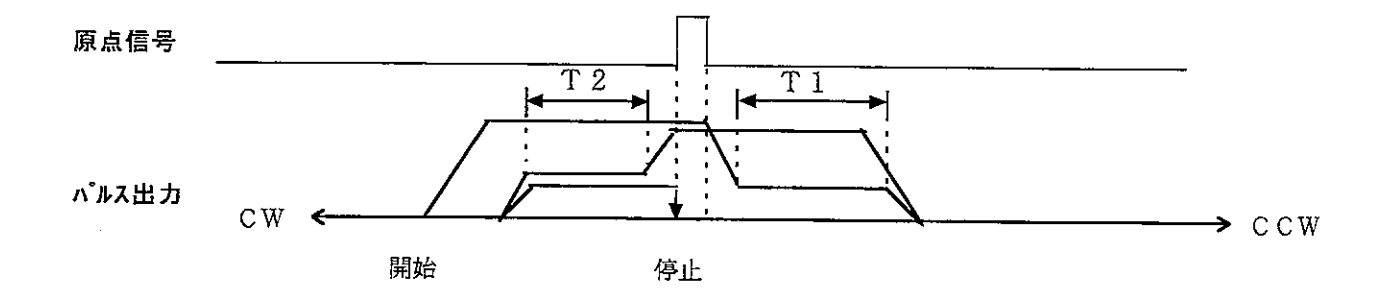

②開始位置に対し近傍信号が復帰方向と反対側にある場合

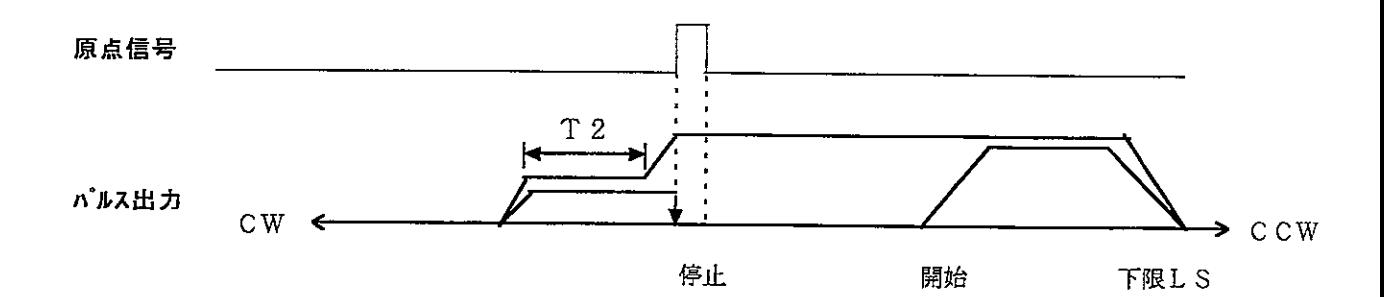

③開始位置が近傍信号内にある場合

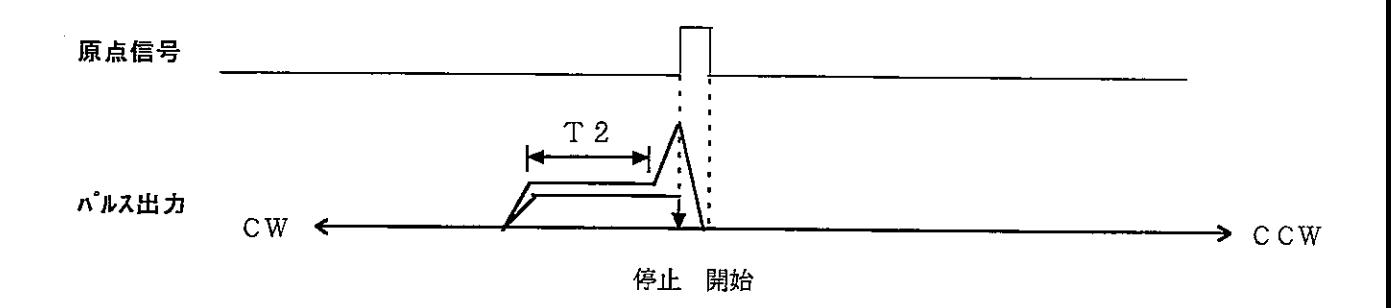

※ 上記のT1,T2はパラメータ161, 162で設定します。

※ パラメータ065=00に設定すると、下限しSを検出したとき、エラーで即停止し 反転動作は行いません。また、パラメータ065=02,03を設定すると上記とは逆の 方向 (CW) へ原点復帰を開始します。

|動作モード3の例

パラメータ064=03、065=01、160=01の場合

①開始位置に対し近傍信号が復帰方向側にある場合

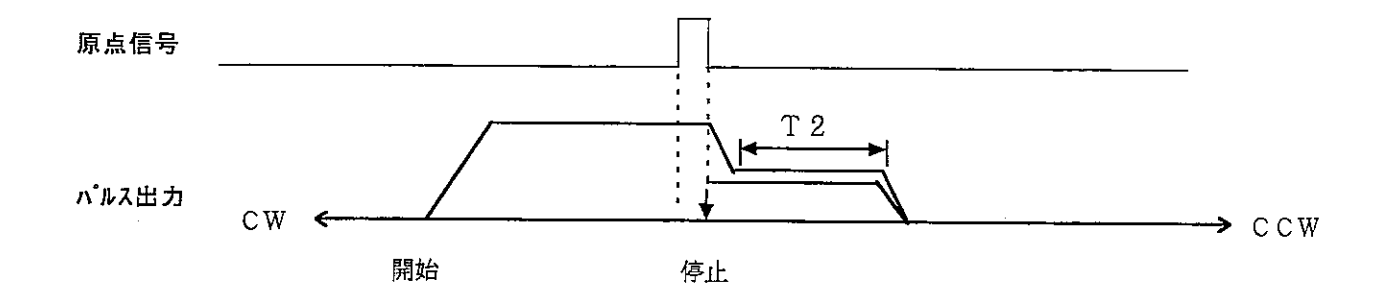

②開始位置に対し近傍信号が復帰方向と反対側にある場合

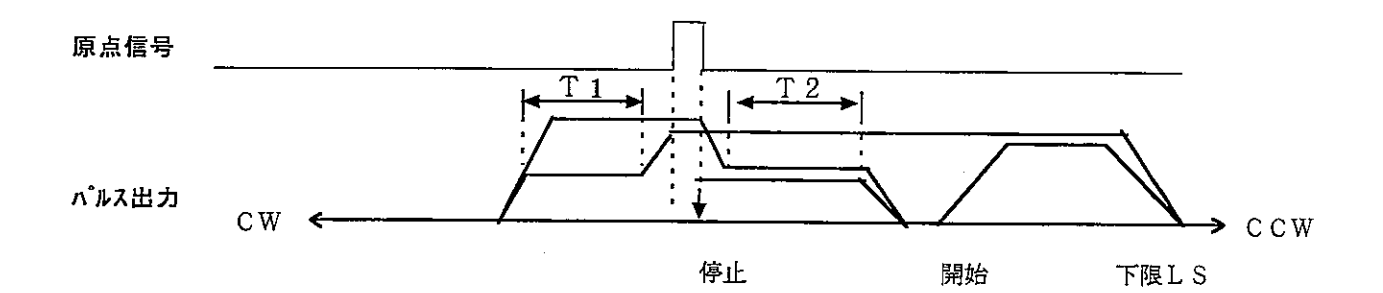

③開始位置が近傍信号内にある場合

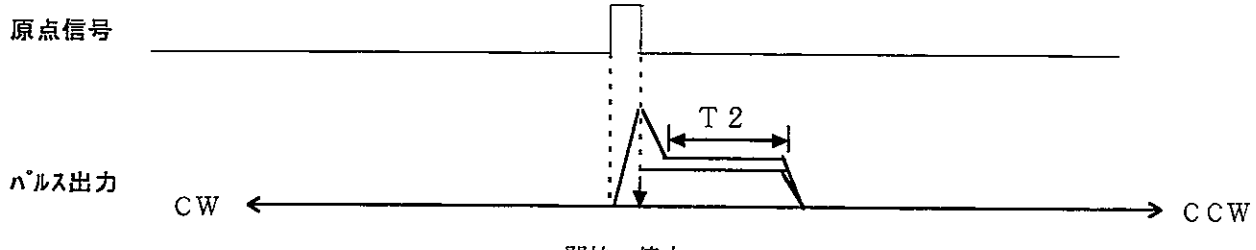

開始 停止

- ※ 上記のT1,T2はパラメータ161, 162で設定します。
- ※ パラメータ065=00に設定すると、下限しSを検出したとき、エラーで即停止し 反転動作は行いません。また、パラメータ065=02,03を設定すると上記とは逆の 方向 (CW) へ原点復帰を開始します。

3. JOG運転について

3-1. パルス出力タイミング

JOG 運転を行ったときのパルス出力タイミングをパラメータで選択できます。 パルス出力タイミングの選択はソフトバージョンV3.8からの追加機能であり、従来の バージョンはパラメータ174の設定によらず JOG リレー又は JOG スイッチを1秒以上 連続 ON し続けないと連続パルスを出力しません。

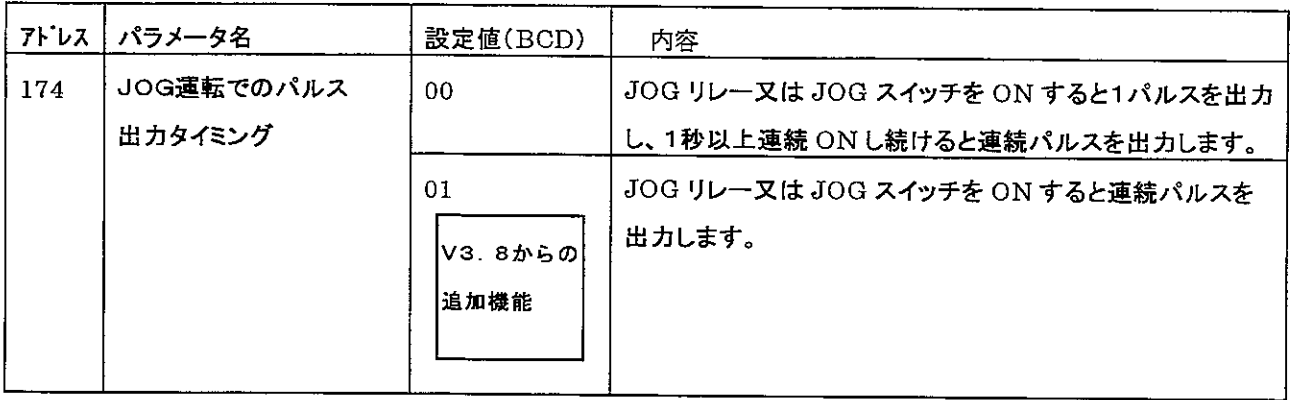

パラメータの初期値は、すべて00(BCD)です。

パラメータ174=00のとき

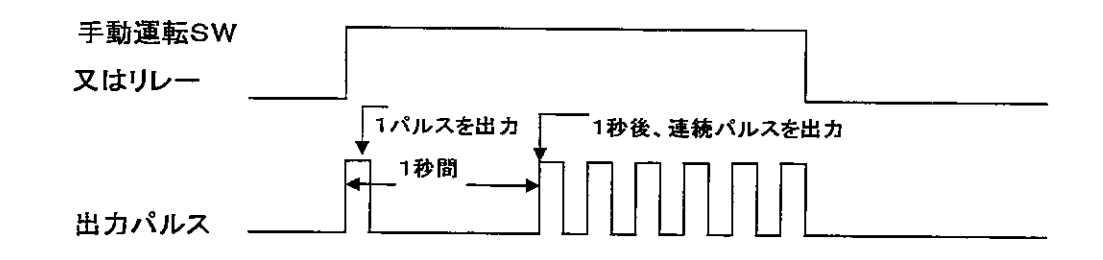

パラメータ174=01のとき

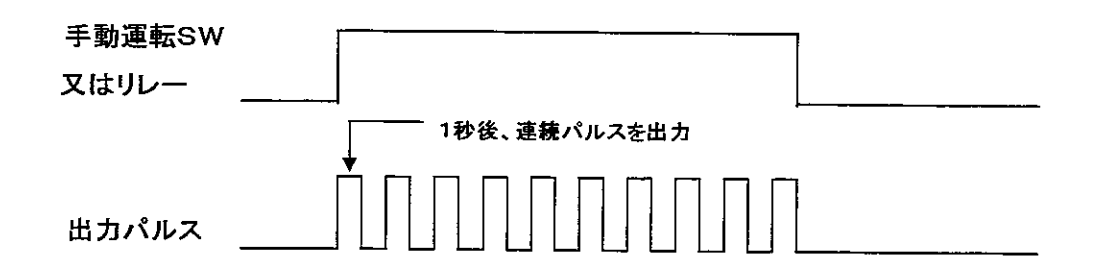

3-2. 上下限リミットからの回避

上限/下限リミット上からJOG 運転が行えます。ただし、上限リミット上から十方向への JOG 運転、又、下限リミット上から一方向への JOG 運転はできません。誤ってJOG運転 を行うと上下限リミットエラー"20"が発生します。 本機能はソフトバージョンV3.8からの追加機能で、従来のバージョンは、上限/下限

リミット上からの JOG 運転は行えません。誤って JOG 運転を行うと上下限リミットエラー "20"が発生します。

3-3. ソフトリミットのはたらき JOG運転の場合、原点復帰前はソフトリミットがはたらきません。また、原点復帰後は パラメータによりソフトリミットの有効/無効が選択できます。

本機能はソフトバージョンV3.8からの追加機能で、従来のバージョンはパラメータ173 の設定によらず、原点復帰前も原点復帰後も常時ソフトリミットがはたらきます。

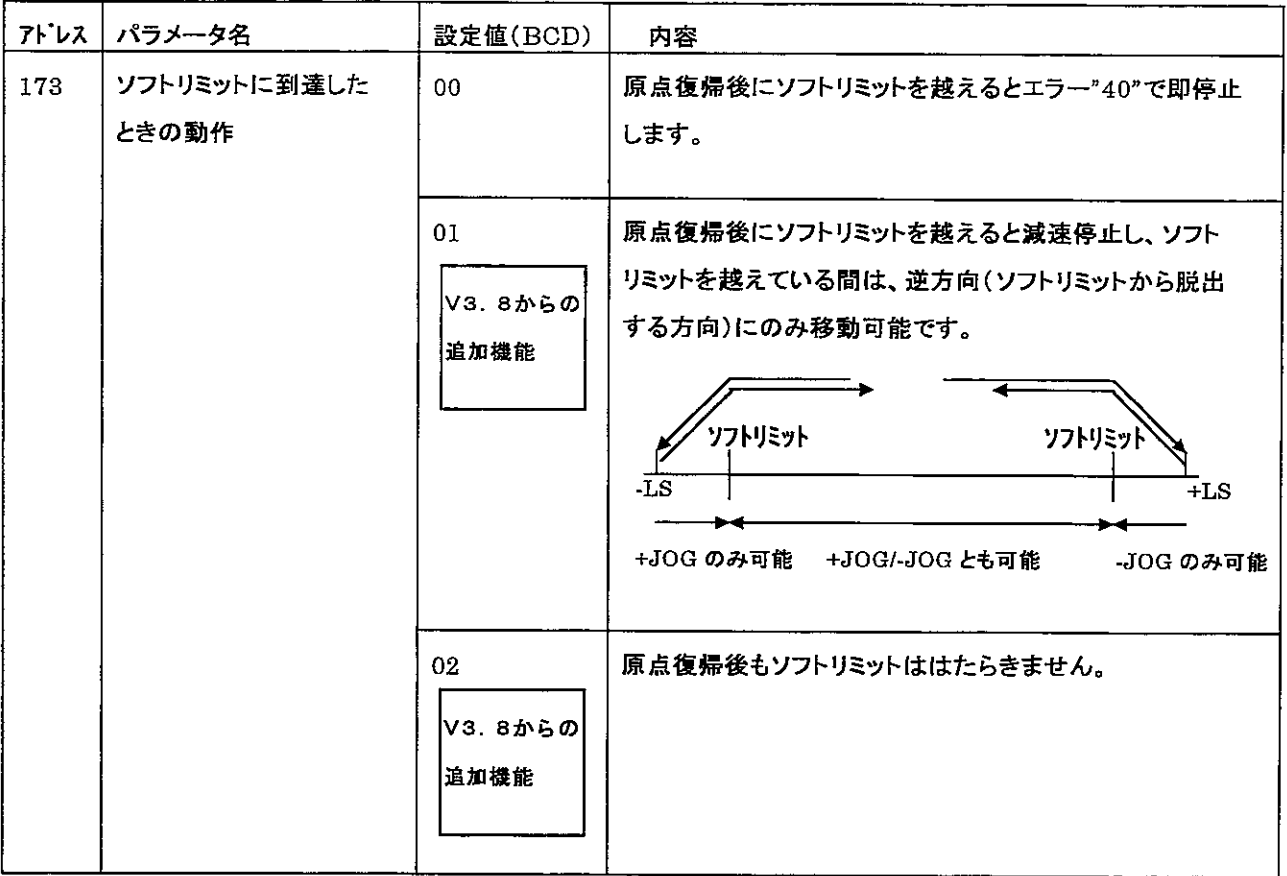

パラメータの初期値は、すべて00(BCD)です。

注意:原点復帰動作中及び位置決め動作中は、上記パラメータの設定に影響しません。 原点復帰動作中は、ソフトリミットがはたらきません。又、位置決め動作中は、ソフト リミットがはたらき、ソフトリミットを越えるとエラー"40"で即停止します。

#### 4. 原点信号リレーの追加

原点信号の状態を検出できるリレーを追加しています。

原点信号リレーはソフトバージョンV3.8からの追加機能で、従来のバージョンには本リレー はありません。

リレーは、占有する入出カリレーの2バイト目の D1に割り付けられます。

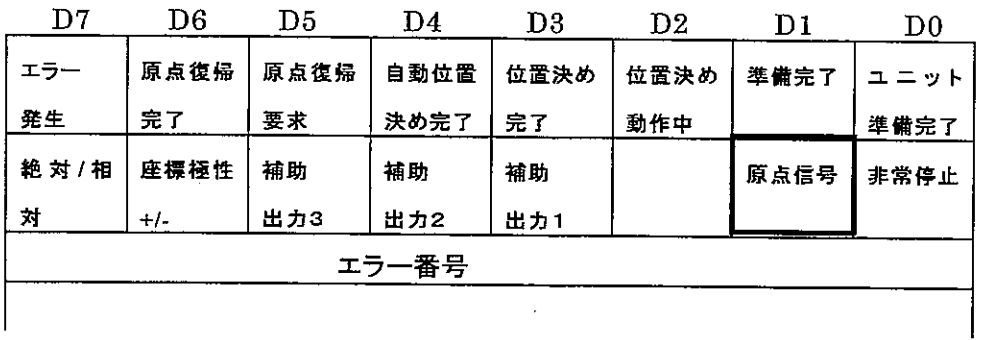

原点信号リレーの ON/OFF状態

 $\hat{\mathcal{A}}$ 

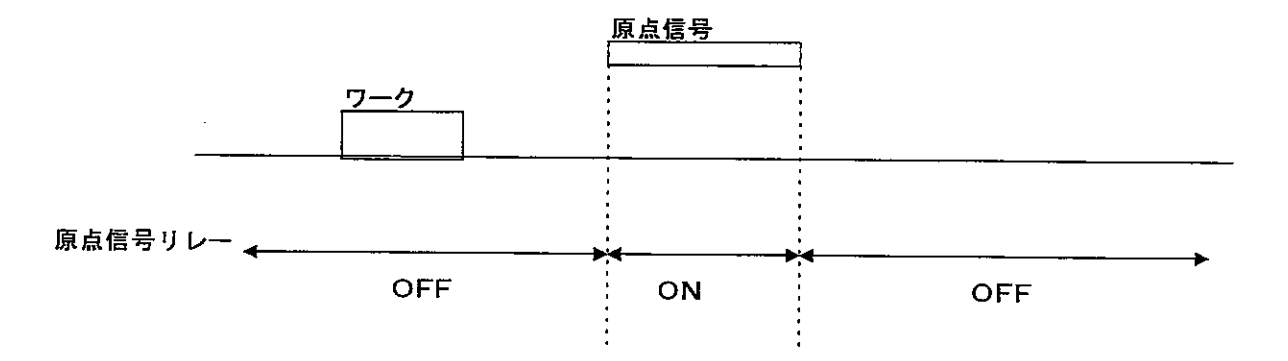

 $\sim 10$ 

#### 5. ドウェルタイムについて

ドウェルタイムの設定単位をパラメータで選択できます。 設定単位の選択はソフトバージョンV3.8からの追加機能であり、従来のバージョンは パラメータ175の設定によらず設定単位が100msとなります。

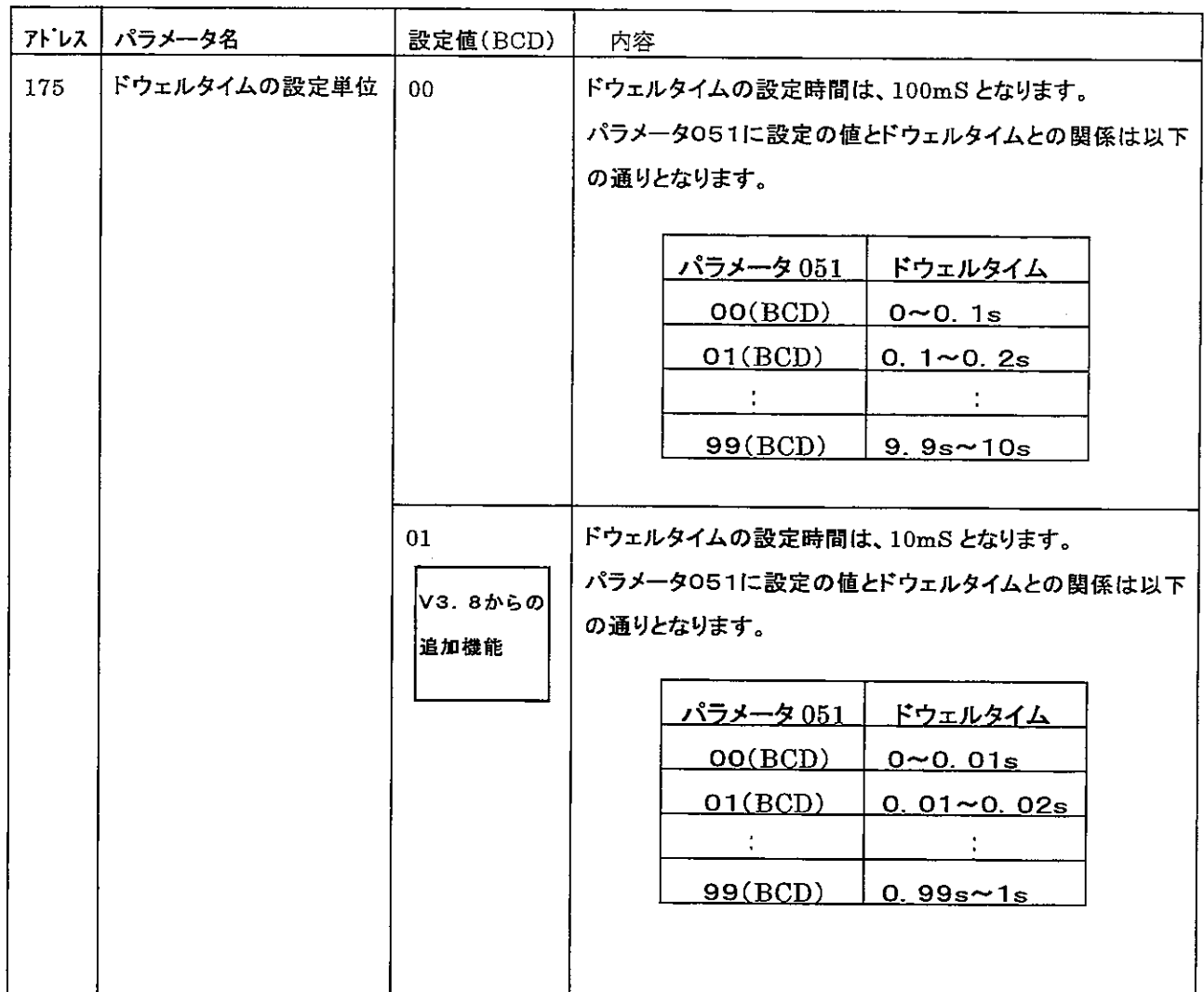

パラメータの初期値は、すべて 00(BCD)です。

 $\mathcal{L}_{\mathcal{L}}$ 

#### 6. 偏差クリアについて

偏差クリア信号の出力タイミングをパラメータで選択できます。

偏差クリア信号出力タイミングの選択は、ソフトバージョンV3.9からの追加機能であり、従来の バージョンはパラメータ172の設定によらずレベル出力となります。

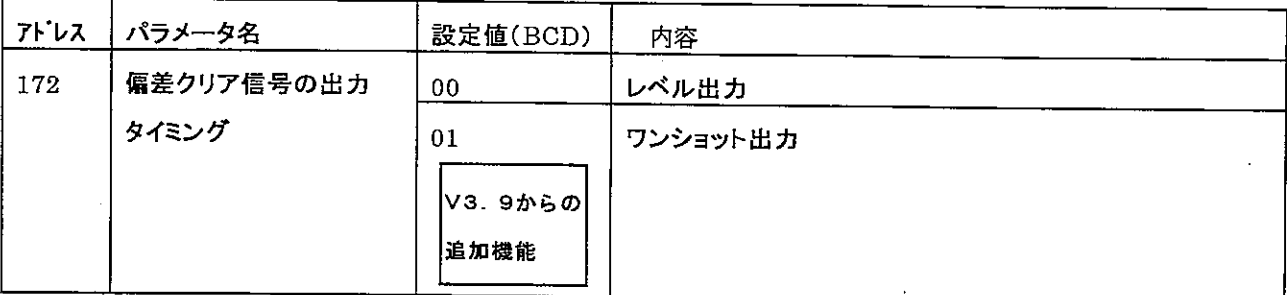

パラメータの初期値は、すべて00(BCD)です。

3原点復帰完了時にON※

パラメータ172=00のとき

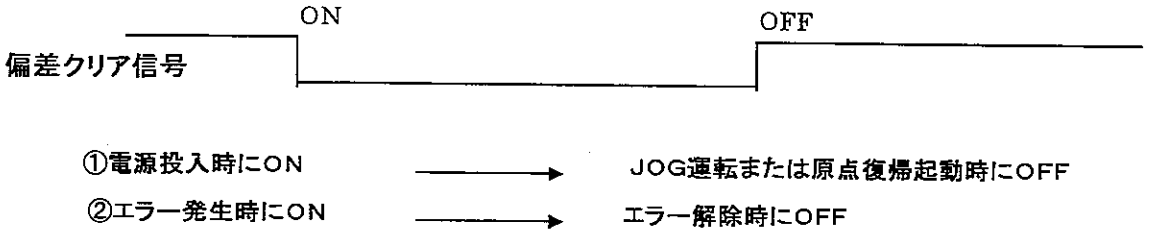

JOG/位置決め起動/原点復帰起動時に OFF

※補正パルスの設定を行っている場合は、原点信号検出時(補正パルス出力前)に偏差クリア信号 がワンショット(約200ms)出力され、原点復帰完了時には偏差クリア信号は出力されません。

パラメータ172=01のとき

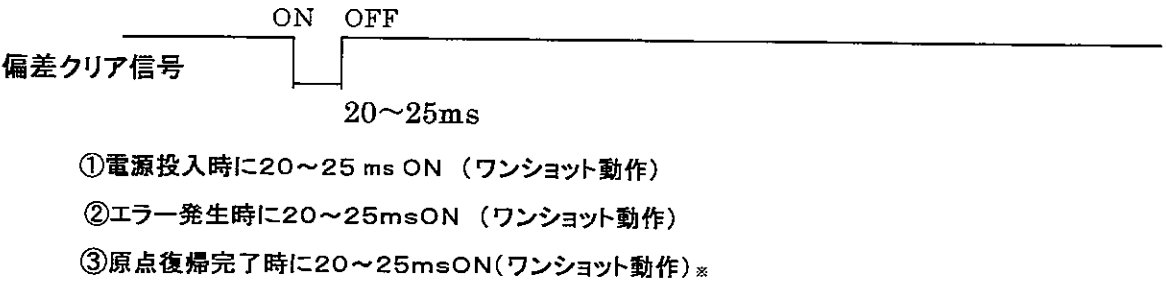

※補正パルスの設定を行っている場合は、原点信号検出時(補正パルス出力前)に偏差クリア信号 がワンショット(20~25ms)出力され、原点復帰完了時には偏差クリア信号は出力されません。

●この製品に関するご意見·ご質問は下記へお寄せください。

シャープマニファクチャリングシステム(株)

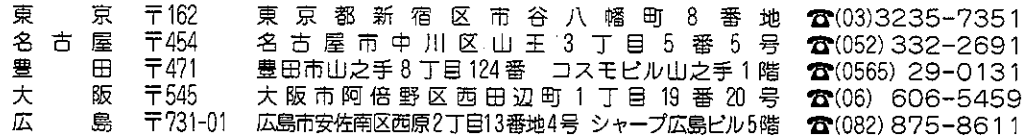

## ●アフターサービスなどについてのお問い合わせ先

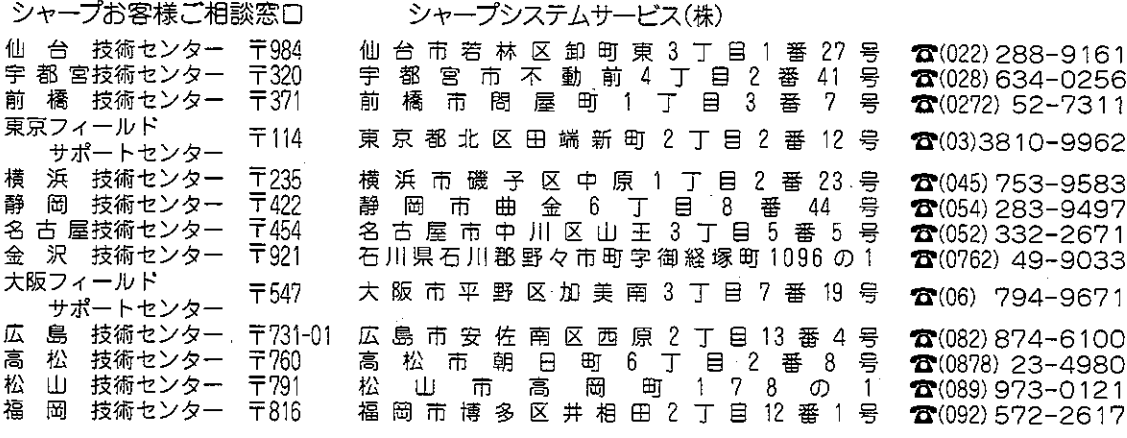

※上記の所在地·電話番号などは変わることがあります。その節はご容赦願います。

本

## ジ/ャーフ/。株式会社

社 〒545 大阪市阿倍野区長池町 22番22号 本 電話 (06) 621-1221 (大代表) 東 京 支 社 〒261 千葉市美浜区中瀬1丁目9番2号 電話 (043) 297-1221 (大代表)

## シャースマニファクチャリンクジステム株式会社

社 〒581 大阪府八尾市跡部本町4丁目1番33号 電話 (0729) 91-0681 (大代表)

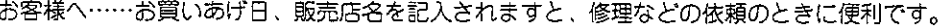

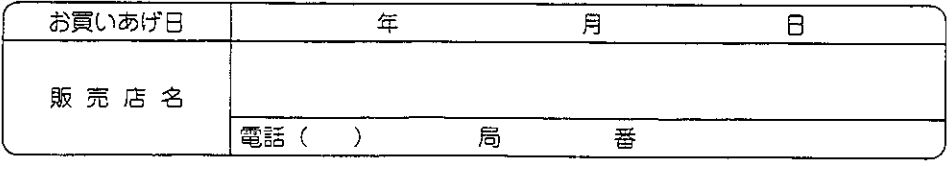

TINSJ5259NCZZ 1997年5月作成